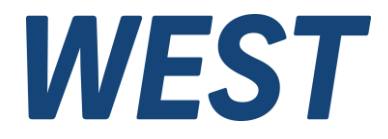

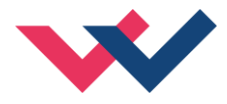

# **Technische Dokumentation**

**UHC-126-U-PFN UHC-126-U-ETC UHC-126-U-PDP**

Universelle Achsregelbaugruppe (Positionsregelung und Druckregelung) mit Feldbus IO-Ankopplung und SSI-Sensorschnittstelle

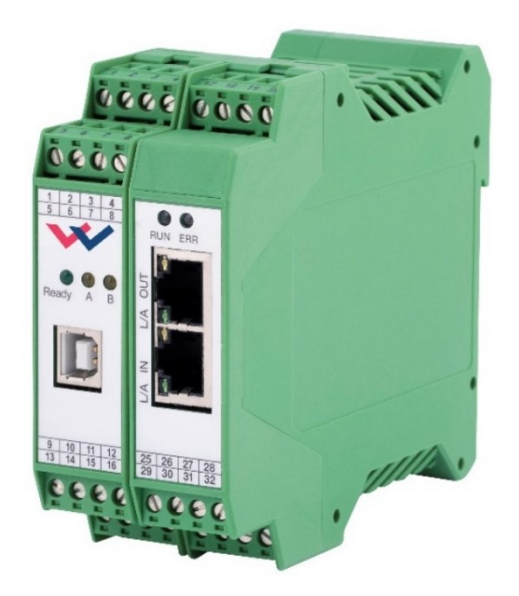

*Ansicht abweichend bei PDP - Version*

Electronics Hydraulicsmeets<br>meetsHydraulics<br>Electronics

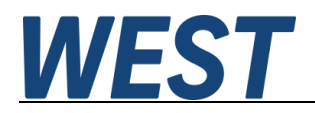

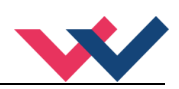

#### **INHALT**

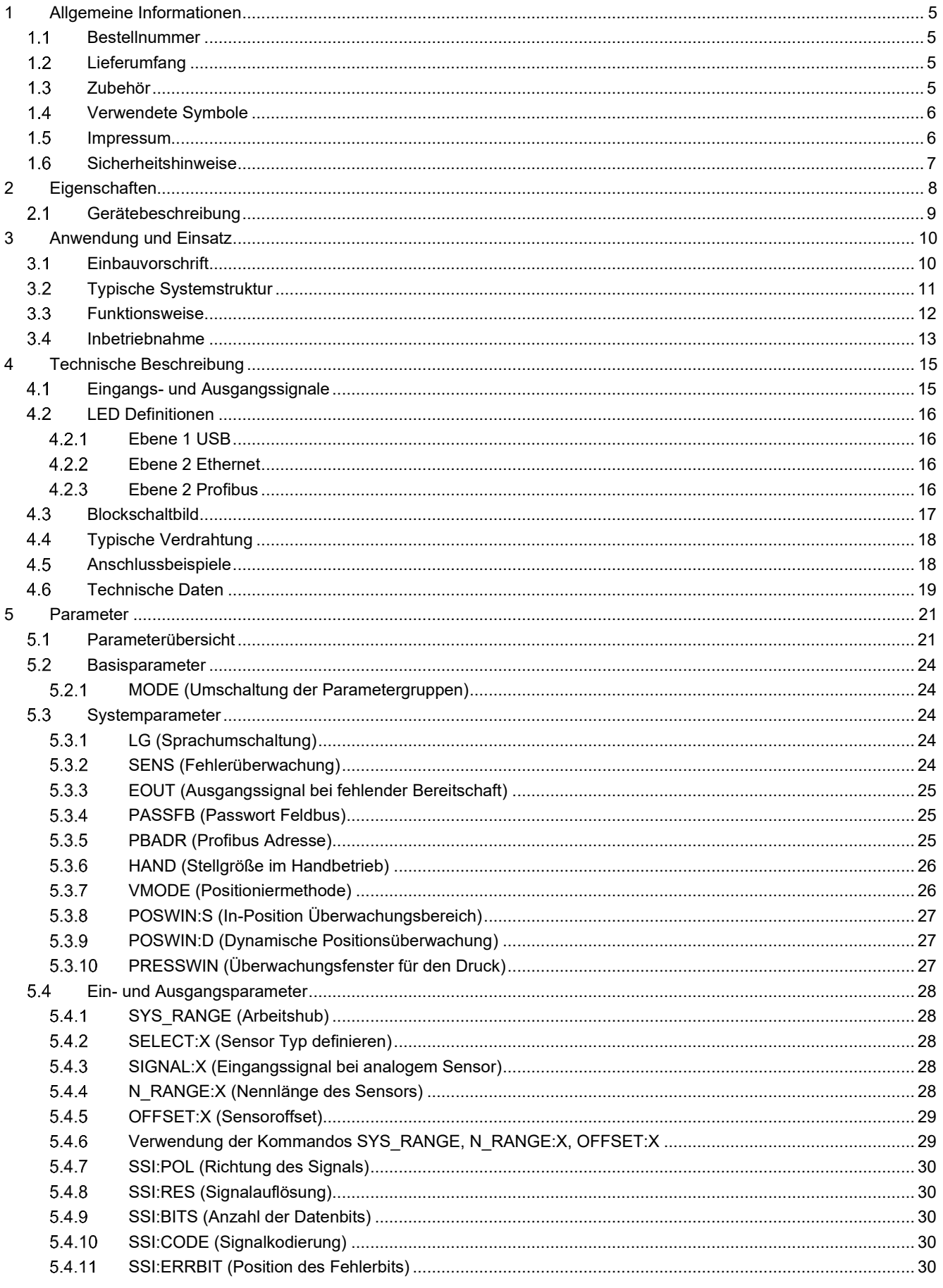

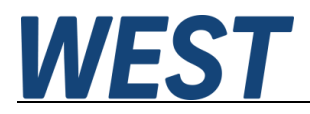

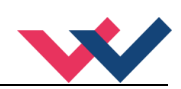

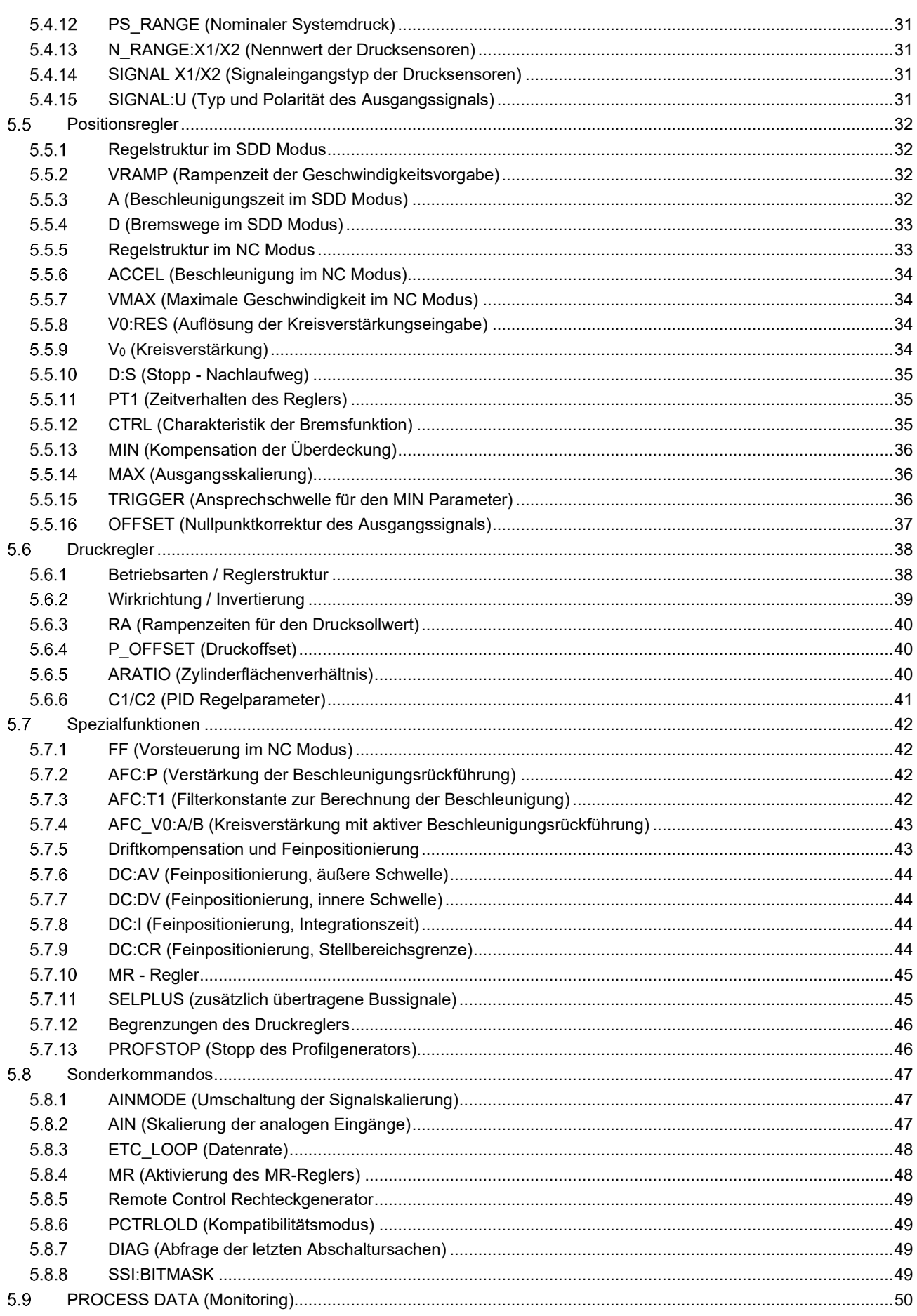

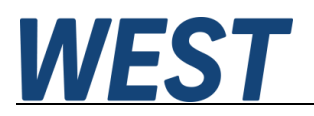

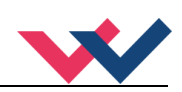

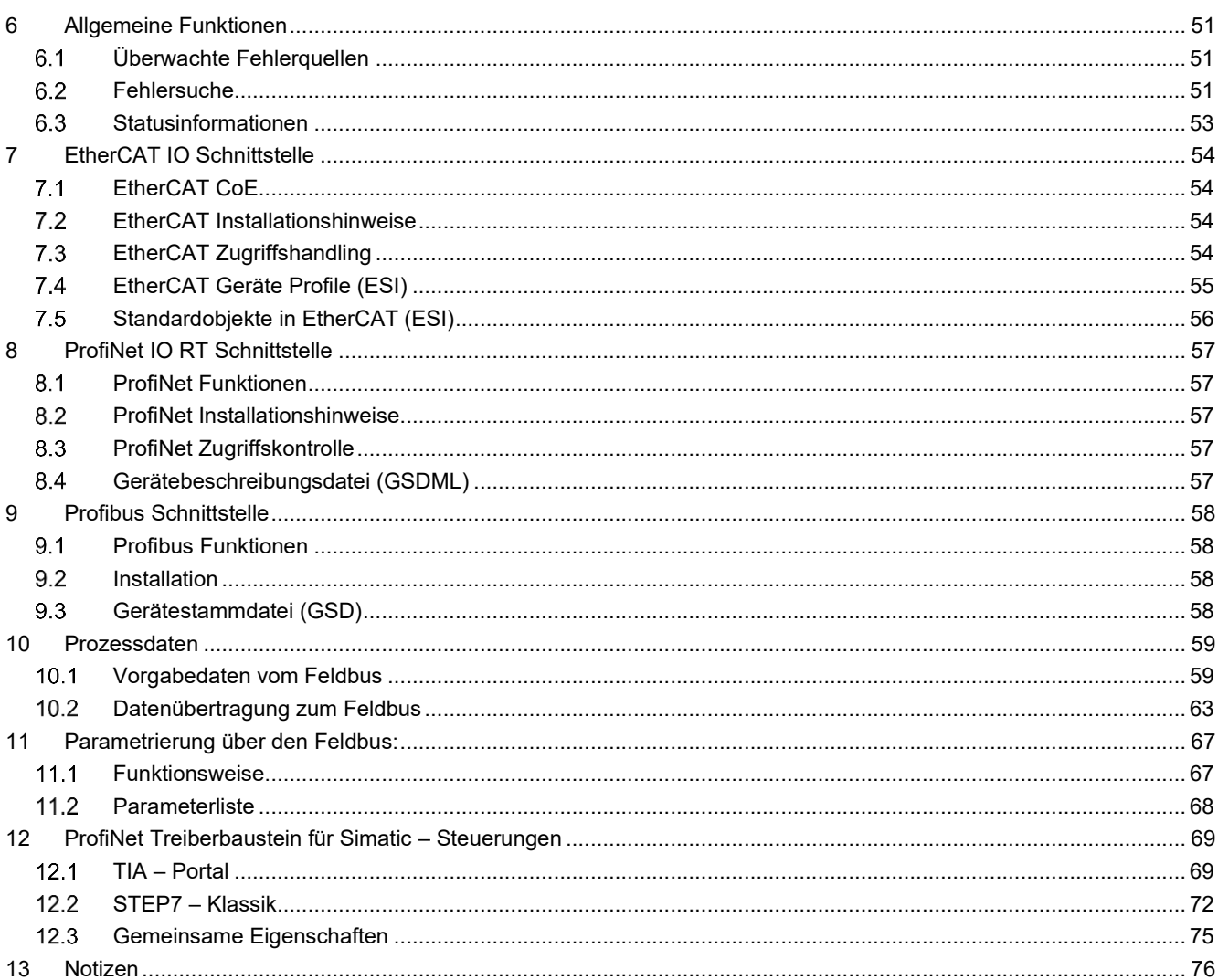

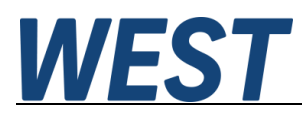

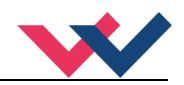

# <span id="page-4-0"></span>1 Allgemeine Informationen

### <span id="page-4-1"></span>*Bestellnummer*

Universelle Achsregelbaugruppe (Positionsregelung und Druckregelung) mit analogem ±10 V Differenzausgang oder 4… 20 mA Ausgang, SSI oder analoger Sensorschnittstelle

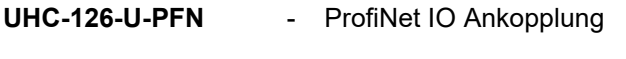

- **UHC-126-U-ETC** EtherCAT IO Ankopplung
- **UHC-126-U-PDP** Profibus DP Ankopplung

#### **Alternative Versionen**

**PPC-125-U-PDP** - Profibus – DP Ankopplung, reduzierter Funktionsumfang, kompatibel zu den älteren Modulen (POS-123, PPC-125).

# <span id="page-4-2"></span>*Lieferumfang*

Zum Lieferumfang gehört das Modul inkl. der zum Gehäuse gehörenden Klemmblöcke. Schnittstellenkabel sowie weitere ggf. benötigte Teile sind separat zu bestellen. Diese Dokumentation steht als PDF Datei auch im Internet unter www.w-e-st.de zur Verfügung.

# <span id="page-4-3"></span>*Zubehör*

**WPC-300** - Bedienprogramm (auf unserer Homepage unter Produkte/Software)

Als Programmierkabel kann jedes Standard Kabel mit USB-A und USB-B Stecker verwendet werden.

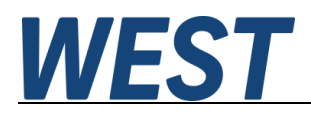

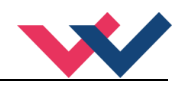

# <span id="page-5-1"></span>**1.4 Verwendete Symbole**

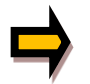

Allgemeiner Hinweis

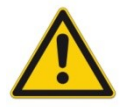

Sicherheitsrelevanter Hinweis

# <span id="page-5-2"></span>*Impressum*

W.E.St. Elektronik GmbH

Gewerbering 31 41372 Niederkrüchten

Tel.: +49 (0)2163 577355-0 Fax.: +49 (0)2163 577355 -11

Homepage: [www.w-e-st.de](http://www.w-e-st.de/) EMAIL: [contact@w-e-st.de](mailto:contact@w-e-st.de)

<span id="page-5-0"></span>Datum: 03.01.2025

Die hier beschriebenen Daten und Eigenschaften dienen nur der Produktbeschreibung. Der Anwender ist angehalten, diese Daten zu beurteilen und auf die Eignung für den Einsatzfall zu prüfen. Eine allgemeine Eignung kann aus diesem Dokument nicht abgeleitet werden. Technische Änderungen durch Weiterentwicklung des in dieser Anleitung beschriebenen Produktes behalten wir uns vor. Die technischen Angaben und Abmessungen sind unverbindlich. Es können daraus keinerlei Ansprüche abgeleitet werden.

Dieses Dokument ist urheberrechtlich geschützt.

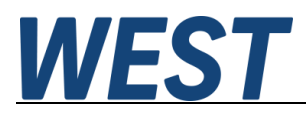

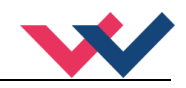

# <span id="page-6-0"></span>*Sicherheitshinweise*

Bitte lesen Sie diese Dokumentation und Sicherheitshinweise sorgfältig. Dieses Dokument hilft Ihnen, den Einsatzbereich des Produktes zu definieren und die Inbetriebnahme durchzuführen. Zusätzliche Unterlagen (WPC-300 für die Inbetriebnahme Software) und Kenntnisse über die Anwendung sollten berücksichtigt werden bzw. vorhanden sein.

Allgemeine Regeln und Gesetze (je nach Land: z. B. Unfallverhütung und Umweltschutz) sind zu berücksichtigen.

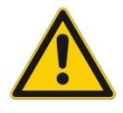

Diese Module sind für hydraulische Anwendungen im offenen oder geschlossenen Regelkreis konzipiert. Durch Gerätefehler (im Modul oder an den hydraulischen Komponenten), Anwendungsfehler und elektrische Störungen kann es zu unkontrollierten Bewegungen kommen. Arbeiten am Antrieb bzw. an der Elektronik dürfen nur im ausgeschalteten und drucklosen Zustand durchgeführt werden.

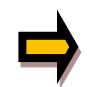

Dieses Handbuch beschreibt ausschließlich die Funktionen und die elektrischen Anschlüsse dieser elektronischen Baugruppe. Zur Inbetriebnahme sind alle technischen Dokumente, die das System betreffen, zu berücksichtigen.

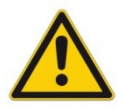

Anschluss und Inbetriebnahme dürfen nur durch ausgebildete Fachkräfte erfolgen. Die Betriebsanleitung ist sorgfältig durchzulesen. Die Einbauvorschrift und die Hinweise zur Inbetriebnahme sind zu beachten. Bei Nichtbeachtung der Anleitung, bei fehlerhafter Montage und/oder unsachgemäßer Handhabung erlöschen die Garantie- und Haftungsansprüche.

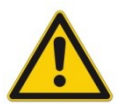

#### **ACHTUNG!**

Alle elektronischen Module werden in hoher Qualität gefertigt. Es kann jedoch nicht ausgeschlossen werden, dass es durch den Ausfall von Bauteilen zu Fehlfunktionen kommen kann. Das Gleiche gilt, trotz umfangreicher Tests, auch für die Software. Werden diese Geräte in sicherheitsrelevanten Anwendungen eingesetzt, so ist durch geeignete Maßnahmen außerhalb des Gerätes für die notwendige Sicherheit zu sorgen. Das Gleiche gilt für Störungen, die die Sicherheit beeinträchtigen. Für eventuell entstehende Schäden kann nicht gehaftet werden.

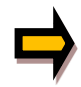

#### Weitere Hinweise

- Der Betrieb des Moduls ist nur bei Einhaltung der nationalen EMV Vorschriften erlaubt. Die Einhaltung der Vorschriften liegt in der Verantwortung des Anwenders.
- Das Gerät ist nur für den Einsatz im gewerblichen Bereich vorgesehen.
- Bei Nichtgebrauch ist das Modul vor Witterungseinflüssen, Verschmutzungen und mechanischen Beschädigungen zu schützen.
- Das Modul darf nicht in explosionsgefährdeter Umgebung eingesetzt werden.
- Die Lüftungsschlitze dürfen für eine ausreichende Kühlung nicht verdeckt werden.
- Die Entsorgung hat nach den nationalen gesetzlichen Bestimmungen zu erfolgen.

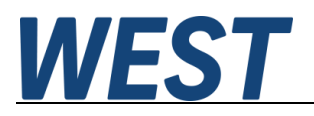

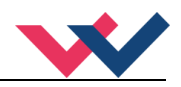

# <span id="page-7-0"></span>2 Eigenschaften

Dieses Elektronikmodul wurde zur Steuerung von hydraulischen Achsen über eine integrierte Feldbusschnittstelle entwickelt.

Die hydraulische Achse (z. B. mit Regelventil) kann als Positionsregelung mit digitaler Wegmessung über eine universelle SSI-Schnittstelle oder über einen analogen Sensor ausgeführt werden.

Zusätzlich ist eine Kraft- bzw. Differenzdruckregelung, die autark oder als ablösende Druckbegrenzungsregelung arbeitet, integriert. Über den Feldbus werden Sollwerte und Steuersignale zum Modul gesendet. Zurückgemeldet werden Statusinformationen und Istwerte.

Der Differenzausgang ist zur Ansteuerung von Stetigventilen mit integrierter oder externer Elektronik (Differenzeingang) ausgelegt.

Intern wird das System auf diverse Fehler und Zustände überwacht. Neben der READY Meldung über den Feldbus steht das Signal auch als Hardware Ausgangssignal zur Verfügung.

Die Parametrierung erfolgt über eine USB Schnittstelle und unser Bedienprogramm WPC-300 mit integrierter Oszilloskop-Funktion. Alternativ lassen sich definierte Parameter auch über die Busschnittstelle an ein geändertes Systemverhalten anpassen.

Typische Anwendungen: Positionierantriebe, schnelle Transportantriebe, Handhabungsachsen, Umformmaschinen mit Positions- und Druckregelung sowie Vorschubantriebe

# **Merkmale**

- **Sollwertvorgabe, Istwertrückmeldung, Steuerbyte und Statusbyte über den Feldbus**
- **SSI-Sensorschnittstelle oder analoge Sensorschnittstelle (0… 10 V oder 4… 20 mA)**
- **Wegauflösung bis 1µm (SSI-Schnittstelle)**
- **Geschwindigkeitsauflösung 0,005 mm/s**
- **Positioniermodus: wegabhängiges Bremsen oder NC Mode mit internem Profilgenerator**
- **Eil-Schleichgang Positionierung bzw. Schleich-Eilgang ist integriert**
- **Alternativ kann auf kontinuierliche Sollwertvorgabe umgeschaltet werden**
- **Druckregelfunktion als ablösender Druckregler (Differenzdruckregelung oder Kraftregelung)**
- **Erweiterte Regelungstechnik mit:**
	- o **PT1 Regler**
	- o **Driftkompensation zur optimalen Nullpunkteinstellung**
	- o **Feinpositionierung zur Kompensation von lastabhängigen Positionsfehlern**
	- o **Vorsteuerung zur Schleppabstandreduzierung**
	- o **Beschleunigungsrückführung (durch Differenzdruckmessung) zur Verbesserung des Regelverhaltens bei niederfrequenten hydraulischen Antrieben**
- **Optimaler Einsatz mit überdeckten Proportionalventilen und mit Nullschnitt - Regelventilen**
- **Fehlerdiagnostik und erweiterte Funktionsüberprüfung**
- **Vereinfachte Parametrierung mit WPC-300 Software**

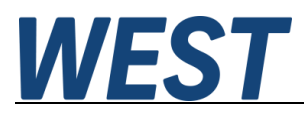

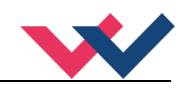

# <span id="page-8-0"></span>*Gerätebeschreibung*

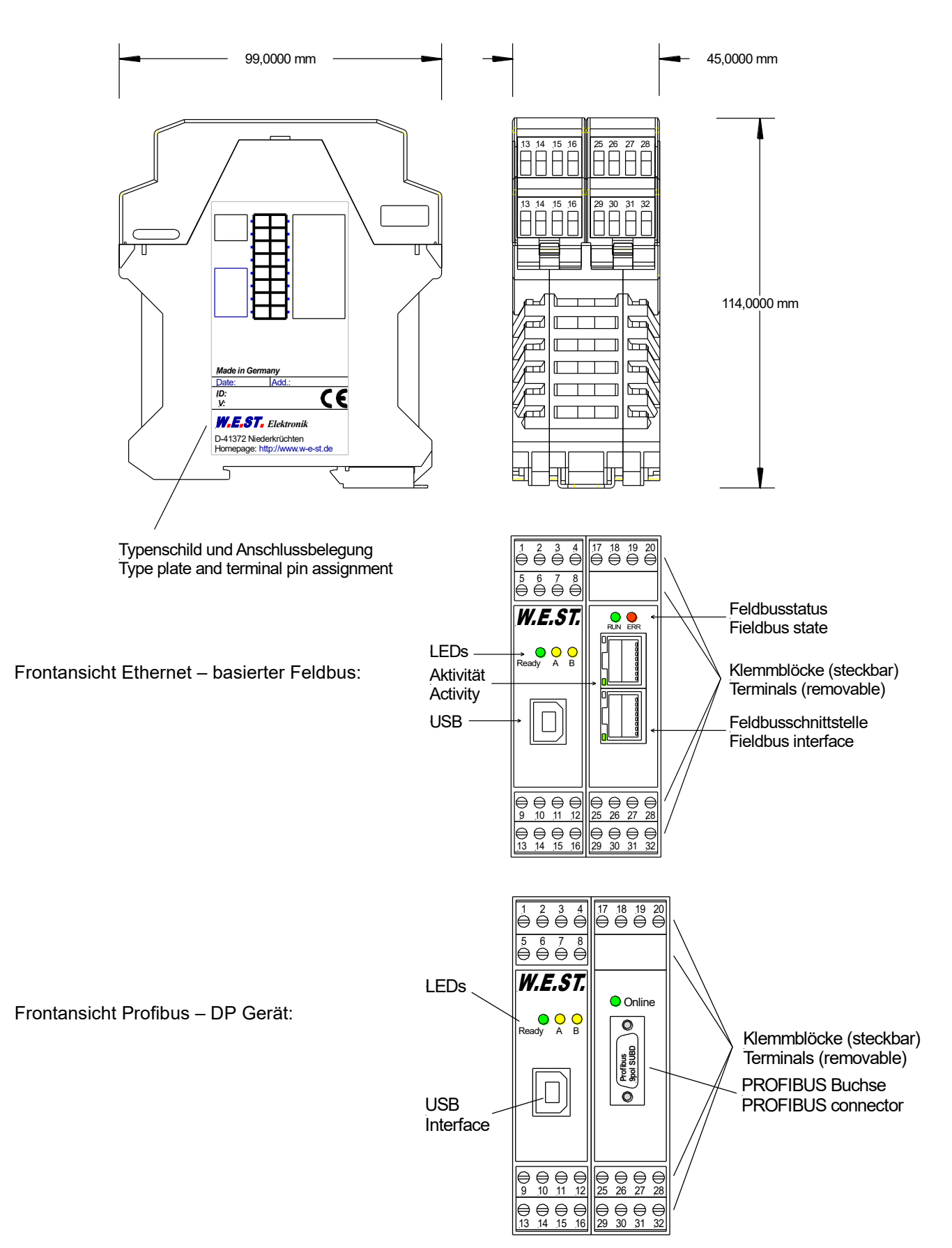

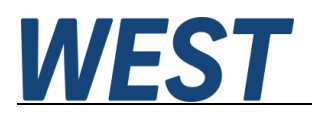

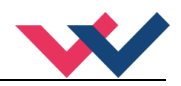

# <span id="page-9-0"></span>3 Anwendung und Einsatz

# <span id="page-9-1"></span>*Einbauvorschrift*

- Dieses Modul ist für den Einbau in einem geschirmten EMV-Gehäuse (Schaltschrank) vorgesehen. Alle nach außen führenden Leitungen sind abzuschirmen, wobei eine lückenlose Schirmung vorausgesetzt wird. Beim Einsatz unserer Steuer- und Regelmodule wird vorausgesetzt, dass keine starken elektromagnetischen Störquellen in der Nähe des Moduls installiert werden.
- **Typischer Einbauplatz:** 24 V Steuersignalbereich (nähe SPS) Durch die Anordnung der Geräte im Schaltschrank ist eine Trennung zwischen dem Leistungsteil und dem Signalteil sicherzustellen. Die Erfahrung zeigt, dass der Einbauraum nahe der SPS (24 V-Bereich) am besten geeignet ist. Alle digitalen und analogen Ein-und Ausgänge sind im Gerät mit Filter und Überspannungsschutz versehen.
- Das Modul ist entsprechend den Unterlagen und unter EMV-Gesichtspunkten zu montieren und zu verdrahten. Werden andere Verbraucher am selben Netzteil betrieben, so ist eine sternförmige Masseführung zu empfehlen. Folgende Punkte sind bei der Verdrahtung zu beachten:
	- Die Signalleitungen sind getrennt von leistungsführenden Leitungen zu verlegen.
	- Analoge Signalleitungen **müssen** abgeschirmt werden.
	- Alle anderen Leitungen sind im Fall starker Störquellen (Frequenzumrichter, Leistungsschütze) und Kabellängen > 3 m abzuschirmen. Bei hochfrequenter Einstrahlung können auch preiswerte Klappferrite verwendet werden.
	- Die Abschirmung ist mit PE (PE Klemme) möglichst nahe dem Modul zu verbinden. Die lokalen Anforderungen an die Abschirmung sind in jedem Fall zu berücksichtigen. Die Abschirmung ist an beiden Seiten mit PE zu verbinden. Bei Potentialunterschieden ist ein Potentialausgleich vorzusehen.
	- Bei größeren Leitungslängen (> 10 m) sind die jeweiligen Querschnitte und Abschirmungsmaßnahmen durch Fachpersonal zu bewerten (z. B. auf mögliche Störungen und Störquellen sowie bezüglich des Spannungsabfalls). Bei Leitungslängen über 40 m ist besondere Vorsicht geboten und ggf. Rücksprache mit dem Hersteller zu halten.
- Eine niederohmige Verbindung zwischen PE und der Tragschiene ist vorzusehen. Transiente Störspannungen werden von dem Modul direkt zur Tragschiene und somit zur lokalen Erdung geleitet.
- Die Spannungsversorgung sollte als geregeltes Netzteil (typisch: PELV System nach IEC364-4-4, sichere Kleinspannung) ausgeführt werden. Der niedrige Innenwiderstand geregelter Netzteile ermöglicht eine bessere Störspannungsableitung, wodurch sich die Signalqualität, insbesondere von hochauflösenden Sensoren, verbessert. Geschaltete Induktivitäten (Relais und Ventilspulen) an der gleichen Spannungsversorgung sind immer mit einem entsprechenden Überspannungsschutz direkt an der Spule zu beschalten.

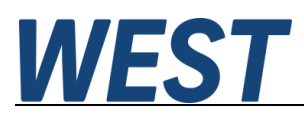

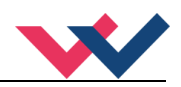

# <span id="page-10-0"></span>*Typische Systemstruktur*

Dieses minimale System besteht aus folgenden Komponenten:

- (\*1) Proportionalventil mit integrierter Elektronik
- (\*2) Antrieb (zum Beispiel Zylinderantrieb)
- (\*3) Sensoren für Position (analog oder mit SSI-Schnittstelle) und Druck
- (\*4) Regelbaugruppe UHC-126
- (\*5) Feldbusschnittstelle zur SPS

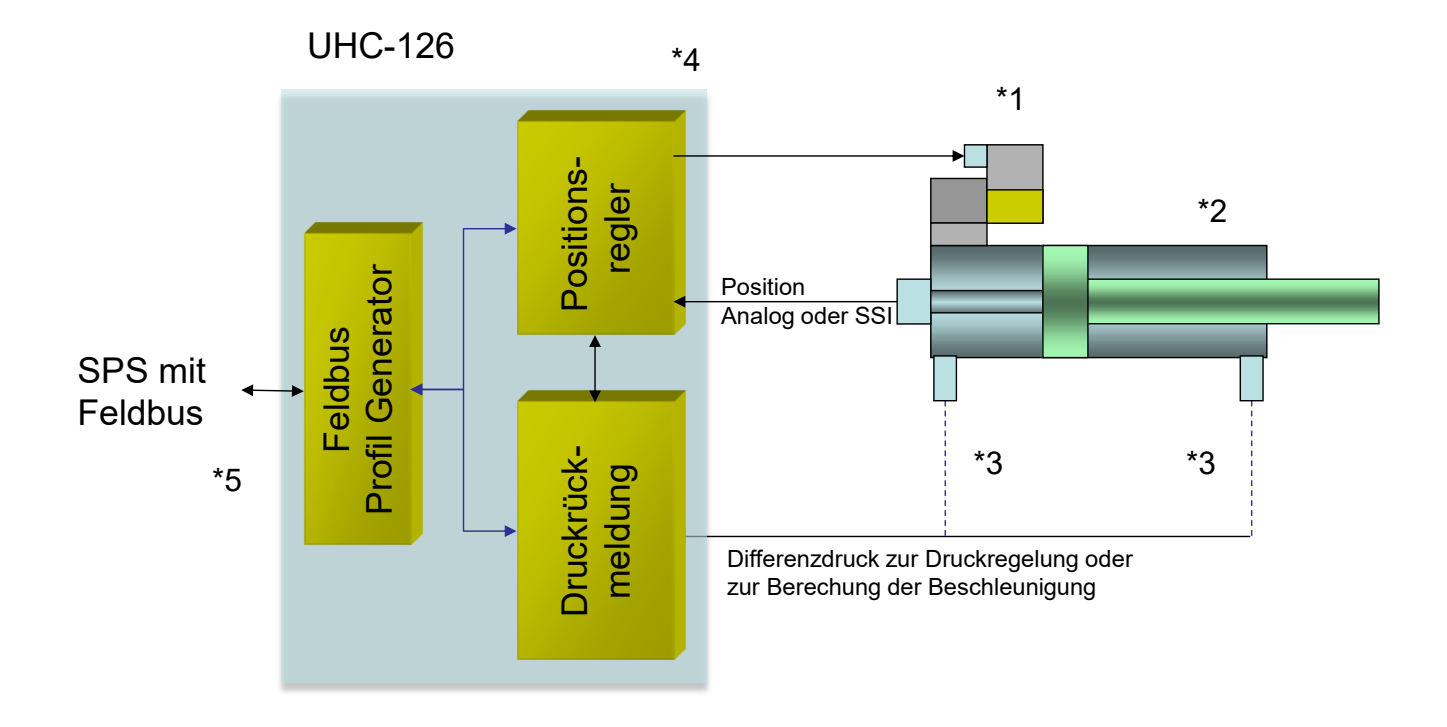

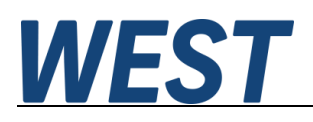

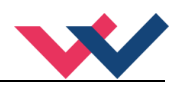

# <span id="page-11-0"></span>*Funktionsweise*

#### **Positionierung plus Druckregelung**

#### **Allgemein**

Bei der Produktfamilie UHC-126-U handelt es sich um Baugruppen mit digitaler Positionsmessung (umschaltbar auf einen analogen Positionssensor), sowie Druckregelung/Drucküberwachung und einer integrierten Kommunikation über einen Ethernet – Feldbusanschluss bzw. Profibus - DP. Sie kann als universeller Achsregler für hydraulische Antriebe eingesetzt werden. Optional kann durch die Sollwertvorgabe einer zweiten Position und einer zweiten Geschwindigkeit im Schleich- oder Eilgang in diese neue Position gefahren werden.

**Positionierung**: Wie bei unseren Standard Positioniermodulen kann die Achse entweder als Punkt-zu-Punkt-Steuerung (wegabhängiges Bremsen) und oder im NC-Modus betrieben werden. Anhand weniger Parameter wird der Regler optimiert, das Bewegungsprofil wird über den Bus (Position und Geschwindigkeit) vorgegeben.

#### **Optionale Zusatzfunktion: Bewegungsprofil mit zweiter Geschwindigkeit**

Durch die Eingabe einer zweiten Position und einer zweiten Geschwindigkeit kann diese Position mit der zweiten Geschwindigkeit angefahren werden. Diese Betriebsart ist nur aktiviert, wenn der Geschwindigkeitssollwert V2 mit einem Wert belegt wird.

Folgende Merkmale sind zu beachten:

- Der Positionssollwert (P2) ist die Endposition, die mit der Geschwindigkeit (V2) angefahren wird.
- Der Positionssollwert (P1) ist die Umschaltposition, die mit der Geschwindigkeit (V1) angefahren wird um dann auf die Geschwindigkeit (V2) umzuschalten.
- Die Umschaltung der Geschwindigkeit erfolgt über die Geschwindigkeitsrampe (im NC Modus über die Beschleunigung).
- Liegt der Positionssollwert (P2) zwischen dem aktuellen Istwert und dem Positionssollwert (P1) (P1 und P2 sind vertauscht), so wird die Position (P2) mit der Geschwindigkeit (V1) angefahren.

Die folgenden Darstellungen zeigen zwei mögliche Geschwindigkeitsprofile, die sich je nach Wahl der Geschwindigkeit V2 im Verhältnis zu V1 ergeben:

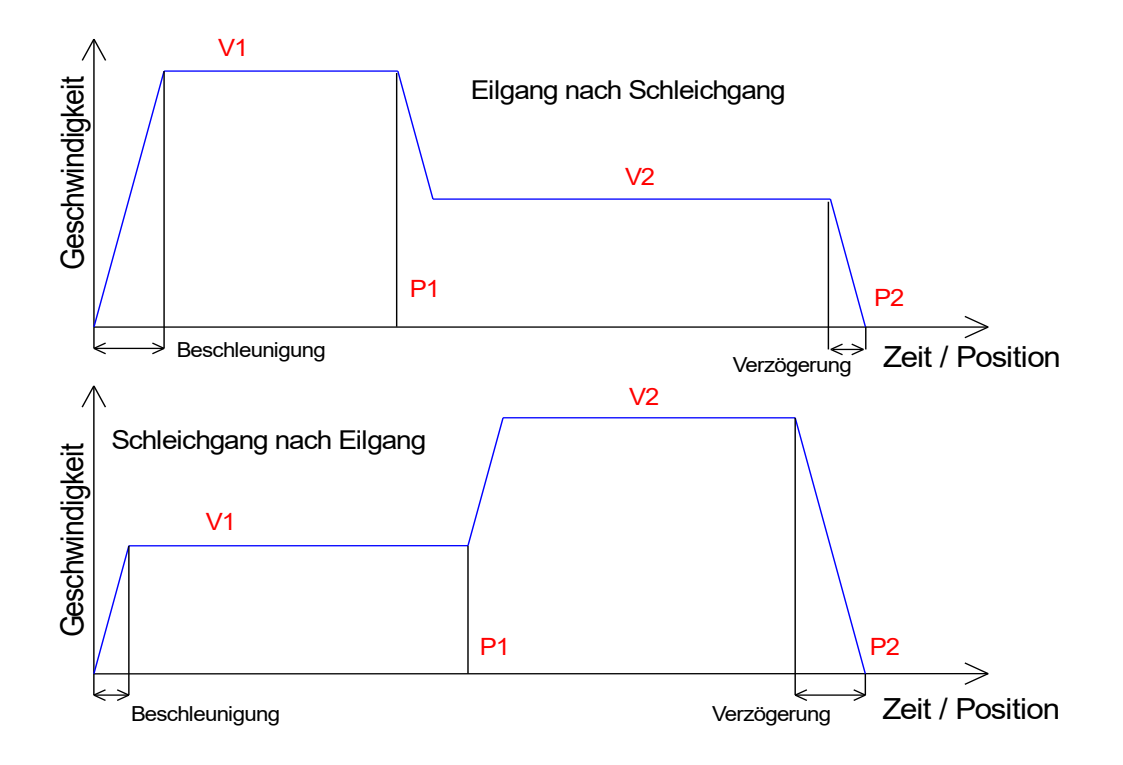

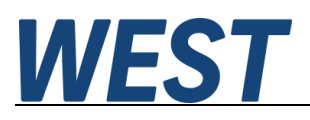

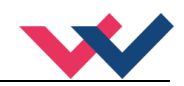

#### Einflüsse auf die Positioniergenauigkeit:

Die Genauigkeit der Positionierung wird im Wesentlichen durch die hydraulischen und mechanischen Gegebenheiten bestimmt. So ist die richtige Ventilauswahl ein entscheidender Punkt. Weiterhin sind zwei sich widersprechende Anforderungen (kurze Hubzeit und hohe Genauigkeit) bei der Systemauslegung zu berücksichtigen. Die Einschränkungen auf der elektronischen Seite liegen bei der Auflösung der analogen Signale, wobei eine Auflösung von < 0,01 % unserer Module nur bei langen Hüben berücksichtigt werden muss. Weiterhin ist die Linearität der einzelnen Signalpunkte (SPS, Sensor und Regelmodul) zu beachten.

Es ist auf jeden Fall zu empfehlen, das statische und dynamische Verhalten der hydraulischen Achse bei der Systemauslegung zu berechnen. Um dies zu unterstützen, benötigen wir als Basisinformationen folgende Kenndaten:

- die minimale Zylindereigenfrequenz
- die maximale theoretische Geschwindigkeit beim Ausfahren und die maximale theoretische Geschwindigkeit beim Einfahren
- die Ventileigenschaften (Eigenfrequenz, Nullschnitt oder positive Überdeckung, Hysterese und Durchflussverstärkung)
- Versorgungsdruck und Pumpenvolumenstrom, ggf. Informationen, ob ein Speicher vorhanden ist
- das allgemeine Anforderungsprofil: Welche Genauigkeit wird gewünscht, was ist die Funktion / Aufgabe der Achse wie z.B. Positionieren, Positionieren unter Berücksichtigung einer Gegenkraft, wechselnde oder antreibende Lasten, Geschwindigkeitsvorgaben.

#### **Druckregelung**

Die Druckregelung ist als ablösende Druckbegrenzungsregelung, wie sie für typische Pressenanwendungen benötigt wird, ausgeführt. Das heißt, wenn der Solldruck überschritten wird, so wird die Geschwindigkeit solange reduziert, bis der Istdruck dem Solldruck entspricht. Das Regelverhalten wird über einen optimierten PID Regler eingestellt. Die Parameter für die Druckregelung können über den Feldbus umgeschaltet werden und sind somit an die jeweilige Anforderung optimal anpassbar.

Als Sonderoption kann der Positionsregler deaktiviert werden und der Regler arbeitet als klassischer Druckregler. Dies kann durch Setzen von Steuerbits über den Feldbus geschehen, siehe Abschnitt 9.1.

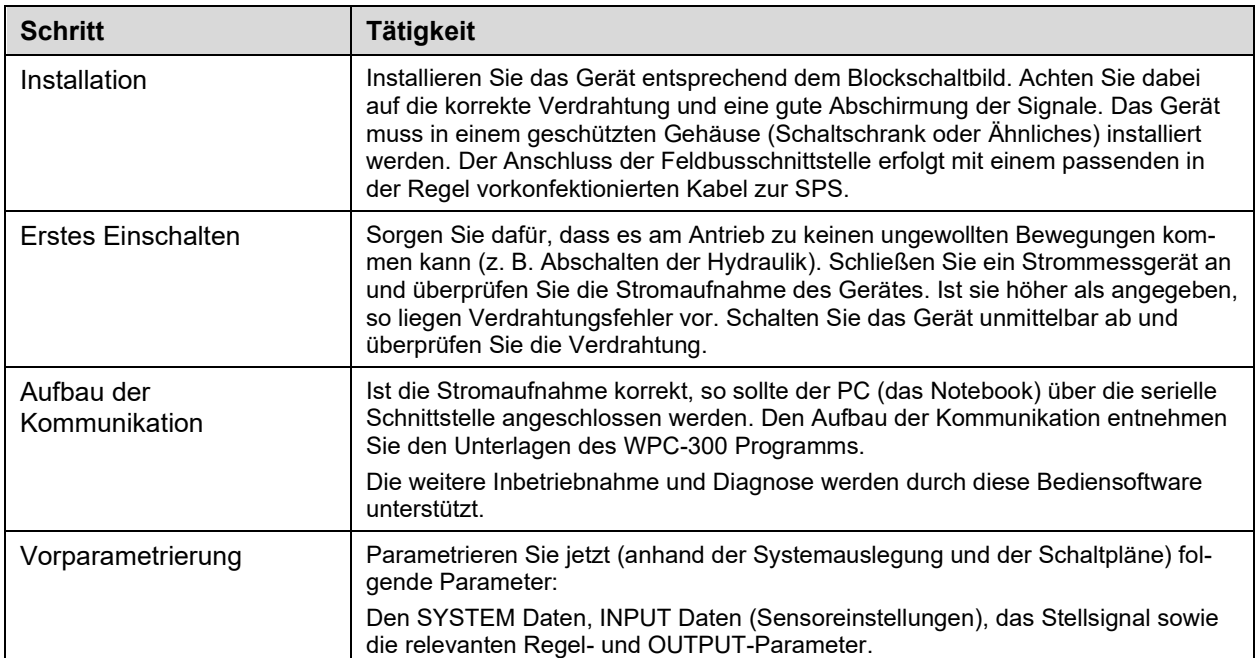

# <span id="page-12-0"></span>*Inbetriebnahme*

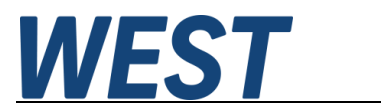

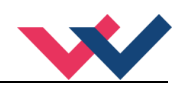

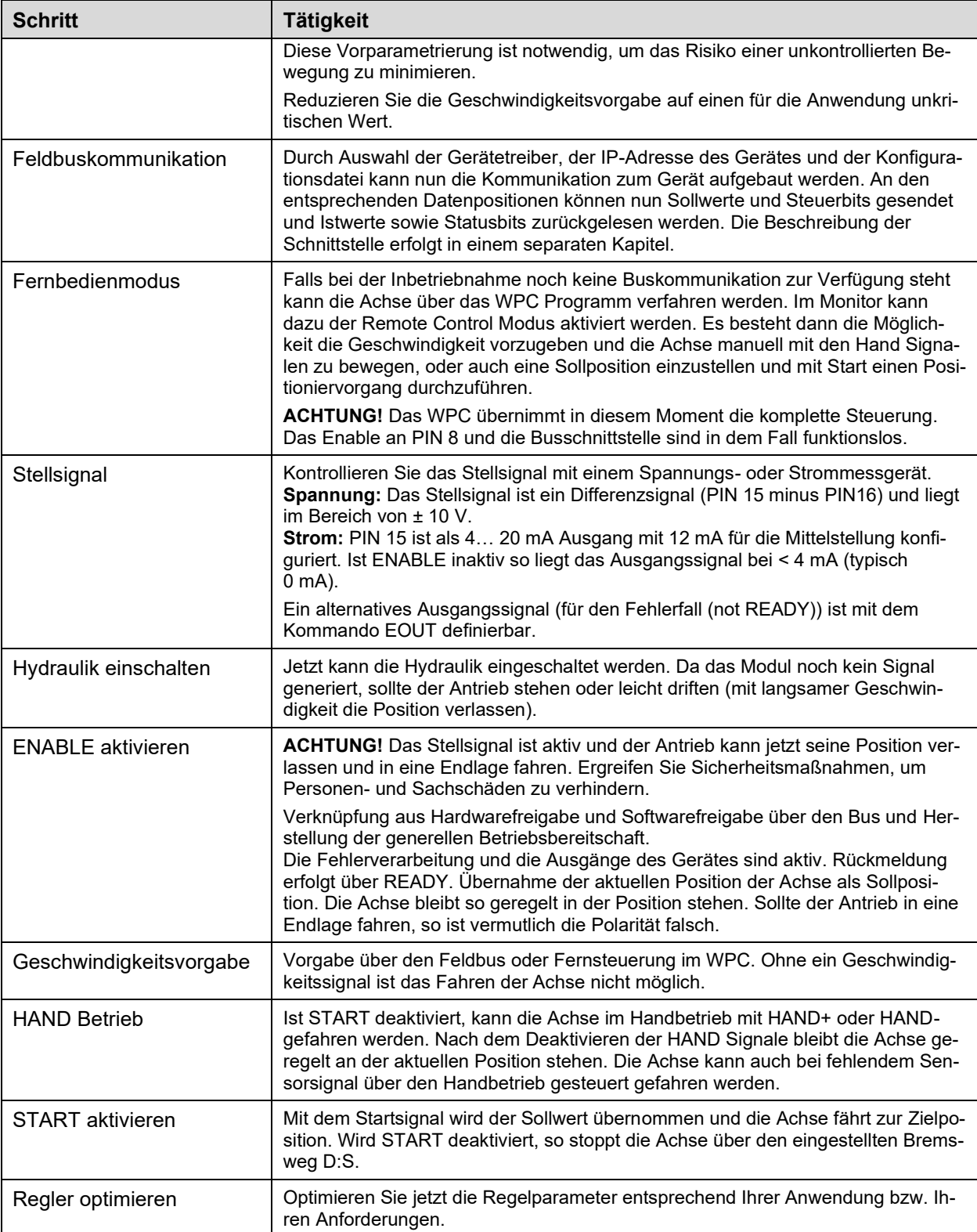

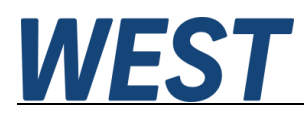

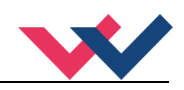

# <span id="page-14-0"></span>4 Technische Beschreibung

# <span id="page-14-1"></span>*Eingangs- und Ausgangssignale*

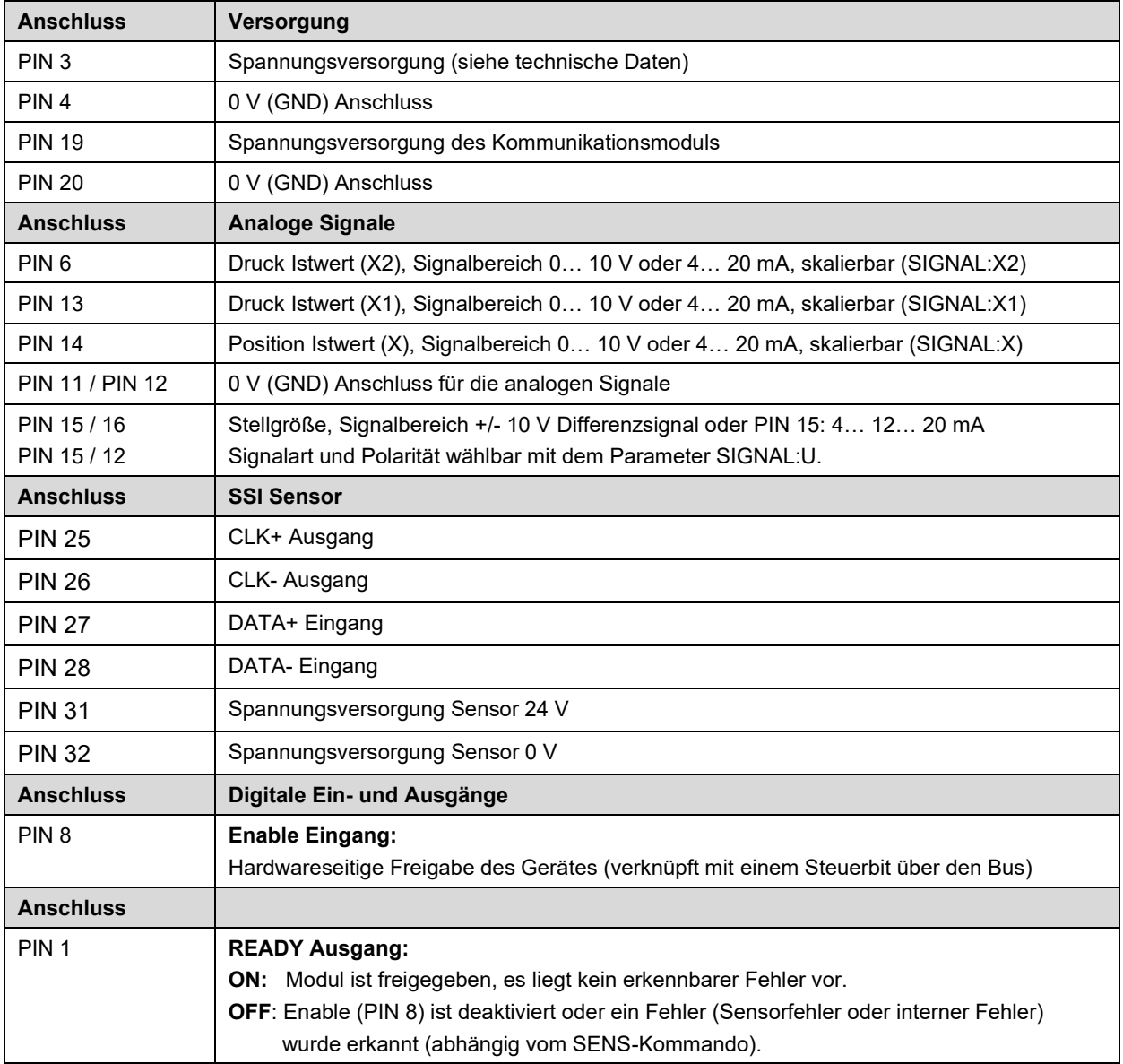

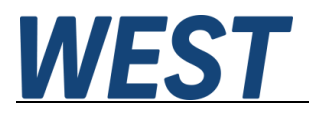

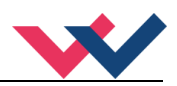

# <span id="page-15-0"></span>*LED Definitionen*

### <span id="page-15-1"></span>**Ebene 1 USB**

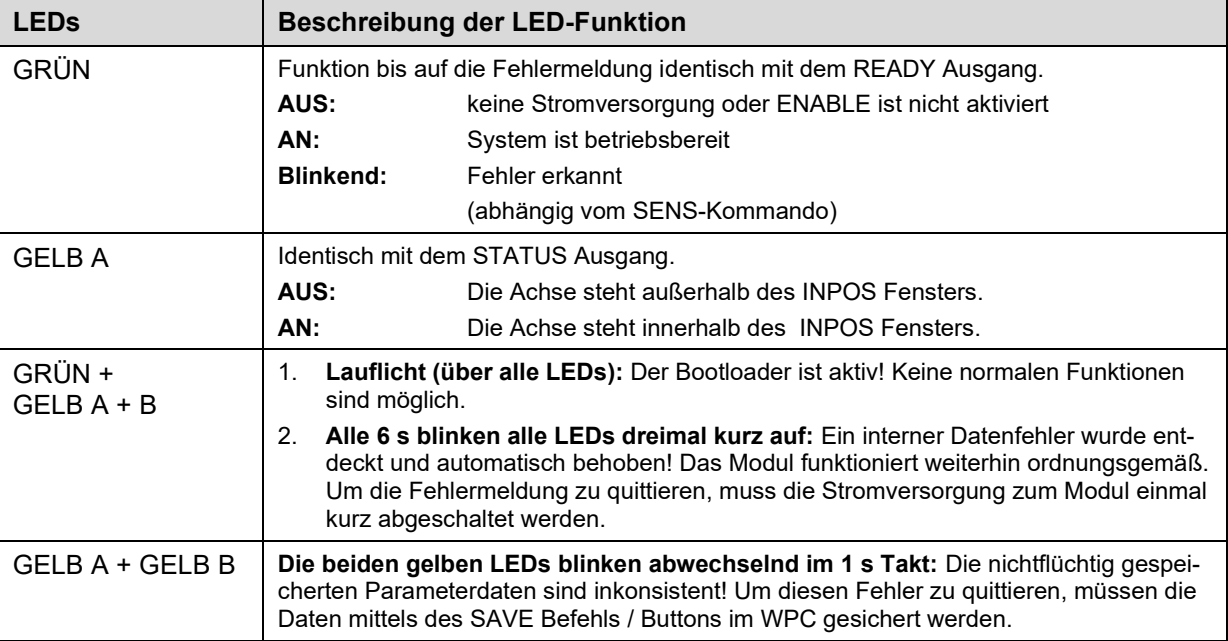

### <span id="page-15-2"></span>**Ebene 2 Ethernet**

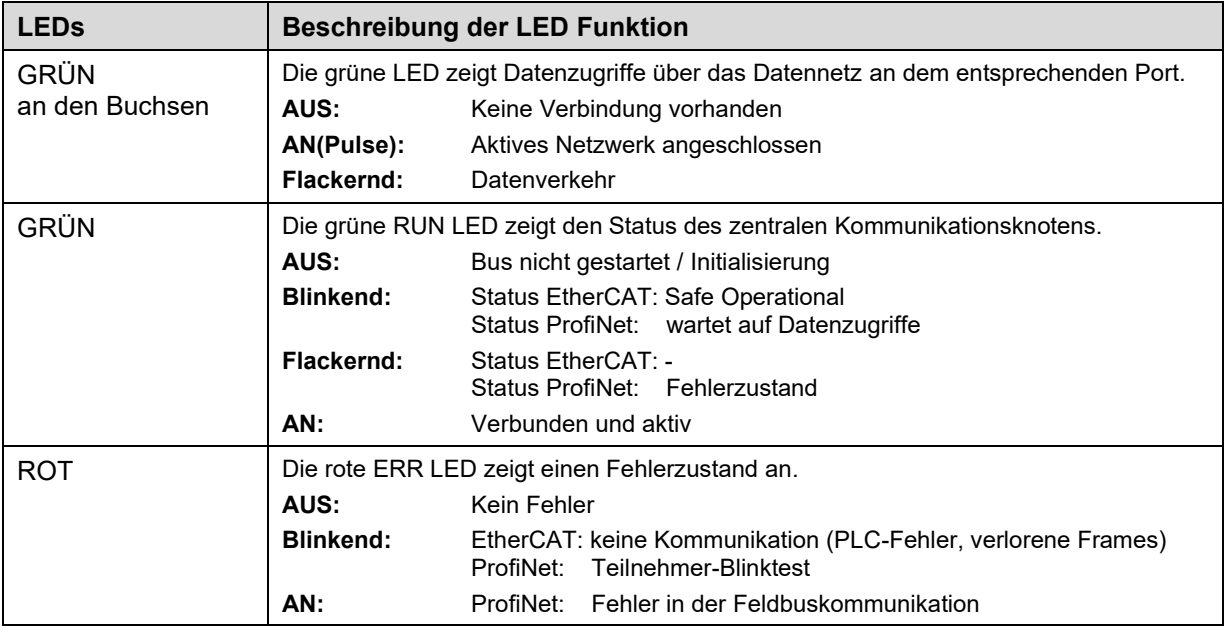

# <span id="page-15-3"></span>**Ebene 2 Profibus**

Die Diagnose LED auf der 2. Ebene zeigt den Online-Betrieb an einem Profibussystem.

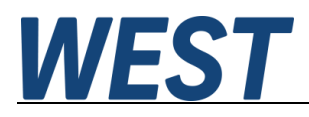

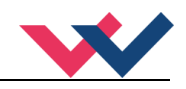

# <span id="page-16-0"></span>*Blockschaltbild*

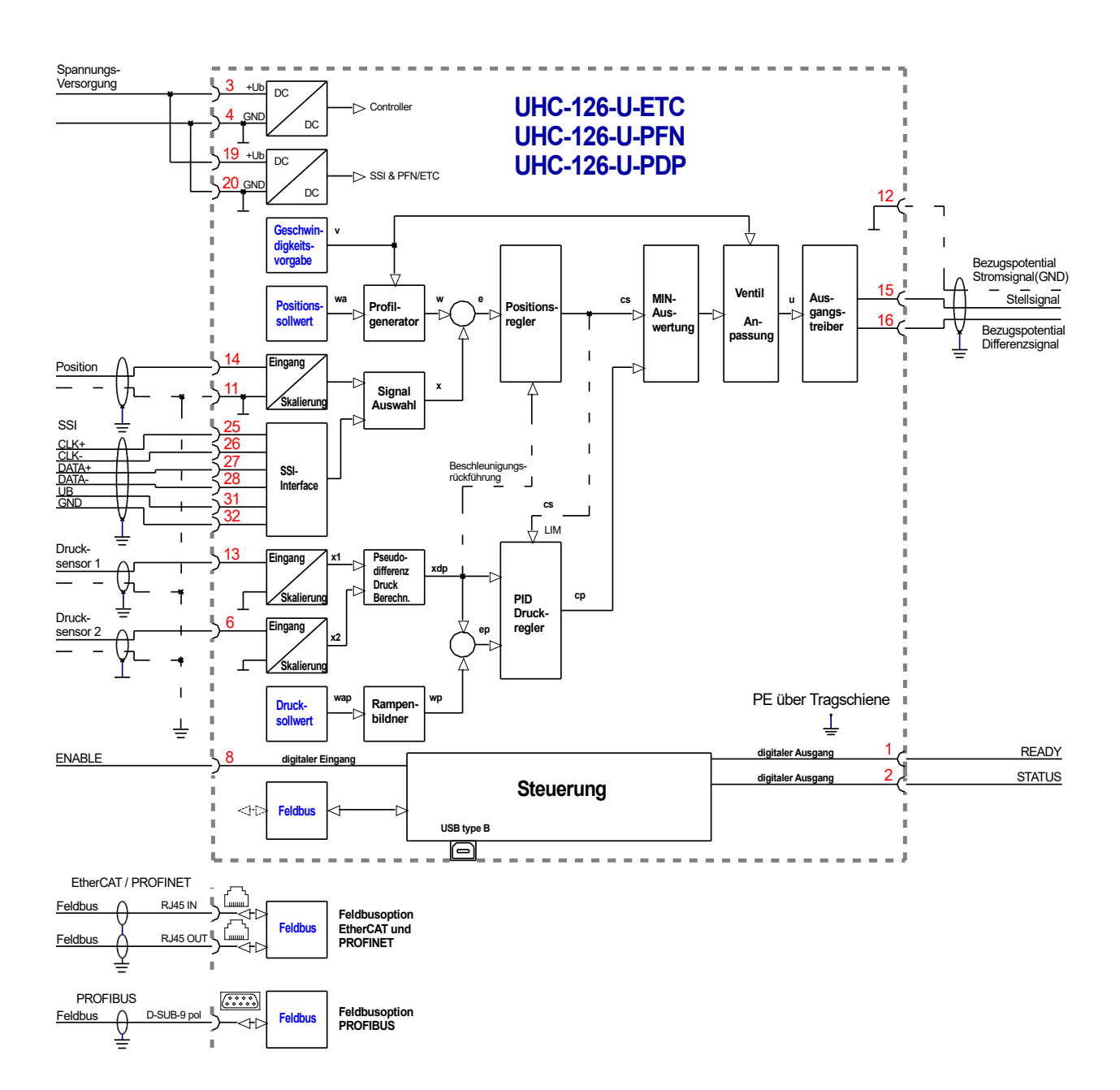

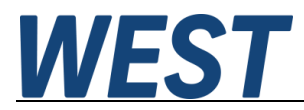

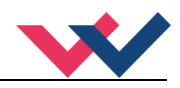

# <span id="page-17-0"></span>*Typische Verdrahtung*

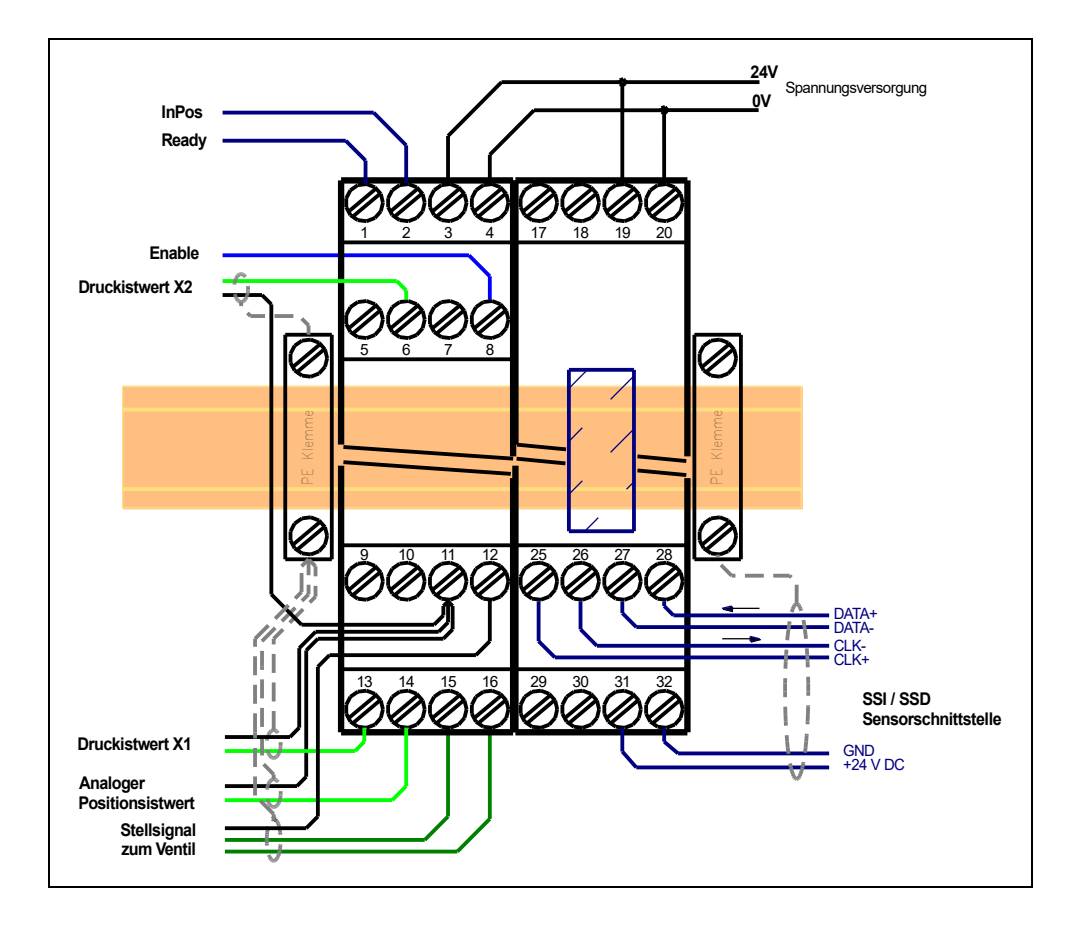

# <span id="page-17-1"></span>*Anschlussbeispiele*

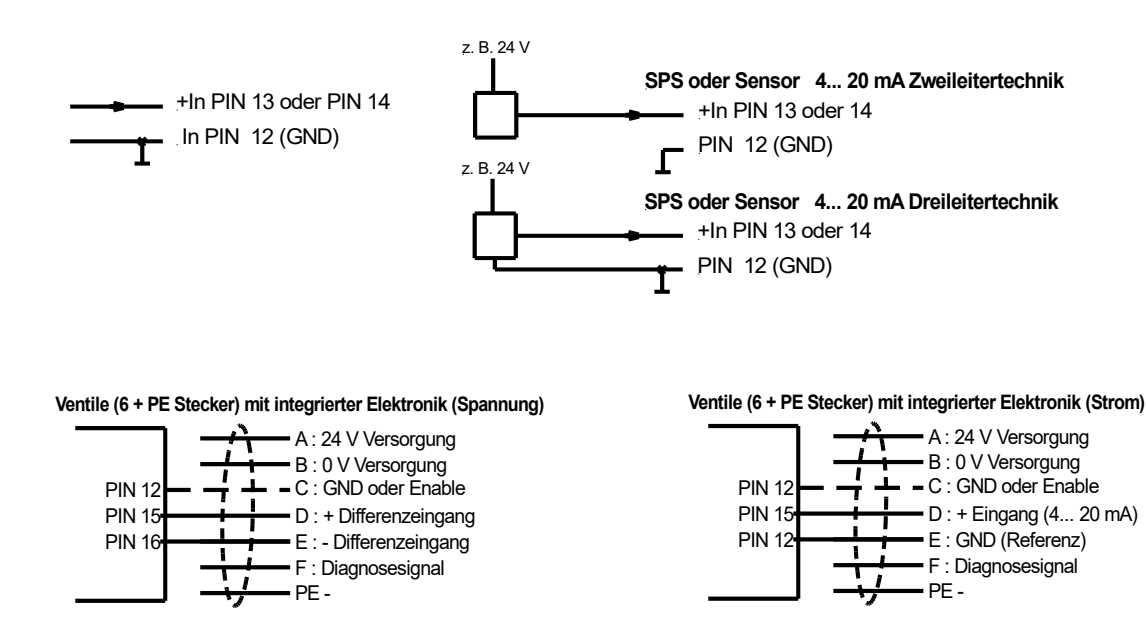

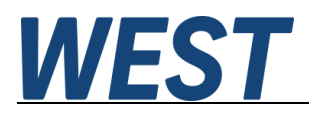

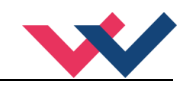

# <span id="page-18-0"></span>*Technische Daten*

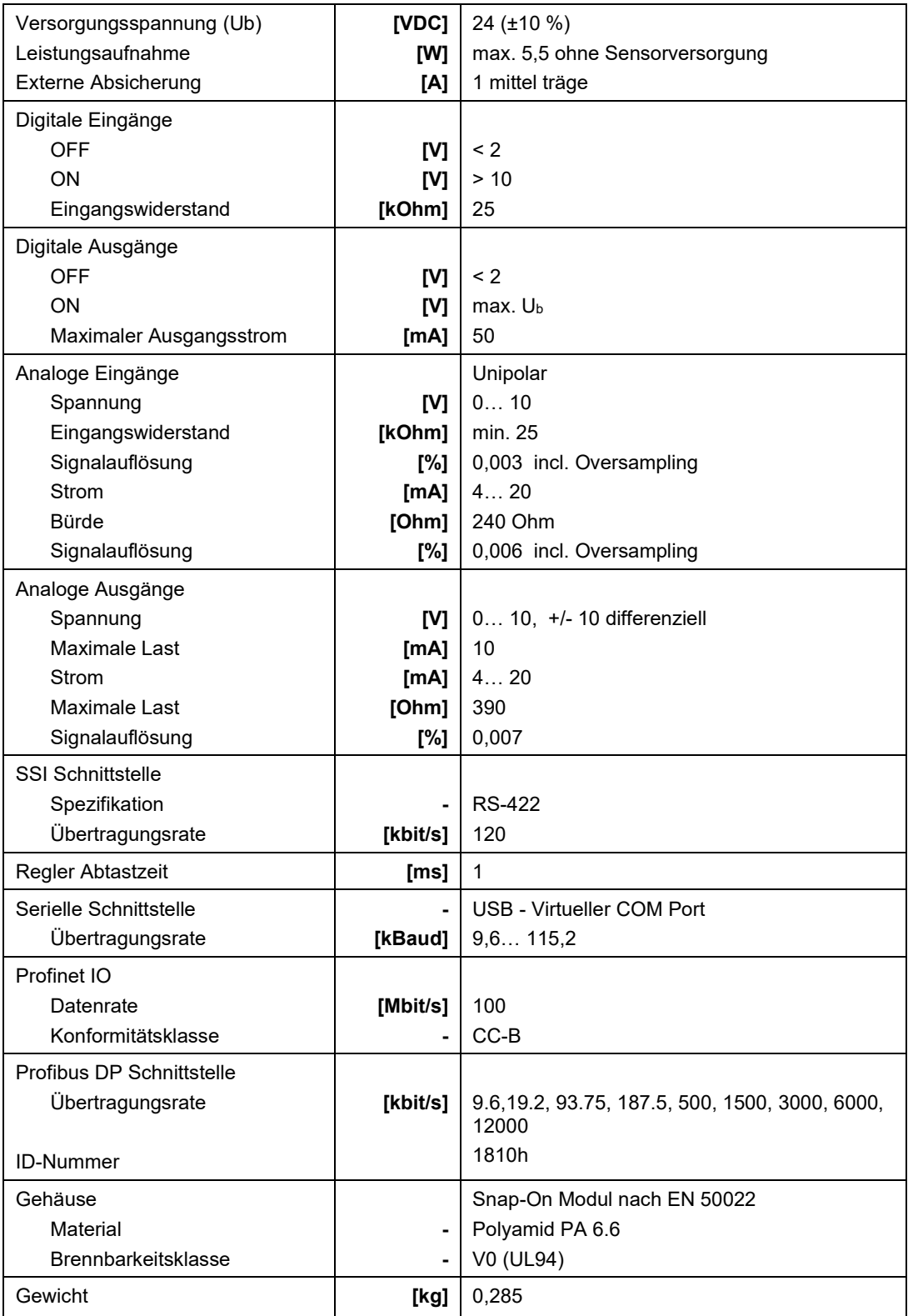

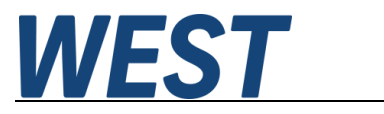

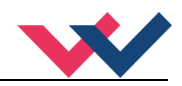

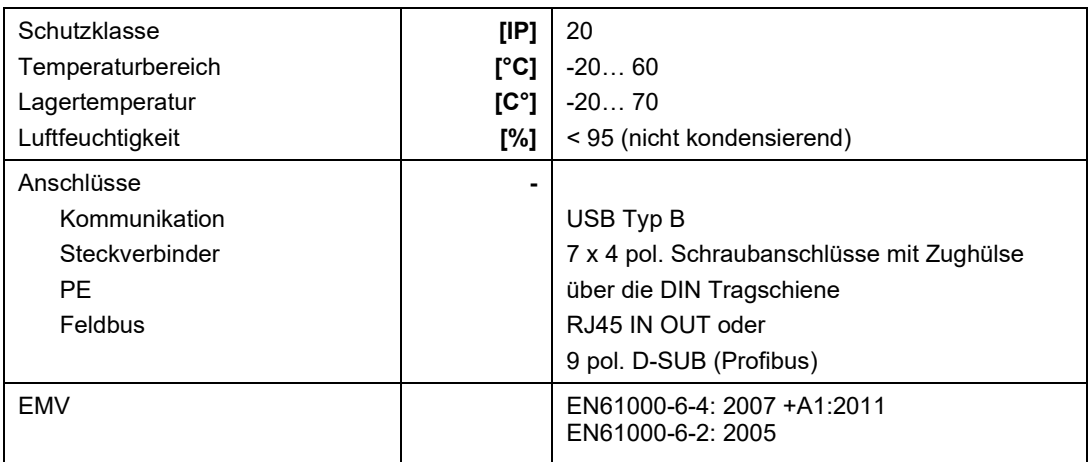

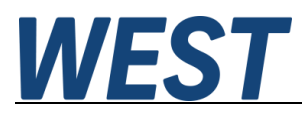

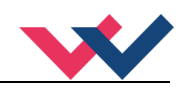

# <span id="page-20-0"></span>5 Parameter

# <span id="page-20-1"></span>*Parameterübersicht*

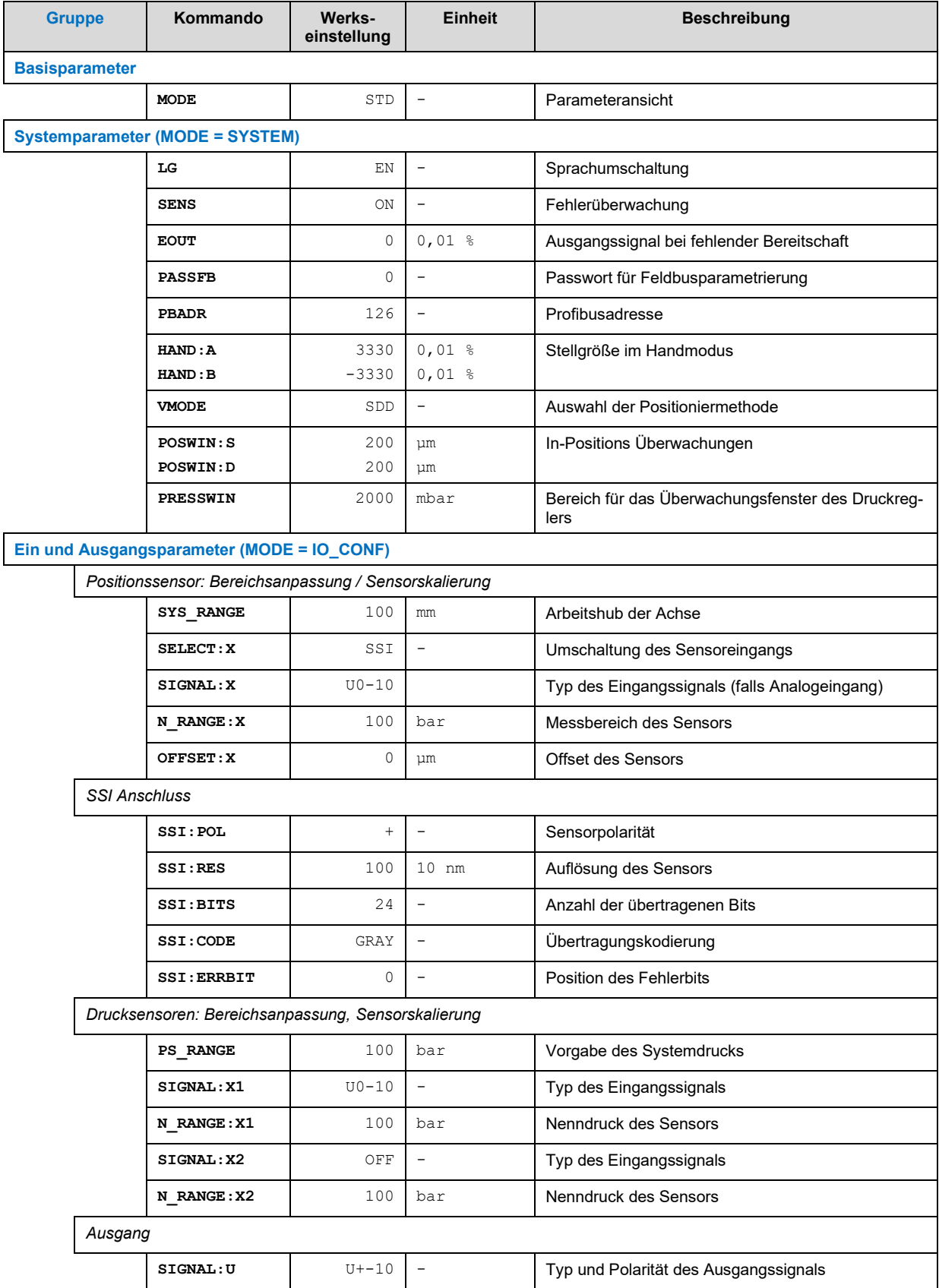

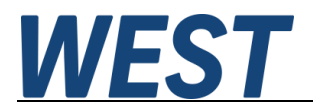

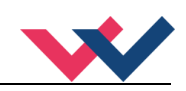

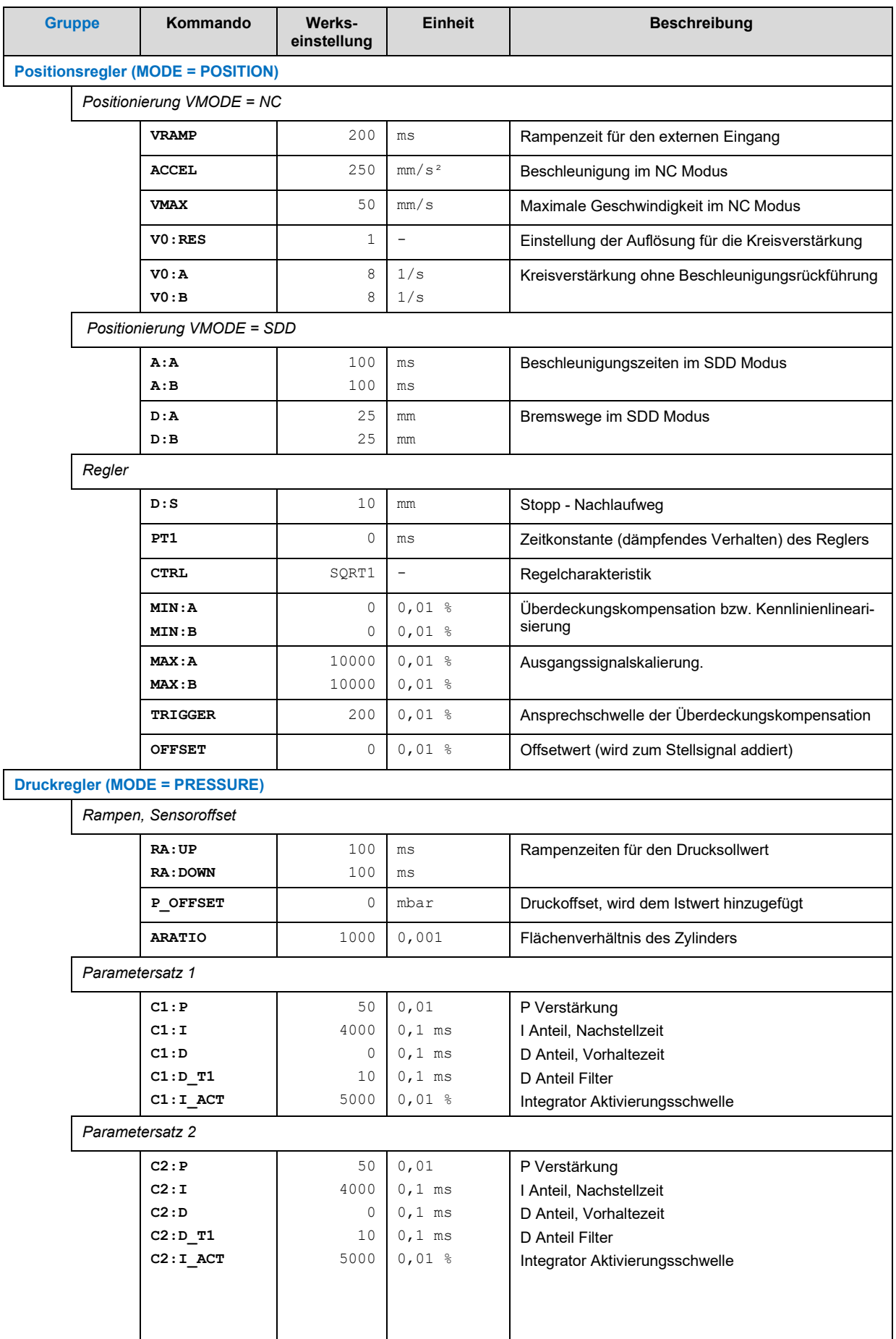

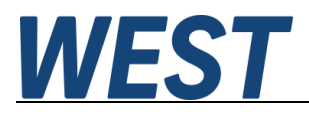

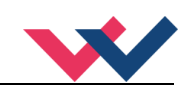

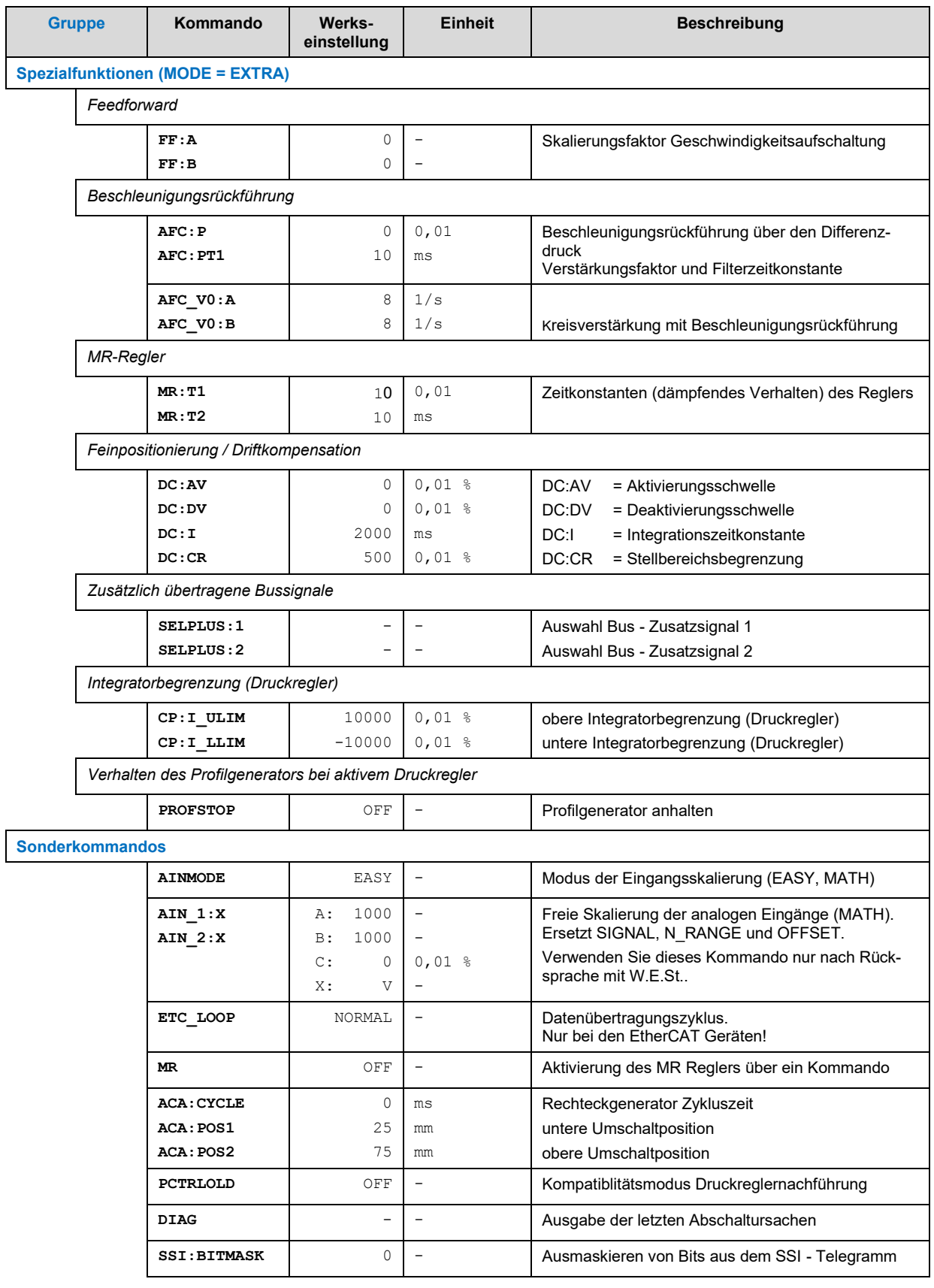

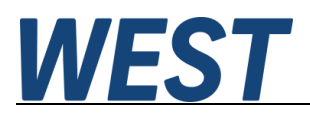

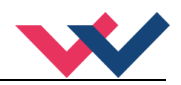

# <span id="page-23-0"></span>*Basisparameter*

# <span id="page-23-1"></span>**MODE (Umschaltung der Parametergruppen)**

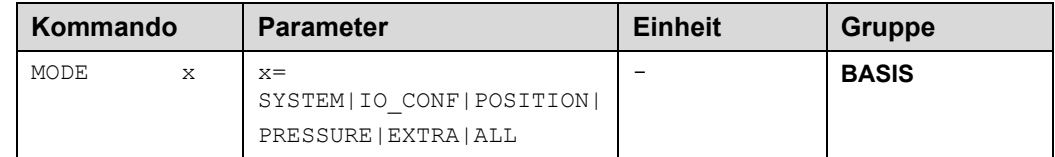

Über dieses Kommando werden Parametergruppen umgeschaltet.

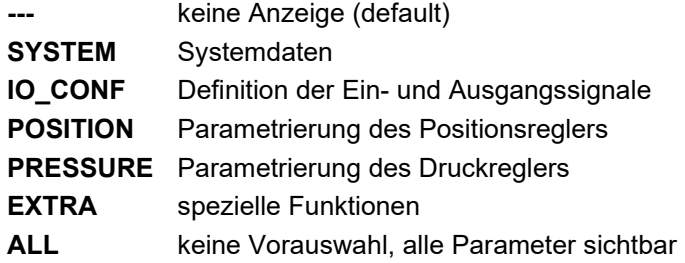

# <span id="page-23-2"></span>*Systemparameter*

### <span id="page-23-3"></span>**LG (Sprachumschaltung)**

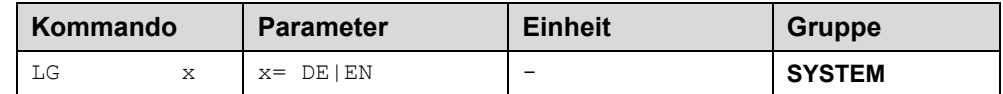

Es kann für die Hilfstexte die englische oder deutsche Sprache gewählt werden.

# <span id="page-23-4"></span>**SENS (Fehlerüberwachung)**

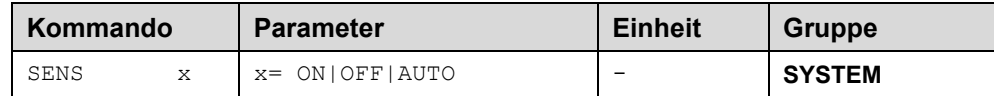

Über dieses Kommando werden Überwachungsfunktionen (4… 20 mA Sensoren, Magnetstromüberwachungen und interne Modulüberwachungen) aktiviert bzw. deaktiviert.

- ON: Alle Funktionen werden überwacht. Die erkannten Fehler können durch Deaktivieren des ENABLE Eingangs gelöscht werden.
- OFF: Keine Überwachungsfunktion aktiv.
- AUTO: AUTO RESET Modus, alle Funktionen werden überwacht. Nachdem der Fehlerzustand nicht mehr anliegt, geht das Modul automatisch in den normalen Betriebszustand über.

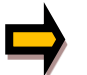

**Normalerweise ist die Überwachungsfunktion immer aktiv, da sonst keine Fehler über den Ausgang READY signalisiert werden. Zur Fehlersuche kann sie aber deaktiviert werden**.

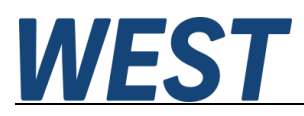

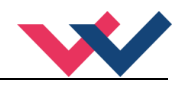

# <span id="page-24-0"></span>**EOUT (Ausgangssignal bei fehlender Bereitschaft)**

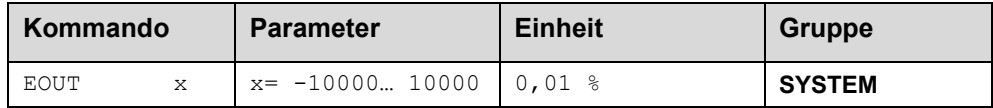

Ausgangswert bei fehlender Bereitschaft (READY Ausgang ist deaktiviert). Hier kann ein Wert (Öffnungsgrad des Ventils) für den Fall eines Fehlers oder bei deaktiviertem ENABLE Eingang definiert werden. Diese Funktion kann verwendet werden, wenn z. B. bei einem Sensorfehler der Antrieb (mit vorgegebener Geschwindigkeit) in eine der beiden Endlagen fahren soll.

**|EOUT| = 0** Ausgang wird im Fehlerfall abgeschaltet. Dies ist das normale Verhalten.

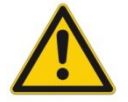

**ACHTUNG!** Handelt es sich bei dem Ausgangssignal um einen 4… 20 mA Ausgang, so wird bei **|EOUT| = 0** der Ausgang abgeschaltet. Soll ein Stellsignal von 12 mA im Fehlerfall ausgegeben wer-den, so ist EOUT auf [1](#page-24-3) einzustellen<sup>1</sup>. Der hier definierte Ausgangswert wird permanent (unabhängig vom Parametersatz) gespeichert. Die Auswirkungen sind für jede Anwendung in Bezug auf die Sicherheit vom Anwender zu bewerten. Ist das EOUT Kommando aktiv, so sollte der Handbetrieb nicht verwendet werden. Nach dem Deaktivieren der Handgeschwindigkeit wird der Ausgang wieder auf den programmierten EOUT Wert gesetzt.

### <span id="page-24-1"></span>**PASSFB (Passwort Feldbus)**

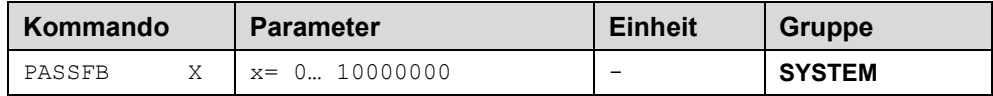

Die hier eingegebene Zahl dient als Passwort für die Parametrierung über den Feldbus. Zur Freigabe der Parametrierung muss der hier festgelegte Wert via Feldbus an die Freigabeadresse gesendet werden. Bei dem Wert "0" ist der Passwortschutz deaktiviert.

### <span id="page-24-2"></span>**PBADR (Profibus Adresse)**

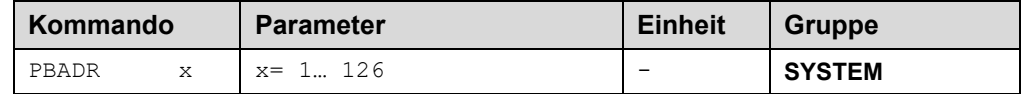

Mit diesem Kommando wird die Profibus Adresse gesetzt. .

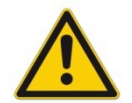

Falls die Profibus Adresse über den Profibus geändert werden soll, so muss diese interne Adresse auf 126 gesetzt werden.

<span id="page-24-3"></span><sup>1</sup> Dies ist notwendig, wenn das Proportionalventil keine Fehlererkennung - das Eingangssignal ist kleiner als 4 mA - implementiert hat. Ist eine Fehlererkennung im Proportionalventil vorhanden, so geht es nach dem Abschalten des Ausgangs in eine definierte Position.

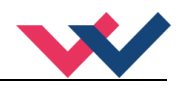

# <span id="page-25-0"></span>**HAND (Stellgröße im Handbetrieb)**

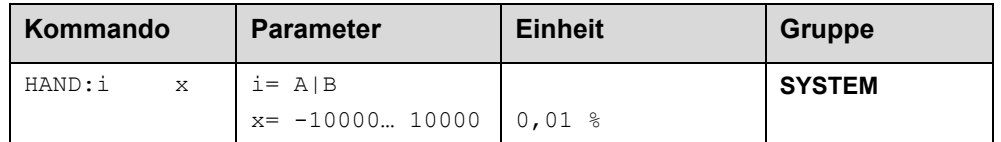

Mit diesen Parametern werden die Handgeschwindigkeiten gesetzt. Der Antrieb fährt bei aktiviertem Handsignal gesteuert in die definierte Richtung. Die Richtung wird durch das Vorzeichen des Parameters bestimmt. Nach dem Deaktivieren des Handsignals bleibt der Antrieb an der aktuellen Position geregelt stehen.

Im Fehlerfall (Sensorfehler des Wegmesssystems) kann der Antrieb noch über die Handfunktion gefahren werden. Nach dem Deaktivieren der Handsignale wird der Ausgang nicht angesteuert.

Die Handgeschwindigkeit wird gleichzeitig durch die (externe) Geschwindigkeitsvorgabe begrenzt (MIN Auswertung). So ist es möglich, die Handgeschwindigkeit extern zu steuern.

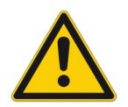

**ACHTUNG!** Ist das EOUT Kommando aktiv, so sollte der Handbetrieb im Fehlerfall nicht verwendet werden. Nach dem Deaktivieren der Handgeschwindigkeit wird der Ausgang wieder auf den programmierten EOUT Wert gesetzt.

# <span id="page-25-1"></span>**VMODE (Positioniermethode)**

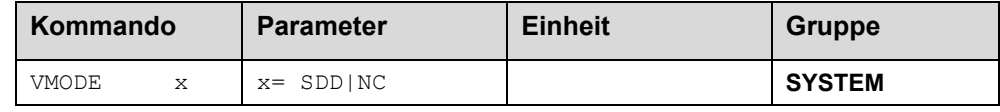

Mit diesem Parameter kann die grundsätzliche Regelstruktur umgeschaltet werden.

- **SDD: S**troke-**D**ependent-**D**eceleration. In diesem Modus wird das "wegabhängige Bremsen" aktiviert. Dieser Modus ist der Standard Modus und für die meisten Anwendungsfälle geeignet. Beim wegabhängigen Bremsen fährt der Antrieb gesteuert zur Zielposition. Ab dem eingestellten Bremspunkt geht der Antrieb dann in die Regelung über und fährt zielgenau die gewünschte Position an. Diese Regelstruktur ist sehr robust und reagiert unempfindlich auf externe Einflüsse wie zum Beispiel schwankende Drücke. Die Geschwindigkeit ist nicht geregelt.
- **NC: N**umeric **C**ontrolled. In diesem Modus wird intern ein Positionsprofil generiert. Das System arbeitet immer geregelt und folgt dem Positionsprofil über den Nachlauffehler. Die Größe des Nachlauffehlers wird durch die Dynamik und die eingestellte Regelverstärkung bestimmt. Der Vorteil ist, dass durch die Profilvorgabe die Geschwindigkeit konstant ist (unabhängig von externen Einflüssen). Infolge der permanenten Regelung ist es notwendig, dass nicht mit 100 % Geschwindigkeit gefahren wird, da sonst ein Fehler nicht ausregelbar ist. Typisch sind 70… 80 % der maximalen Geschwindigkeit, es sind aber das Systemverhalten und besonders der Lastdruck bei der Geschwindigkeitsvorgabe zu berücksichtigen.

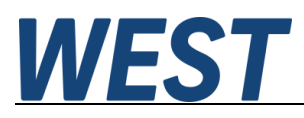

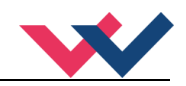

# <span id="page-26-0"></span>**POSWIN:S (In-Position Überwachungsbereich)**

# <span id="page-26-1"></span>**POSWIN:D (Dynamische Positionsüberwachung)**

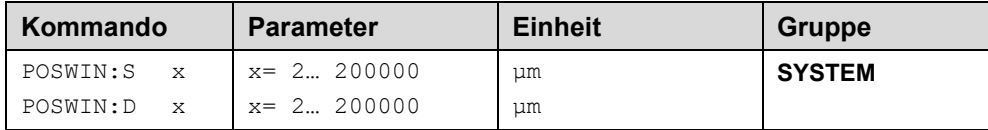

Dieser Parameter wird in µm eingegeben.

Das POSWIN Kommando definiert einen Überwachungsbereich, für den die INPOS Meldung generiert wird. Die Funktion überwacht die Regelabweichung zwischen Soll- und Istwert. Der Positioniervorgang wird von dieser Meldung nicht beeinflusst, die Regelung bleibt aktiv.

Das START Bit muss aktiv sein.

**POSWIN:S** Standard InPos Signal

**POSWIN:D** dynamisches InPos Signal zur Überwachung des Schleppabstands im NC Mode[2](#page-26-3)

#### <span id="page-26-2"></span>**PRESSWIN (Überwachungsfenster für den Druck)** 5.3.10

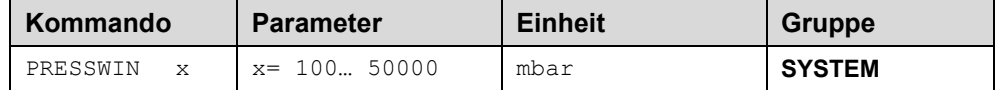

Dieser Parameter wird in mbar eingegeben.

Mit PRESSWIN wird das Überwachungsfenster für den Druckregler definiert.

<span id="page-26-3"></span><sup>2</sup> INPOS:D sollte immer größer als INPOS:S parametriert werden. Alternativ können auch zwei Positionsfehlerfenster definiert werden.

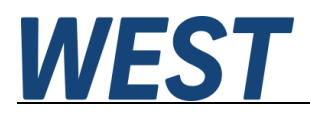

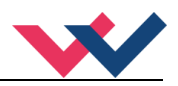

# <span id="page-27-0"></span>*Ein- und Ausgangsparameter*

# <span id="page-27-1"></span>**SYS\_RANGE (Arbeitshub)**

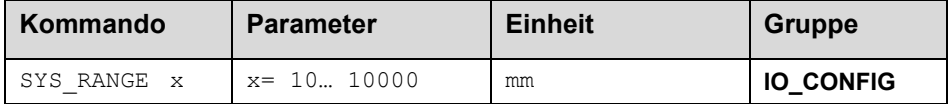

Über dieses Kommando wird der Arbeitshub, der 100 % des Eingangssignals entspricht, vorgegeben. Fehlerhafte Vorgaben führen zu einer fehlerhaften Systemeinstellung und die abhängigen Parameter wie Geschwindigkeit und Verstärkung können nicht korrekt berechnet werden.

### <span id="page-27-2"></span>**SELECT:X (Sensor Typ definieren)**

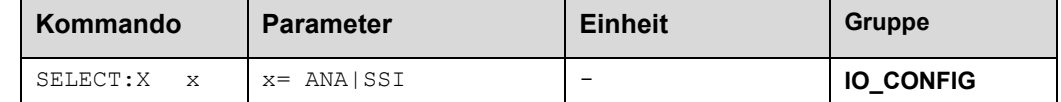

Über dieses Kommando kann der Sensortyp der Positionsmessung ausgewählt werden.

- **ANA:** Die analoge Sensorschnittstelle (0… 10 V oder 4… 20 mA) ist aktiv.
- **SSI:** Die SSI Sensorschnittstelle ist aktiv. Der SSI Sensor wird über die SSI Kommandos an die Schnittstelle angepasst. Die entsprechenden Sensordaten müssen zur Verfügung stehen.

### <span id="page-27-3"></span>**SIGNAL:X (Eingangssignal bei analogem Sensor)**

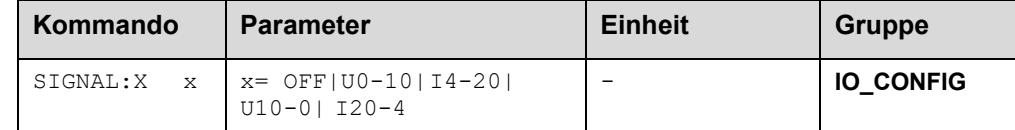

Über dieses Kommando wird der Typ des Eingangssignals (Strom oder Spannung) definiert. Gleichzeitig kann die Signalrichtung umgekehrt werden. Im Modus OFF ist der entsprechende analoge Eingang deaktiviert.

### <span id="page-27-4"></span>**N\_RANGE:X (Nennlänge des Sensors)**

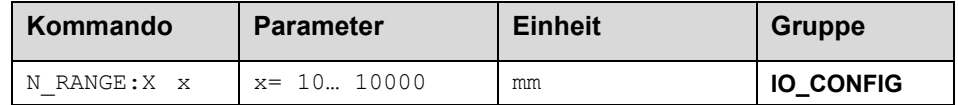

Über dieses Kommando wird die nominale Länge des Sensors definiert.

Der N\_RANGE sollte in der Regel gleich oder größer als SYS\_RANGE sein.

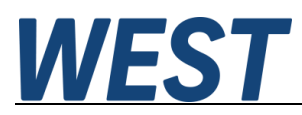

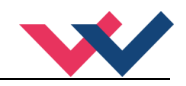

# <span id="page-28-0"></span>**OFFSET:X (Sensoroffset)**

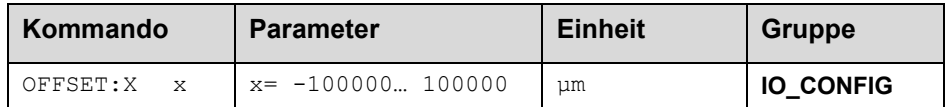

Über dieses Kommando wird der Nullpunkt des Sensors eingestellt. Der OFFSET:X ist intern auf SYS\_RANGE begrenzt.

# <span id="page-28-1"></span>**Verwendung der Kommandos SYS\_RANGE, N\_RANGE:X, OFFSET:X**

Über diese Kommandos wird der Sensor für die Anwendung skaliert. Im unteren Beispiel hat der Sensor eine Länge von 120 mm und der Zylinder einen Hub von 100 mm. Durch die Montage kommt es zu einem Offset (Nullpunkt des Sensors zum Nullpunkt des Zylinders) von 5 mm. Diese Daten müssen nur noch in dieser Form eingegeben werden, und mit einem Eingangssignal von 0… 10 V kann der Hub von 0… 100 mm (am Sensor von 5… 105 mm) abgedeckt werden.

Korrekte Skalierung:

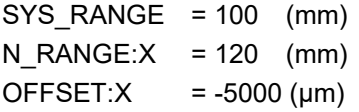

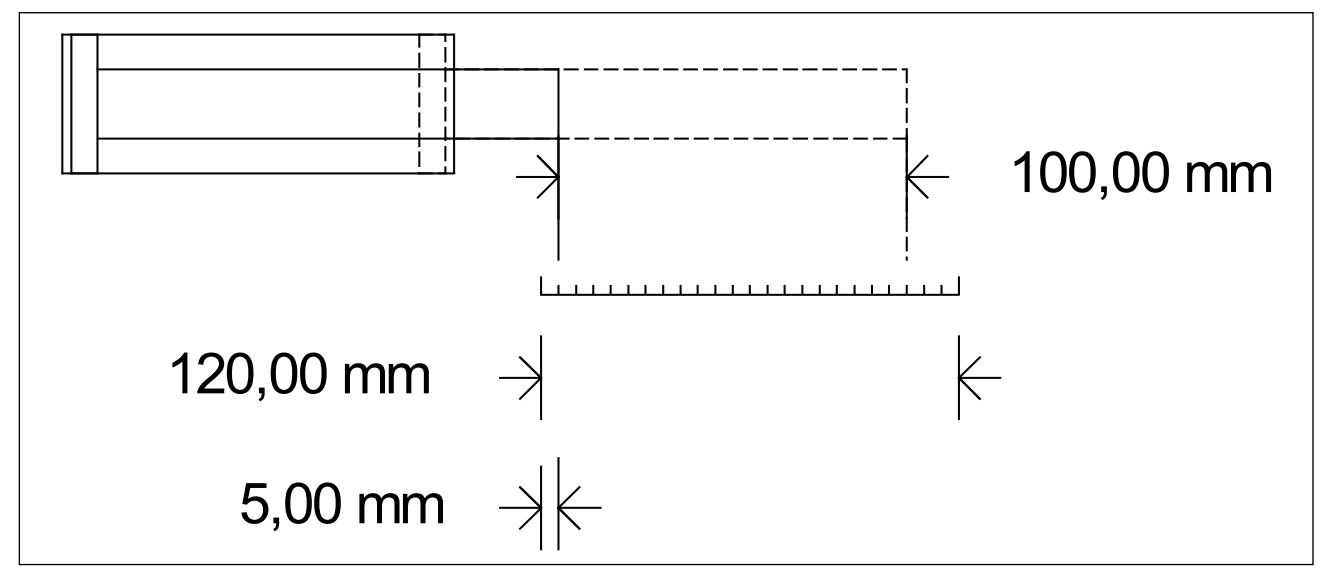

**Abbildung 1 (Eingangsskalierung des Positionssensors)**

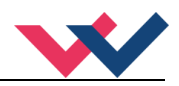

# <span id="page-29-0"></span>**SSI:POL (Richtung des Signals)**

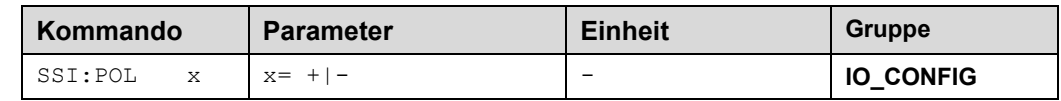

Um die Arbeitsrichtung des Sensors umzukehren, kann über dieses Kommando die Polarität geändert werden.

# <span id="page-29-1"></span>**SSI:RES (Signalauflösung)**

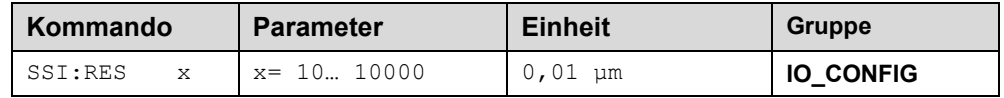

Über diesen Parameter wird die Signalauflösung des Sensors definiert. Die Dateneingabe erfolgt mit der Auflösung von 10 nm (Nanometer oder 0,01 µm). Das heißt, hat der Sensor 1 µm Auflösung, so muss der Wert 100 vorgegeben werden. Hierdurch ist es möglich, auch rotatorische Sensoren zu skalieren. Die entsprechenden Daten entnehmen Sie dem Datenblatt des Sensors.

# <span id="page-29-2"></span>**SSI:BITS (Anzahl der Datenbits)**

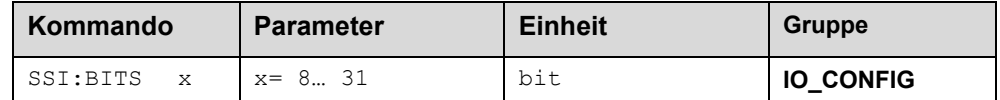

Über diesen Parameter wird die Anzahl der Datenbits eingegeben. Die entsprechenden Daten entnehmen Sie dem Datenblatt des Sensors.

#### <span id="page-29-3"></span>5.4.10 **SSI:CODE (Signalkodierung)**

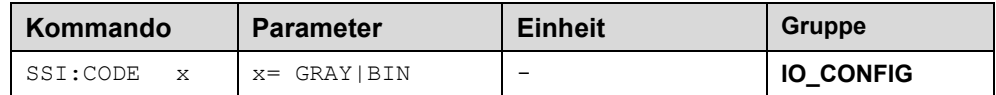

Über diesen Parameter wird die Datencodierung eingegeben. Das entsprechende Format entnehmen Sie dem Datenblatt des Sensors.

#### <span id="page-29-4"></span>5.4.11 **SSI:ERRBIT (Position des Fehlerbits)**

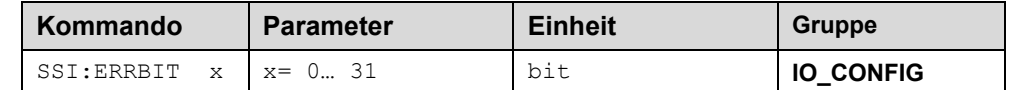

Über diesen Parameter wird die Position des Fehlerbits definiert.

Die entsprechenden Daten entnehmen Sie dem Datenblatt des Sensors.

Ist kein Fehlerbit im Datenprotokoll des Sensors angegeben, so muss ERRBIT auf null gesetzt werden (Fehlererkennung ist deaktiviert).

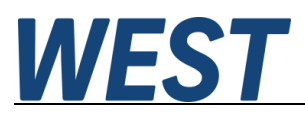

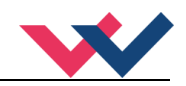

#### <span id="page-30-0"></span>5.4.12 **PS\_RANGE (Nominaler Systemdruck)**

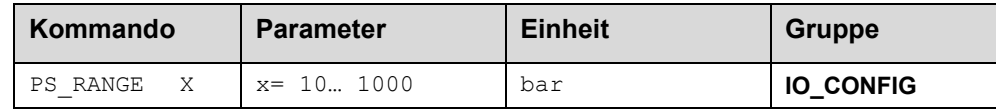

Über dieses Kommando wird der Arbeitsdruck, der 100 % entspricht, vorgegeben. Fehlerhafte Vorgaben führen zu einer fehlerhaften Systemeinstellung und die abhängigen Parameter können nicht korrekt berechnet werden.

#### <span id="page-30-1"></span>5.4.13 **N\_RANGE:X1/X2 (Nennwert der Drucksensoren)**

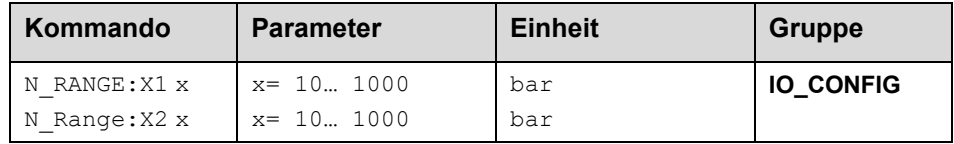

Über dieses Kommando wird der nominale Wert der Sensoren definiert. Fehlerhafte Vorgaben führen zu einer fehlerhaften Systemeinstellung und die abhängigen Regler Parameter können nicht korrekt berechnet werden. Der N\_RANGE sollte immer gleich oder größer als SYS\_RANGE sein.

#### <span id="page-30-2"></span>5.4.14 **SIGNAL X1/X2 (Signaleingangstyp der Drucksensoren)**

Siehe: Beschreibung SIGNAL:X

#### <span id="page-30-3"></span>5.4.15 **SIGNAL:U (Typ und Polarität des Ausgangssignals)**

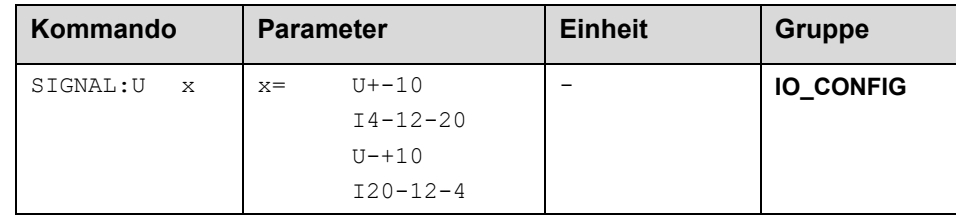

Über dieses Kommando wird der Typ des Ausgangssignals (Strom / Spannung und die Polarität<sup>3</sup>[\)](#page-30-4) definiert.

Differenzausgang ± 100 % entspricht ± 10 V (0... 10 V an PIN 15 und PIN 16). Stromausgang: ± 100 % entspricht 4… 20 mA (PIN 15 zu PIN 12). 12 mA ist die neutrale Stellung (U = 0 %, das Ventil sollte in Mittelstellung sein).

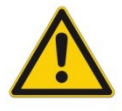

STROMAUSGANG: Ein Ausgangsstrom von < 4 mA signalisiert, dass ein Fehler vorliegt bzw. das Modul keine Freigabe hat. Es ist darauf zu achten, dass das Ventil bei < 4 mA abschaltet (falls dies nicht der Fall ist, sollte das EOUT Kommando verwendet werden, um ein definiertes Ausgangssignal zu generieren).

<span id="page-30-4"></span><sup>3</sup> Das bisherige POL Kommando entfällt, da das SIGNAL Kommando universeller für alle Module einsetzbar ist.

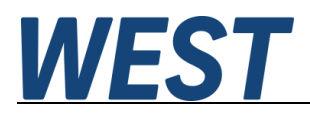

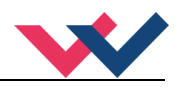

# <span id="page-31-0"></span>*Positionsregler*

# <span id="page-31-1"></span>**Regelstruktur im SDD Modus**

Die Regelstruktur im SDD Modus ist für ein robustes und problemloses Positionieren ausgelegt. Die Blöcke mit gestrichelten Linien sind optional vorhanden, der Einsatz sollte aber nur bei erweiterten Kenntnissen in der Regelungstechnik erfolgen.

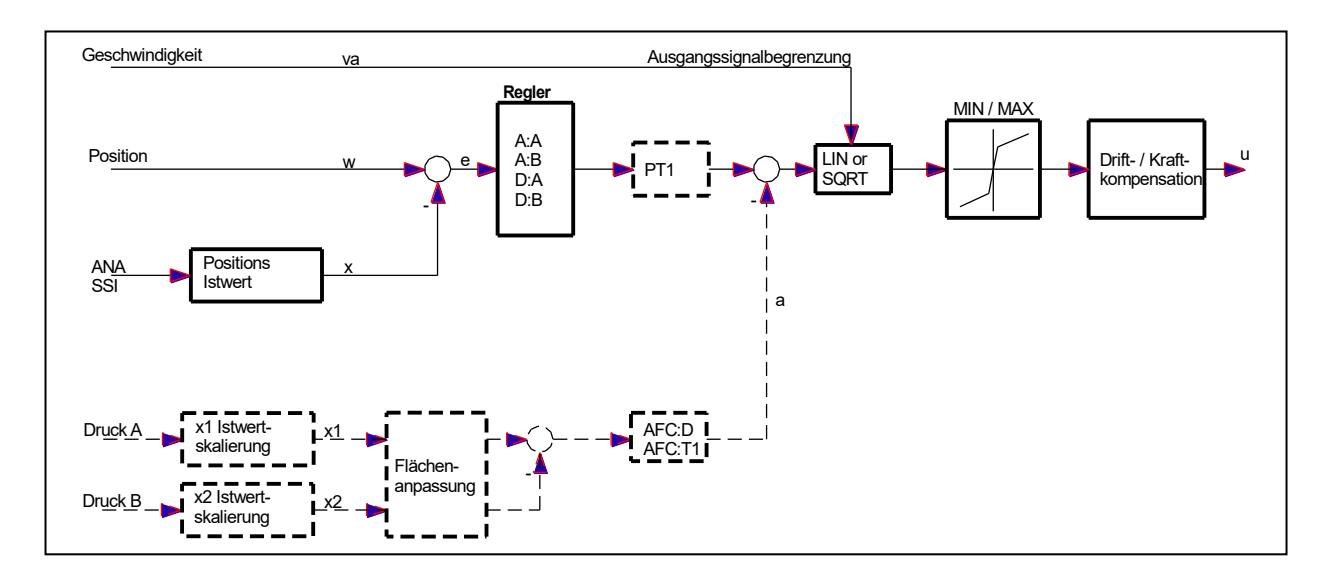

# <span id="page-31-2"></span>**VRAMP (Rampenzeit der Geschwindigkeitsvorgabe)**

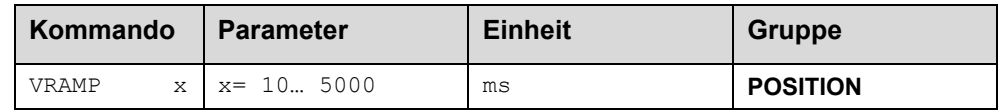

Die Änderungsgeschwindigkeit der externen Geschwindigkeitsvorgabe kann über diese Rampenzeit begrenzt werden. Im NC – Modus sollte dieser Parameter auf 10 ms eingestellt werden.

### <span id="page-31-3"></span>**A (Beschleunigungszeit im SDD Modus)**

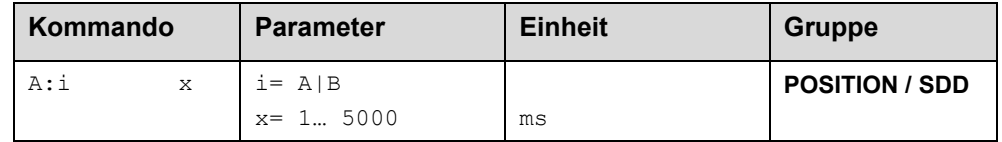

Rampenfunktion für den 1. und 3. Quadranten im SDD Mode.

Die Beschleunigungszeit für die Positionierung ist abhängig von der Richtung. A entspricht Anschluss 15 und B entspricht Anschluss 16 (bei positiver Polarität).

Üblich ist: A = Durchfluss P-A, B-T und B = Durchfluss P-B, A-T.

Für die Quadranten 2 und 4 werden die Parameter D:A und D:B als Bremswegvorgabe verwendet.

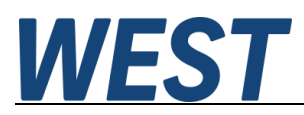

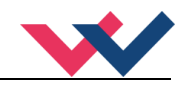

# <span id="page-32-0"></span>**D (Bremswege im SDD Modus)**

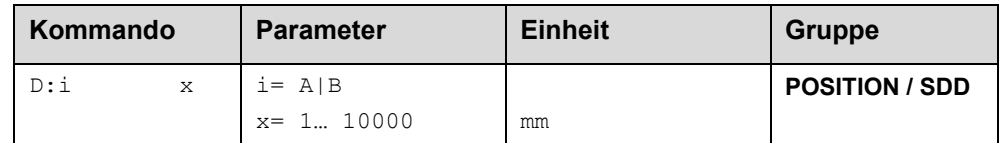

Dieser Parameter wird in mm vorgegeben<sup>4</sup>[.](#page-32-2)

Der Verzögerungsweg wird für jede Bewegungsrichtung (A oder B) eingestellt. Die Regelverstärkung wird abhängig vom Bremsweg intern berechnet. Je kürzer der Bremsweg, desto höher die Verstärkung. Im Fall von Instabilitäten sollte ein längerer Bremsweg vorgegeben werden.

$$
G_{\text{Intern}} = \frac{SYS}{D_i} \frac{RANGE}{D_i}
$$
Die Berechnung der Regelverstärkung

### <span id="page-32-1"></span>**Regelstruktur im NC Modus**

Erweiterte Regelfunktionen im NC Modus. Durch das PT1 Verhalten, die Geschwindigkeitsvorsteuerung und der Beschleunigungsrückführung können auch kritische Antriebe mit sehr niedriger Eigenfrequenz geregelt werden.

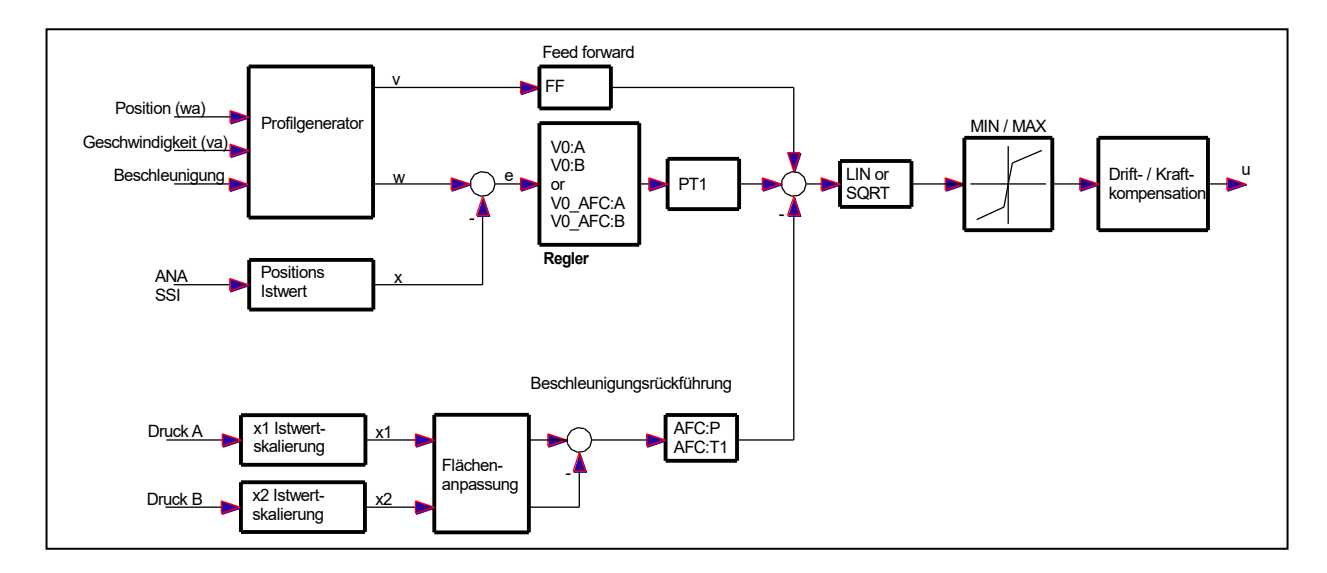

<span id="page-32-2"></span><sup>4</sup> **ACHTUNG!** Bei älteren Modulen wurde dieser Parameter in % vom maximalen Hub vorgegeben. Da bei diesem Modul die Datenvorgabe auf mm umgestellt wurde, ist das Verhältnis zwischen dem Hub (SYS\_RANGE Kommando) und diesen Parametern zu berücksichtigen.

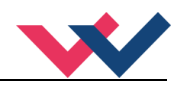

# <span id="page-33-0"></span>**ACCEL (Beschleunigung im NC Modus)**

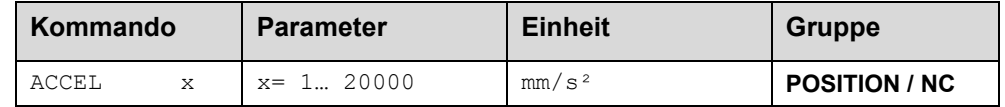

Vorgabe der Sollbeschleunigung im NC Modus. Die maximale Beschleunigung muss – um ein stabiles und schwingfreies Verhalten sicherzustellen – kleiner als die technisch mögliche Beschleunigung eingestellt werden. Erfahrungswerte zeigen, dass ein Faktor von 3… 5 berücksichtigt werden sollte.

# <span id="page-33-1"></span>**VMAX (Maximale Geschwindigkeit im NC Modus)**

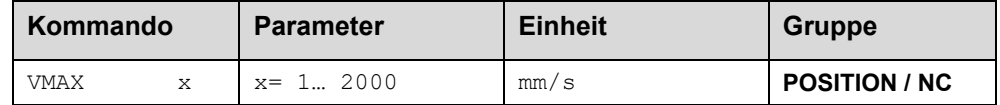

Vorgabe der maximalen Geschwindigkeit im NC Modus. Dieser Wert wird durch das Antriebssystem definiert und sollte möglichst genau (auf keinen Fall zu hoch) vorgegeben werden. Die Geschwindigkeit wird über den VELO Wert oder über die externe Geschwindigkeitsvorgabe skaliert. Das Kommando ist nur aktiv, wenn der VMODE auf NC parametriert wurde. Bei unterschiedlichen Geschwindigkeiten des Antriebs zwischen Ein- und Ausfahren muss die niedrigere Geschwindigkeit eingestellt werden.

### <span id="page-33-2"></span>**V0:RES (Auflösung der Kreisverstärkungseingabe)**

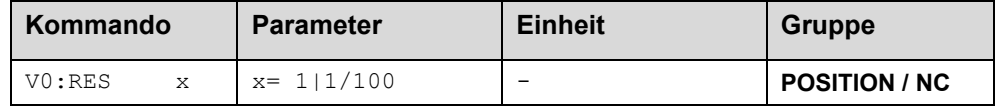

V0:RES = 1 Die Kreisverstärkung wird in der Einheit s<sup>-1</sup> (1/s) vorgegeben.

V0:RES = 1/100 Die Kreisverstärkung wird in der Einheit 0,01 s-1 vorgegeben[5](#page-33-4) .

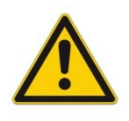

Die erhöhte Auflösung 1/100 sollte nur bei sehr kleinen Werten (V $<$  < 4) gewählt werden.

# <span id="page-33-3"></span>**V<sup>0</sup> (Kreisverstärkung)**

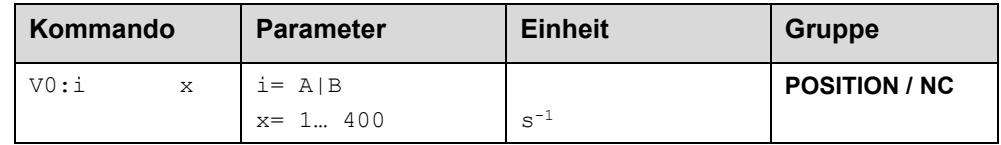

Dieser Parameter wird in s<sup>-1</sup> (1/s) richtungsabhängig (i=A|B) vorgegeben.

Im NC Modus wird normalerweise nicht der Bremsweg vorgegeben sondern die Kreisverstärkung<sup>[6](#page-33-5)</sup>.

<span id="page-33-4"></span><sup>5</sup> Bei sehr kleinen Kreisverstärkungen kann es vorkommen, dass ein Wert im Bereich von 1 s-1 bis 3 s-1 eingestellt werden muss. Für diesen Fall kann dann die Auflösung der Eingabe umgeschaltet werden.

<span id="page-33-5"></span><sup>6</sup> Die Kreisverstärkung wird alternativ als KV Faktor mit der Einheit (m/min)/mm definiert oder als V0 in 1/s. Die Umrechnung ist KV = V0/16,67.

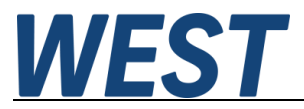

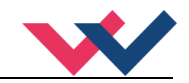

Zusammen mit den Parameter VMAX wird aus diesem Verstärkungswert die interne Verstärkung berechnet.

$$
D_i = \frac{v_{\text{max}}}{V_0}
$$
  
 
$$
G_{\text{Intern}} = \frac{SYS}{D_i} \frac{RANGE}{D_i}
$$

Im NC Modus wird anhand der Kreisverstärkung der Schleppabstand bei der maximalen Geschwindigkeit berechnet. Dieser Schleppabstand entspricht dem Bremsweg beim wegabhängigen Bremsen. Die Umrechnung und damit die regelungstechnisch korrekten Datenvorgaben gestalten sich relativ einfach, wenn man die hier beschriebene Beziehung berücksichtigt.

#### <span id="page-34-0"></span>5.5.10 **D:S (Stopp - Nachlaufweg)**

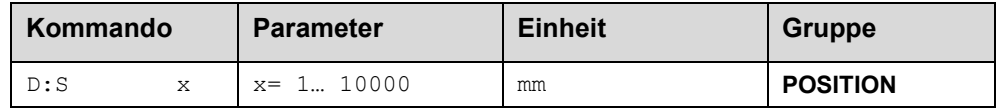

Wird das ENABLE – Signal weggeschaltet, so kommt es in jedem Fall zu einer abrupten Wegnahme des Ausganssignals. Wenn man nur das START – Bit vor dem Abschluss einer Bewegung abschaltet, bremst der Regler die Achse mit definierter Verzögerung ab. Diese wird durch den Parameter D:S als Nachlaufweg festgelegt. Nach der Deaktivierung der START wird eine in Relation zur Geschwindigkeit neue Zielposition (aktuelle Position plus D:S) berechnet und als Sollwert vorgegeben. Höhere Werte führen zu einem sanfteren Abbremsen.

Falls man den NC – Modus auswählt, wird bei Eingabewerten <= 10 mm kompatibel zu Vorgängerversionen gebremst. In diesem Fall dient der Schleppabstand als Nachlaufweg, d.h. die Achse verzögert durch sofortigen Stopp der Profilgenerators. Dies ist meist ein relativ harter Vorgang, der sich durch Eingabe größerer Zahlenwerte weicher gestalten lässt.

#### <span id="page-34-1"></span>5.5.11 **PT1 (Zeitverhalten des Reglers)**

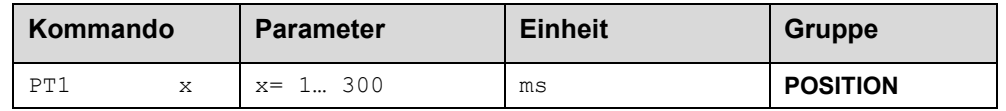

Über diesen Parameter kann das Zeitverhalten des Reglers beeinflusst werden. Der hydraulische Antrieb ist relativ schwingungsanfällig, besonders wenn sehr schnelle Ventile verwendet werden. Der PT1 Filter ermöglicht ein besser gedämpftes Regelverhalten und es ist eine höhere Verstärkung einstellbar.

Voraussetzungen für den Einsatz sind: Die Eigenfrequenz des Ventils sollte gleich oder größer der Eigenfrequenz des Antriebs sein.

#### <span id="page-34-2"></span>5.5.12 **CTRL (Charakteristik der Bremsfunktion)**

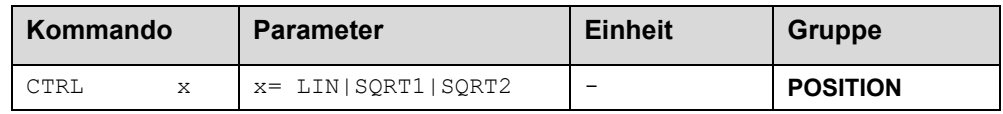

Mit diesem Parameter wird die Bremscharakteristik eingestellt. Im Fall von positiv überdeckten Proportionalventilen sollte die SQRT Funktion verwendet werden. Die nichtlineare Durchflussfunktion dieser Ventile wird durch

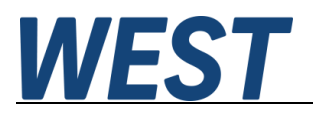

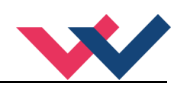

#### die SQRT[7](#page-35-3) Funktion linearisiert.

Im Fall von Nullschnittventilen (Regelventile und Servoventile) sollte – anwendungsabhängig – die LIN oder SQRT1 Funktion verwendet werden. Die progressive Charakteristik der SQRT1 Funktion weist die bessere Positioniergenauigkeit auf, kann aber im Einzelfall auch zu längeren Positionierzeiten führen.

- **LIN:** Lineare Bremscharakteristik (Verstärkung beträgt Faktor 1).
- **SQRT1:** Wurzelfunktion für die Bremskurvenberechnung. Die Verstärkung wird um den Faktor 3 (in der Zielposition) erhöht. Dies ist die Standardeinstellung.
- **SQRT2:** Wurzelfunktion für die Bremskurvenberechnung. Die Verstärkung wird um den Faktor 5 (in der Zielposition) erhöht. Diese Einstellung sollte nur bei deutlich progressiver Durchflussfunktion des Ventils verwendet werden.

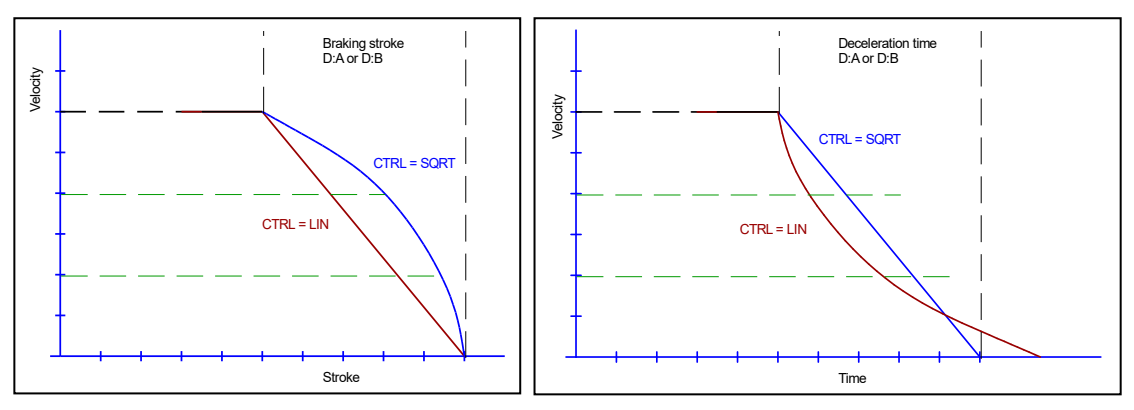

**Abbildung 2 (Gegenüberstellung des Bremsverhaltens über den Hub oder über die Zeit)**

<span id="page-35-0"></span>5.5.13 **MIN (Kompensation der Überdeckung)**

#### <span id="page-35-1"></span>5.5.14 **MAX (Ausgangsskalierung)**

#### <span id="page-35-2"></span>5.5.15 **TRIGGER (Ansprechschwelle für den MIN Parameter)**

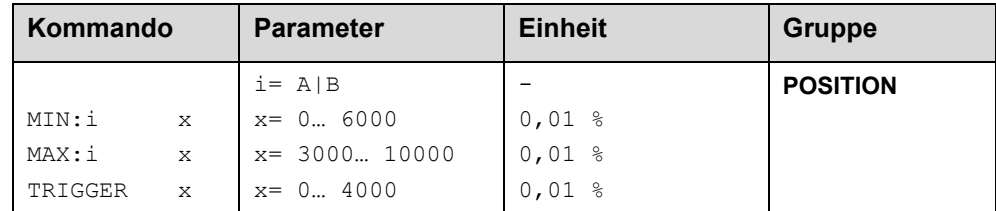

Über diese Kommandos wird das Ausgangssignal an das Ventil angepasst. Bei den Positioniersteuerungen wird eine geknickte Volumenstromkennlinie anstelle des typischen Überdeckungssprungs verwendet. Der Vorteil ist ein besseres und stabileres Positionierverhalten. Gleichzeitig können mit dieser Kompensation auch geknickte Volumenstromkennlinien[8](#page-35-4) des Ventils angepasst werden.

<span id="page-35-3"></span><sup>7</sup> Die SQRT Funktion generiert eine konstante Verzögerung und erreicht somit schneller die Zielposition. Dies wird erreicht, in dem die Verstärkung während des Bremsvorgangs erhöht wird.

<span id="page-35-4"></span><sup>8</sup> Verschiedene Hersteller haben Ventile mit definierter geknickter Kennlinie: z. B. einen Knick bei 40 oder bei 60 % (korrespondierend mit 10 % Eingangssignal) des Nennvolumenstroms. In diesem Fall sind der TRIGGER Wert auf 1000 und der MIN Wert auf 4000 (6000) einzustellen.

Bei Einsatz von Nullschnittventilen bzw. leicht unterdeckten Ventilen ist die Volumenstromverstärkung im Nullbereich (innerhalb der Unterdeckung) doppelt so hoch wie im normalen Arbeitsbereich. Dies kann zu Schwingungen bzw. einem nervösen
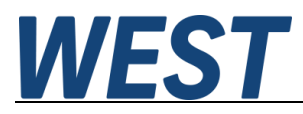

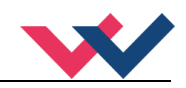

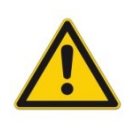

**ACHTUNG**: Sollten am Ventil bzw. am Ventilverstärker ebenfalls Einstellmöglichkeiten für die Totzonenkompensation vorhanden sein, so ist sicherzustellen, dass die Einstellung entweder am Leistungsverstärker oder im Modul durchgeführt wird.

Wird der MIN Wert zu hoch eingestellt, wirkt sich dies auf die minimale Geschwindigkeit aus, die dann nicht mehr einstellbar ist. Im extremen Fall führt dies zu einem Oszillieren um die geregelte Position.

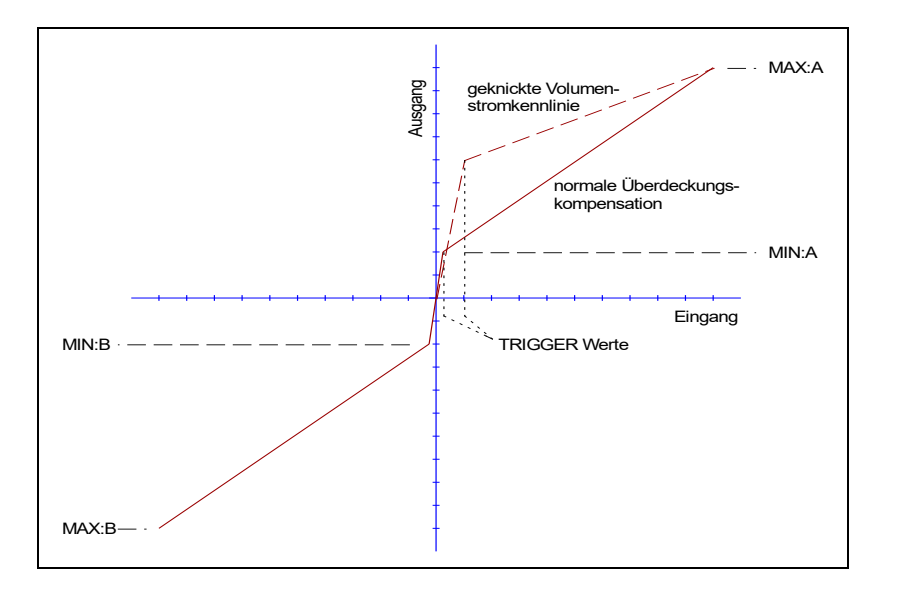

#### **OFFSET (Nullpunktkorrektur des Ausgangssignals)** 5.5.16

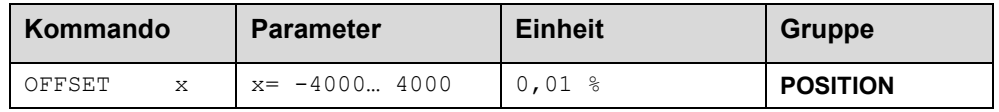

Dieser Parameter wird in 0,01 % Einheiten eingegeben.

Der Offsetwert wird am Ausgang zum Stellsignal addiert. Mit diesem Parameter können Nullpunktverschiebungen des Stellgliedes (Ventil) kompensiert werden.

Verhalten führen. Um dies zu kompensieren, sind der TRIGGER Wert auf ca. 200 und der MIN Wert auf 100 einzustellen. Dadurch wird die Verstärkung im Nullpunkt halbiert und es kann oft eine insgesamt höhere Verstärkung eingestellt werden.

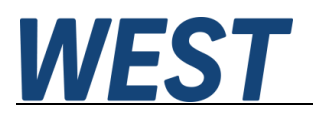

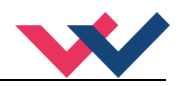

# *Druckregler*

## **Betriebsarten / Reglerstruktur**

Der Druckregler in der UHC kann folgende Funktionen übernehmen:

- Keine, d.h. die Baugruppe arbeitet als reine Positionierbaugruppe
- Ausschließliche Druckregelung (PQ Modus), keine Positionierung
- Ablösende Druckregelung, d.h. sobald der vorgegebene Drucksollwert erreicht wird, übernimmt der Druckregler.

Da die Wahl der Betriebsart über Steuerbits der Feldbusschnittstelle erfolgt, ist es möglich im laufenden Betrieb zwischen diesen Varianten zu wechseln.

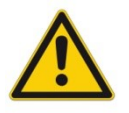

**ACHTUNG**: Vermeiden Sie unnötige Umschaltungen durch die übergeordnete Steuerung. Beispiel: Wird eine Hubbewegung gegen einen Anschlag oder ein Werkstück vorgenommen und es ist klar, dass zunächst ein Positioniervorgang im NC – Modus mit vorgegebener Geschwindigkeit und später ein Übergang in die Druckregelung erfolgt, sollte von Beginn der Druckregler aktiviert werden. Auf diese Weise kann die UHC mit Ihren schnellen Zykluszeiten den Übergang zwischen den beiden Reglern optimal realisieren.

#### Steuerung der Funktion:

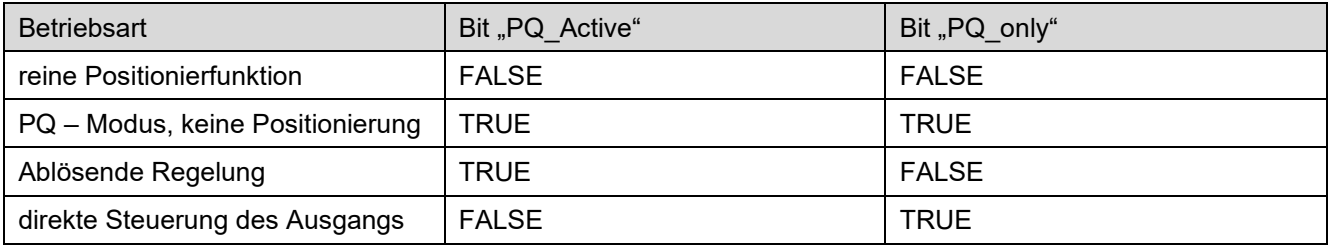

#### Regelschemata:

SDD - Modus

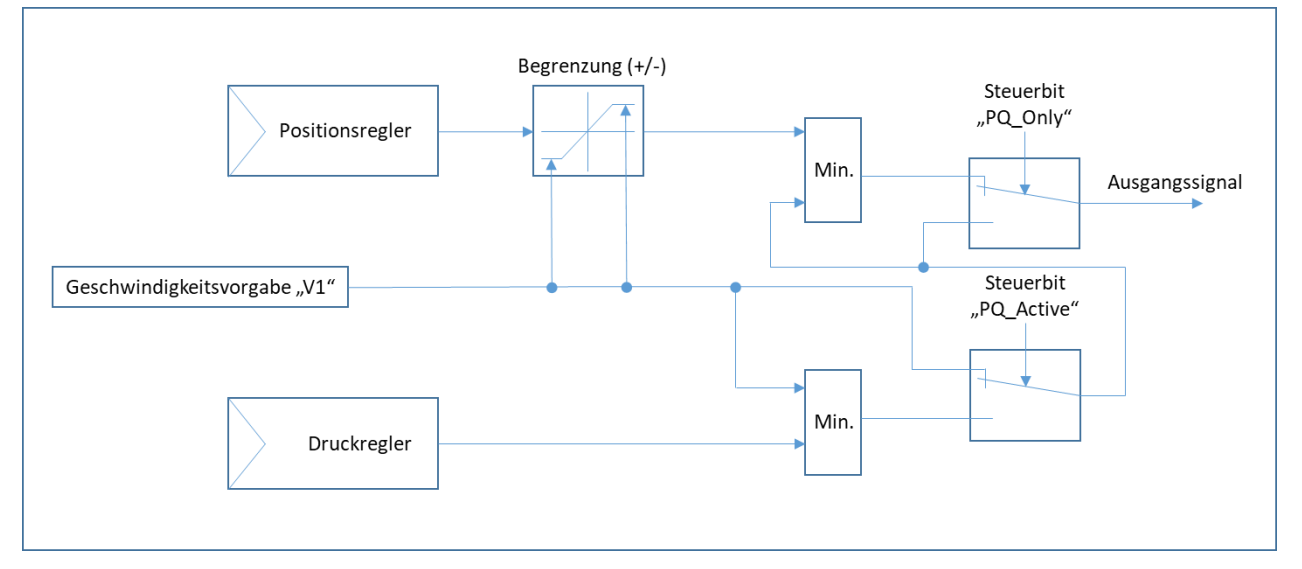

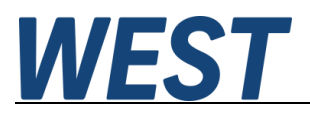

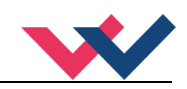

#### NC – Modus:

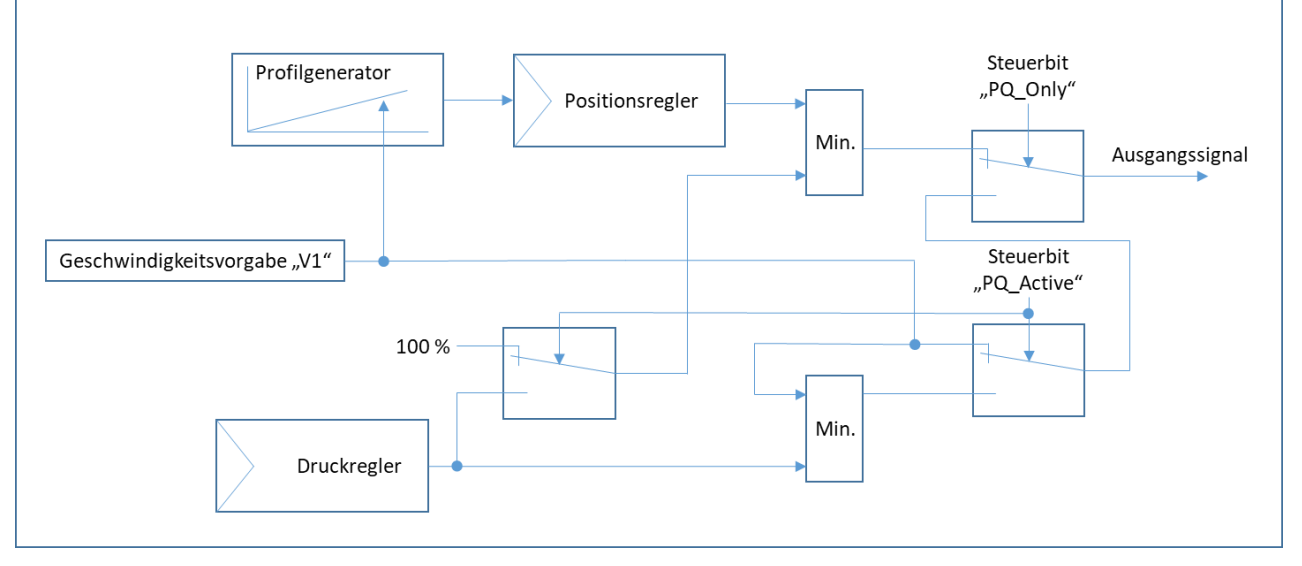

## **Wirkrichtung / Invertierung**

Um eine korrekte Funktion im Zusammenspiel zwischen Druck- und Positionsregelung zu erzielen, ist es wichtig, dass die Richtung der Istwertsignale gemäß dieser Festlegung bestimmt wird:

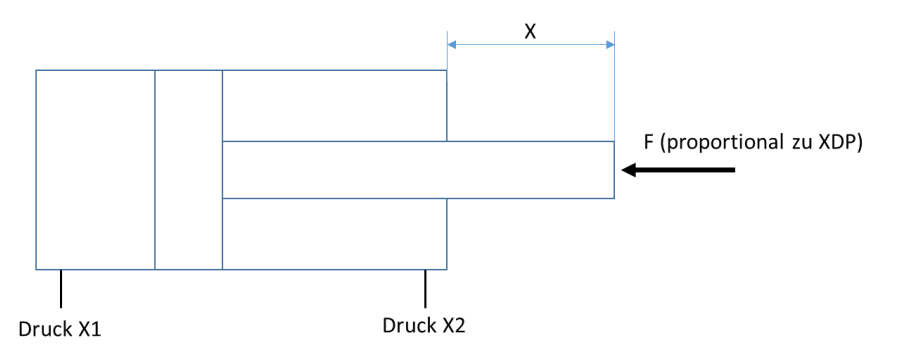

- Ein Druck an der Messstelle "X1" führt zum Ausfahren des Zylinders (in diesem Beispiel) bzw. einer Vergrößerung des gemessenen Wegsignals "X"
- Ein Druck an der Messstelle "X2" führt zum Einfahren des Zylinders bzw. einer Verkleinerung des gemessenen Wegsignals "X", falls es das Signal X2 gibt (Entfall z.B. bei Plungern)
- Ein positiver Differenzdruck XDP bei nicht gesetztem "PQ-Inverse" entspricht also einer Kraft gegen die Bewegungsrichtung zunehmender Lageistwerte X.

Im konkreten Fall können die Sensoren, die Wirkrichtung des Zylinders oder die Flächenverhältnisse abweichen, solange diese drei Grundsätze beachtet werden.

Wird die Sensorpolarität der Positionsmessung z.B. invertiert, kann es erforderlich sein, die Anschlüsse der Drucksensoren am Modul zu vertauschen und den Parameter ARATIO auf dessen Reziprokwert zu ändern.

Steuerung der Druckreglerfunktion durch das Bit "PQ\_Inverse:

Dieses Bit ist **nicht** geeignet, um eine abweichende Belegung der Signale (s.o.) zu ermöglichen. Vielmehr kann mit diesem Bit bestimmt werden, ob der Druckregler beim Aus- oder Einfahren des Zylinders (exakter: bei einer Bewegung mit steigendem oder fallendem "X") ansprechen soll.

Wird das Bit gesetzt, so wird die Bildung von XDP invertiert -> ein positiver Wert entspricht nun einer Kraft, die dem Einfahren entgegengesetzt ist. Gleichzeitig wird die Einkopplung des Druckreglersignals in den Signalpfad über eine Maximalwertauswahl durchgeführt, so dass der Regler die Ansteuerung des Ventils in negativer Richtung beeinflussen kann.

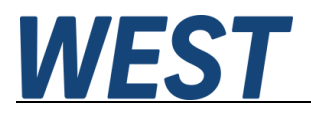

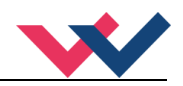

## **RA (Rampenzeiten für den Drucksollwert)**

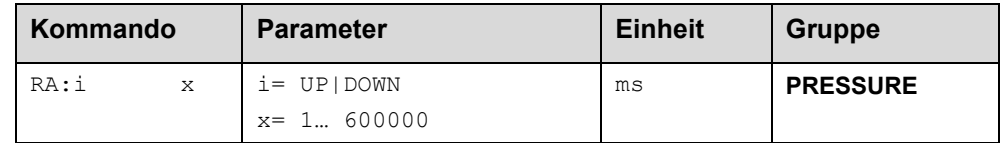

Die Rampenzeiten für den Drucksollwert werden hier in der Einheit ms festgelegt. Zwei getrennte Zeiten jeweils für Druckaufbau und Druckabbau können beschrieben werden.

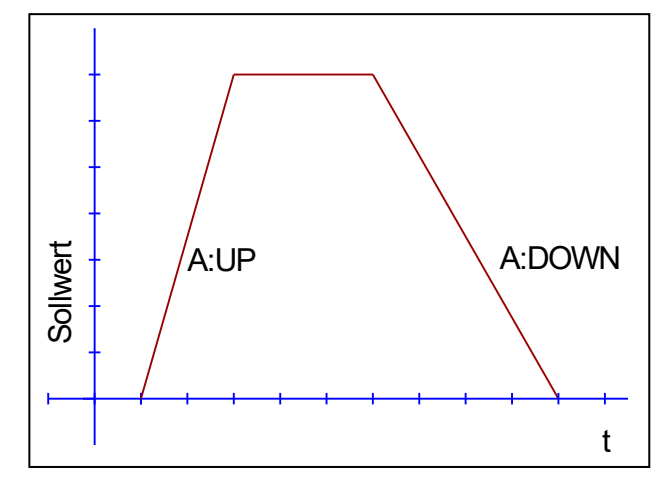

## 5.6.4 P OFFSET (Druckoffset)

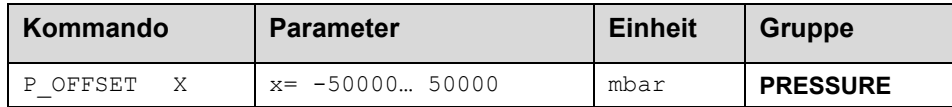

Dieser Parameter wird in mbar eingegeben.

Dieser Parameter addiert einen Offsetwert zum resultierenden Druckistwertsignal. Hierdurch ist es möglich, externe Differenzen zu eliminieren und somit einen Abgleich durchzuführen - beispielsweise zur Kompensation externer Kraftunterschiede (hängende Lasten, Federkräfte etc.) oder zur Anpassung der Sensoren.

## **ARATIO (Zylinderflächenverhältnis)**

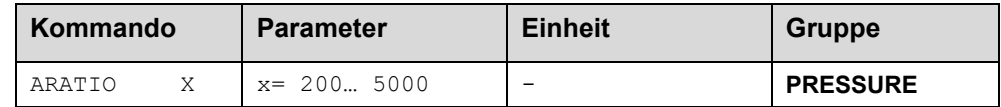

Das ARATIO Kommando ermöglicht eine Verrechnung der Zylinderflächen zur Kraftregelung.

Das Flächenverhältnis wird immer im Verhältnis der Flächen A zu B angegeben, wobei immer ein Nenner von 1000 für die Fläche B als Basiswert zu berücksichtigen ist.

Demnach entspricht eine Eingabe des Wertes A (ARATIO) von 1000 einem Verhältnis von A / B = 1000 / 1000 oder einem Flächenverhältnis von 1.

Verhältniswerte über 1 (>1) vermindern X2, ansonsten X1.

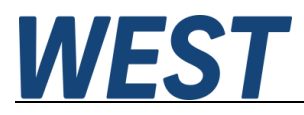

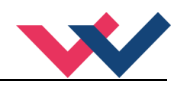

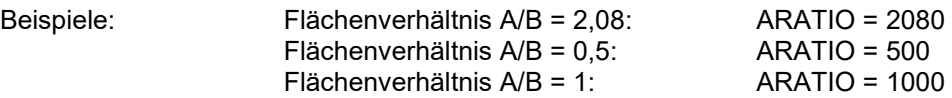

Mit Hilfe des Parameters ARATIO wird die Prozessgröße XDP berechnet:

XDP = X1 - X2 \* 1000/ARATIO, wenn ARATIO >= 1000 ist und

XDP = X1 \* ARATIO/1000 - X2, wenn ARATIO < 1000 ist.

Es wird also immer ein Druck ausgerechnet, der wirkend auf die größere der beiden Flächen dieselbe Kraft produziert wie die beiden gemessenen Drücke.

Falls nur ein Drucksensor angeschlossen ist (SIGNAL:X2 = OFF) wird der Messwert an X1 direkt übernommen. Wenn PQ – Inverse gesetzt wird, kehrt sich das Vorzeichen des XDP – Wertes um.

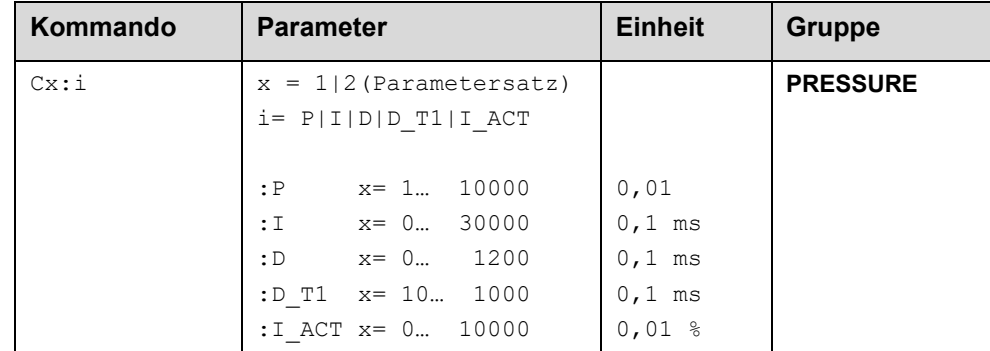

## **C1/C2 (PID Regelparameter)**

Über diese Kommandos wird der Regler parametriert. Dem Regler können zwei Parametermetersätze übergeben werden, sie werden durch ein Feldbussteuerbit umgeschaltet.

Die P, I und D Anteile verhalten sich genauso wie bei einem Standard PID-Regler. Der T1 Faktor ist ein Filter für den D-Anteil, um Hochfrequenzrauschen zu unterdrücken.

Über den I\_ACT Wert wird eine Schwelle programmiert, an welcher der I-Anteil aktiviert wird. Bei 0 ist er immer aktiv und es kann zu größeren Überschwingern beim Einregeln des Druckes kommen. Bei hohen Werten und einem geringen P-Anteil wird die Geschwindigkeit des Antriebs begrenzt. Der I\_ACT-Wert aktiviert den Integrator in % vom aktuellen Sollwert.

Der Integrator kann in Sonderfällen durch einen Null-Wert auf den Parameter C:I deaktiviert werden.

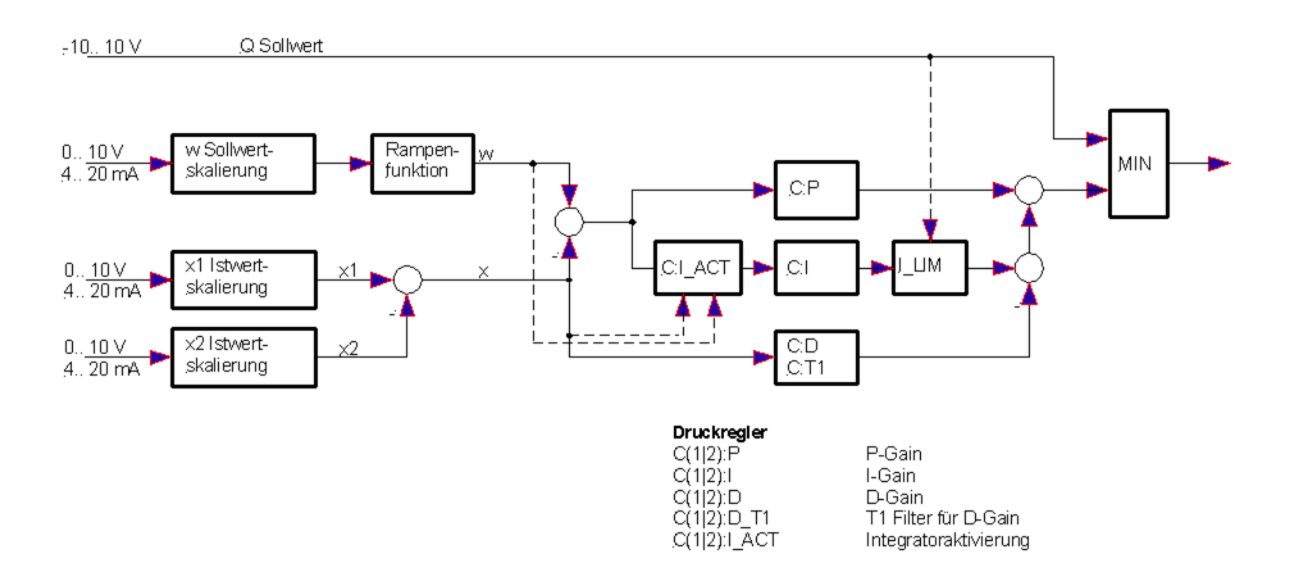

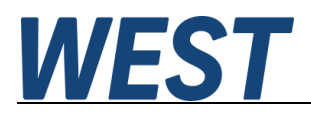

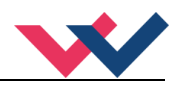

# *Spezialfunktionen*

## **FF (Vorsteuerung im NC Modus)**

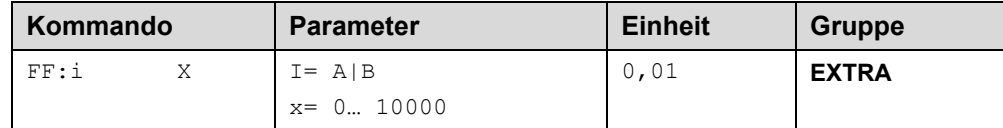

Über dieses Kommando wird eine richtungsabhängige (i= A|B) optionale Geschwindigkeitsaufschaltung zur Kompensation des Schleppabstands parametriert. Die Funktion wird über das entsprechende Feldbusbit aktiviert.

## **AFC:P (Verstärkung der Beschleunigungsrückführung)**

#### **AFC:T1 (Filterkonstante zur Berechnung der Beschleunigung)**

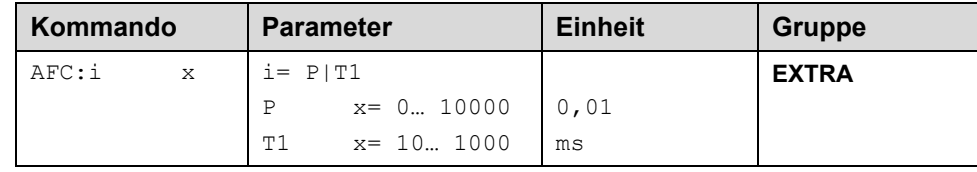

Über dieses Kommando wird die aktiv dämpfende Druckrückführung (als Beschleunigungsrückführung) im "VMODE = NC" parametriert.

Die Druckrückführung wird über das entsprechende Feldbusbit aktiviert. Gleichzeitig werden die Parameter der Kreisverstärkung V0 auf V0\_AFC umgeschaltet.

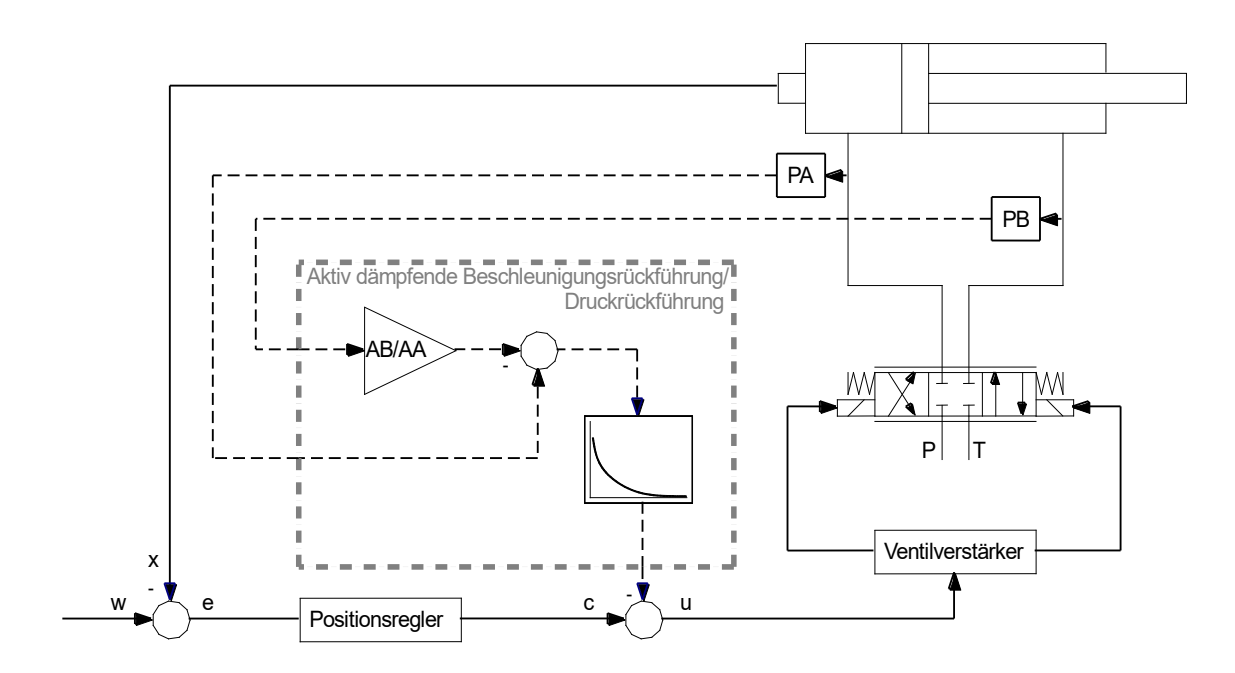

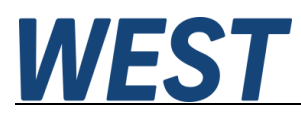

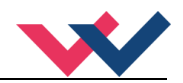

## **AFC\_V0:A/B (Kreisverstärkung mit aktiver Beschleunigungsrückführung)**

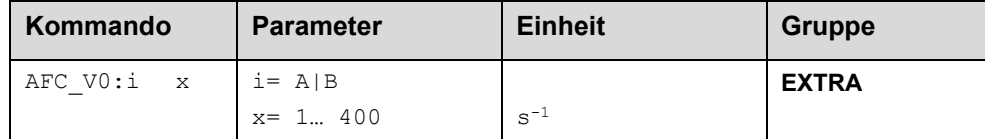

Dieser Parameter wird in s<sup>-1</sup> (1/s) richtungsabhängig (i=A|B) vorgegeben.

Über die Parameter V0\_AFC wird die Kreisverstärkung bei aktivierter Beschleunigungsrückführung im "VMODE = NC" parametriert.

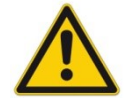

Bei Ausfall eines Drucksensors kann über den Feldbus auf die Kreisverstärkung V0 (normalerweise ist hier eine geringere Verstärkung parametriert) zurückgeschaltet werden.

## **Driftkompensation und Feinpositionierung**

Die Feinpositionierung bzw. Driftkompensation kommt dann zum Einsatz, wenn externe Einflüsse eine ausreichend genaue Positionierung verhindern.

Mit dieser Zusatzfunktion ist vorsichtig umzugehen, da es bei einem nicht geeigneten Systemverhalten oder bei falscher Parametrierung zu einem ["](#page-42-0)limit cycling<sup>9"</sup> kommen kann.

Welche Positionsfehler können im System auftreten, die durch diese Funktion kompensiert werden können? [10](#page-42-1)

- 1. Nullpunktfehler im Ventil. Infolge dieses Fehlers kommt es zu einem konstanten Offset (Fehler) zwischen Sollposition und Istposition und somit zu einer Stellgröße, die den Nullpunktfehler ausgleicht, damit die Achse stehen bleiben kann.
- 2. Nullpunktfehler infolge der Temperaturänderungen. Es gilt das Gleiche wie unter Punkt 1, mit dem Unterschied, dass sich der Fehler über die Zeit (Temperatur) ändert.
- 3. Positionsfehler infolge externer Kräfte. Da alle Regel- und Servoventile eine typische Druckverstärkungscharakteristik aufweisen, muss - im Fall von externen Kräften - ein Stellsignal zur Kompensation dieser Kräfte generiert werden. Dieses Signal hat einen typischen Bereich von +/- 2… 3 %. Gegenüber den Punkten 1 und 2 ist dieser Einfluss prozessabhängig und kann von Zyklus zu Zyklus variieren.

#### Wie arbeitet die Feinpositionierung / Driftkompensation?

Die Funktion sollte erst aktiviert werden (sich selbst erst aktivieren), wenn die Positionierachse nahe der Zielposition ist. Der Driftkompensator generiert ein sich langsam änderndes Ausgangssignal wodurch die oben genannten Fehler kompensiert werden. Um Instabilitäten zu vermeiden, ist die Funktion über die Deaktivierungsschwelle zu deaktivieren (DC:DV).

**Driftkompensation** (Kompensation von quasi statischen Positionsfehlen)

Durch die Driftkompensation werden die Fehler unter Punkt eins und Punkt zwei kompensiert.

#### **Feinpositionierung** (Allgemeine Driftkompensation)

Durch die Feinpositionierung werden die Fehler unter Punkt drei kompensiert. Je nach Anwendung kann diese Funktion aber auch zur Kompensation aller oben beschriebenen Fehlerursachen eingesetzt werden.

<span id="page-42-0"></span><sup>9</sup> Das "limit cycling" ist ein permanentes Schwingen um die Zielposition herum. Die wesentlichen Ursachen hierfür sind Haftreibung und Effekte durch die Ventilhysterese. Durch die richtige Parametrierung kann dies vermieden werden, unter der Rahmenbedingung, dass die gewünschte Genauigkeit nicht erreicht wird. In diesem Fall ist das hydraulische System der begrenzende Faktor der Genauigkeit.

<span id="page-42-1"></span><sup>&</sup>lt;sup>10</sup> Dies betrifft in erster Linie Nullschnitt Regelventile und Servoventile.

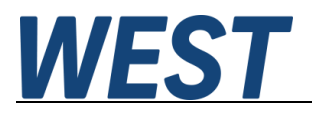

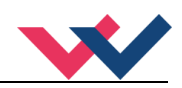

#### **Steuerbits über den Feldbus:**

Bei diesen Modulen kann die Driftkompensation (für statische Fehler) und die Feinpositionierung (für dynamische Fehler) eingesetzt werden. Neben der Steuerung über die Parameter sind drei Steuerbits über den Feldbus verfügbar.

#### **DC\_ACTIVE**: Generelle Aktivierung der Funktionen Driftkompensation und Feinpositionierung<sup>[11](#page-43-0)</sup>.

- **DC\_FREEZE**: Einfrieren des statischen Kompensationswertes.
- **DC\_F\_POS**: Aktivierung der Feinpositionierung.

#### **Typische Einstellung:**

Hat das Regelventil eine Druckverstärkung von z. B. 2,5 %, so ist die Aktivierungsschwelle im Bereich von 3… 5 % (DC:AV 300… 500) zu parametrisieren.

Hat das Ventil eine Hysterese bzw. gibt es eine Haftreibung im Bereich von 0,5 %, so ist die Deaktivierungsschwelle auf einen Wert von 0,7… 1,0 % (DC:DV 70… 100) einzustellen. Je kleiner dieser Wert eingestellt werden kann, umso genauer ist der Positioniervorgang.

Die Stellbereichsbegrenzung des Integrators (DC:CR) wird normalerweise auf den gleichen Wert wie DC:AV eingestellt. Die Stellbereichsbegrenzung ist notwendig, um lange Einschwingzeiten zu verhindern.

Die Integrationszeit muss in der Regel experimentell ermittelt werden. Dabei sollte man mit größeren Zeiten (1500 ms) beginnen und diese dann Schritt für Schritt verringern. Kommt es zu Überschwingern bzw. zum "limit cycling", so sind die eingestellten Zeiten zu klein.

#### **DC:AV (Feinpositionierung, äußere Schwelle)**

#### **DC:DV (Feinpositionierung, innere Schwelle)**

#### **DC:I (Feinpositionierung, Integrationszeit)**

#### **DC:CR (Feinpositionierung, Stellbereichsgrenze)**

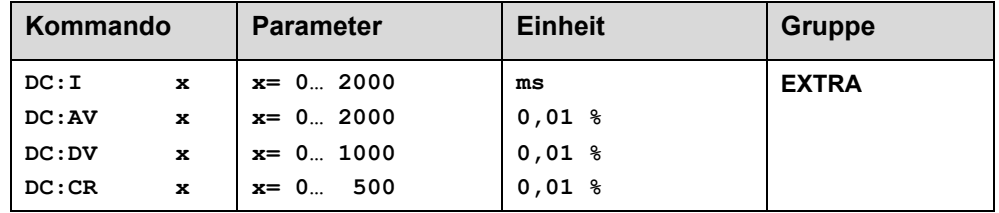

- DC:I Mit diesem Parameter wird die Integrationszeit eingestellt. Das heißt, je kleiner dieser Wert ist, umso schneller wird der Positionsfehler ausgeregelt. Zu kleine Werte verstärken das .limit cycling".
- DC:AV Mit diesem Parameter (AV = activation value) wird bestimmt, ab welchem Arbeitspunkt die Feinpositionierung aktiviert ist.
- DC:DV Mit diesem Parameter (DV = deactivation value) wird bestimmt, ab welchem Arbeitspunkt die Feinpositionierung deaktiviert ist. Steht dieser Wert auf null, so wird immer versucht, die bestmögliche Positioniergenauigkeit zu erreichen (kein Positionierfehler). Dies kann das "limit cycling" hervorrufen. Normalerweise sollte dieser Parameter auf eine Genauigkeit eingestellt werden, die zu akzeptablen Ergebnissen führt.
- DC:CR Mit diesem Parameter (CR = control range) wird der Stellbereich der Feinpositionierung begrenzt.

<span id="page-43-0"></span><sup>11</sup> Die statische Driftkompensation zur Nullpunkteinstellung inkl. dem Einfrieren des Kompensationswertes sollte immer als erstes durchgeführt werden. Nur so lässt sich das Überfahren der Zielposition verhindern bzw. minimieren.

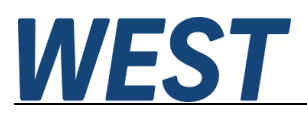

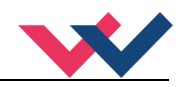

#### 5.7.10 **MR - Regler**

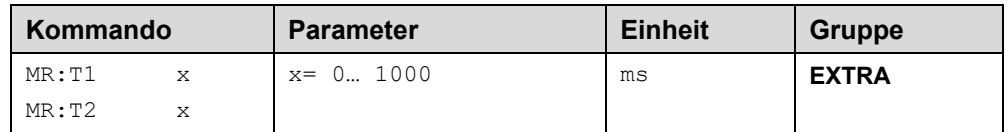

Der MR Regler ist ein unterlagerter Regler, über den das hydraulische Antriebsverhalten linearisiert wird. D. h. der Antrieb fährt mit einem über die Kreisverstärkung und der Vorgabe der maximalen Geschwindigkeit definierten Schleppabstand (unabhängig von externen Lastkräften)

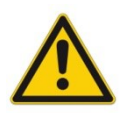

**ACHTUNG!** Der MR Regler kann nur im NC - Modus eingesetzt werden.

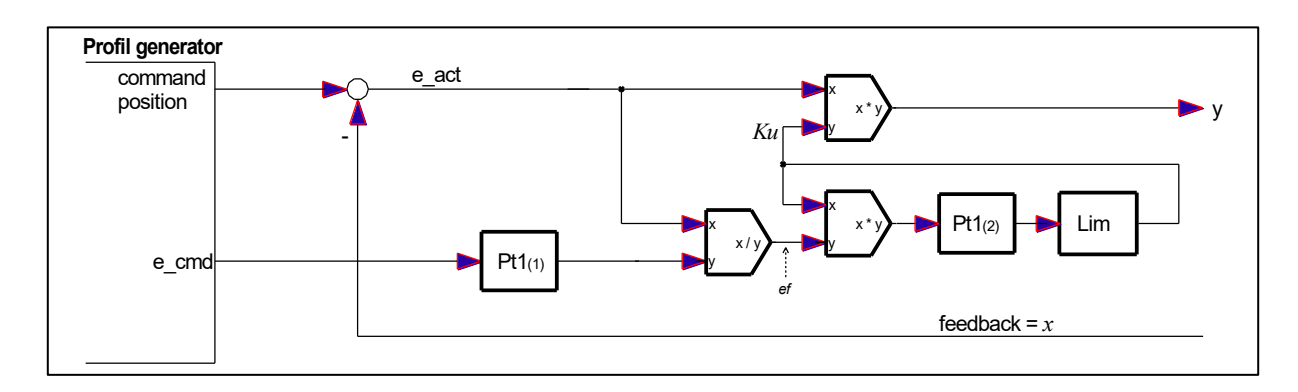

Parametriert wird der Regler über die Zeitkonstanten T1 und T2. Die Vorgehensweise zur Regleroptimierung ist:

- 1. MR Regler deaktivieren
- 2. Die Kreisverstärkung im NC Modus optimieren. Ggf. ist die Kreisverstärkung etwas zu reduzieren, da der MR-Regler ein zusätzliches dynamisches Glied im Regelkreis darstellt.
- 3. MR Regler parametrieren:  $T_1 = 1 / V_0$  und  $T_2 = T_1 * 1.6$ . Mit dieser Grundeinstellung sollten zufriedenstellende Ergebnisse erreichbar sein. Die korrekte Parametrierung ist natürlich anwendungsabhängig.
- 4. Aktivieren des MR Reglers durch das Setzen des entsprechenden Bits über den Feldbus.

#### 5.7.11 **SELPLUS (zusätzlich übertragene Bussignale)**

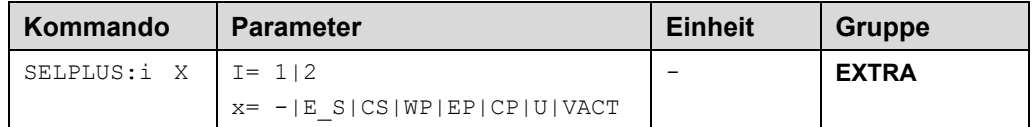

Die Bytes 22 – 25 der Ausganssignale zum Feldbus können frei mit zwei der internen Prozessvariablen verbunden werden. Die Festlegung geschieht über diese Parameter.

Die folgende Tabelle (b.w.) gibt eine Übersicht der einstellbaren Signale, deren Wertebereiche und Skalierungen.

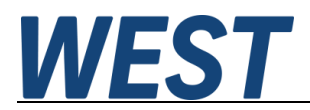

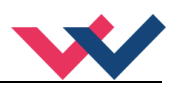

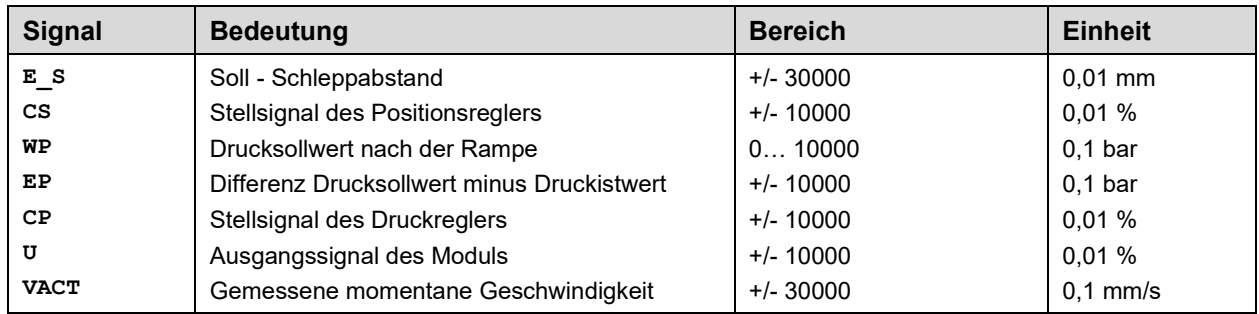

#### 5.7.12 **Begrenzungen des Druckreglers**

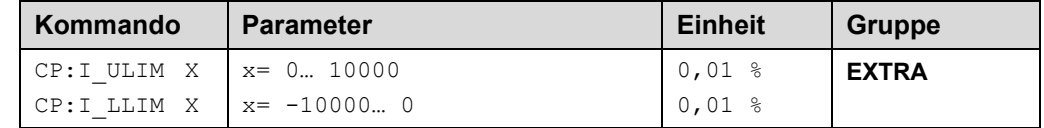

Mit diesen Angaben lassen sich die Grenzen des Druckreglers bzw. dessen Integralteils festlegen.

Die obere Grenze wird verwendet, um einen stetigen Übergang von Positions- zu Druckregelung zu realisieren. Setzt man hier Werte < 10000 ein, bedeutet dies, dass der Integrator nicht mehr den kompletten Stellbereich des Positionsreglers abdeckt. Wenn sich nun bei voller Ansteuerung aus dem Positionsregler der Druckistwert dem Sollwert annähert, reduziert sich der P – Anteil und der Druckregler übernimmt kontinuierlich, sobald die Summe aus diesem Anteil und dem begrenzten Integralanteil das Ausgangssignal des Positionsreglers unterschreitet.

Falls man vermeiden oder begrenzen möchte, dass der Druckregler das Ventil über den Nullpunkt hinaus in die entgegengesetzte Richtung ansteuern kann (aktiver Druckabbau), kann man den Parameter …LLIM verwenden. Setzt man ihn auf den Wert "0" ist dies komplett unterbunden.

#### 5.7.13 **PROFSTOP (Stopp des Profilgenerators)**

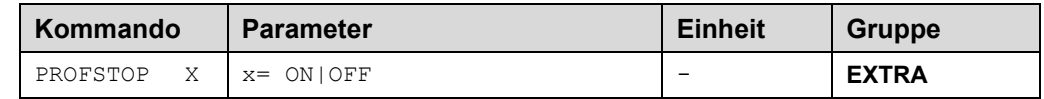

Falls das Gerät im NC – Modus mit aktiviertem Druckregler betrieben wird, wird beim Eingreifen des Druckreglers der Profilgenerator weiterlaufen und somit der Schleppabstand zwischen Ist- und Sollwert immer weiter zunehmen. Sollte sich die Betriebssituation dann ändern, und der Positionsregler die Führung wieder übernehmen, geht dies mit einer schnellen und nicht dem Profil folgenden Bewegung in Sollwertrichtung einher. Zum Vermeiden dieses Verhaltens kann über den Parameter "PROFSTOP = ON" das Gerät so eingerichtet werden, dass der Profilgenerator stoppt, sobald dieser durch Eingreifen des Druckreglers die Führung über die Bewegung verloren hat. Sollte der Druckregler nicht mehr eingreifen, wir das Profil selbsttätig wieder freigegeben.

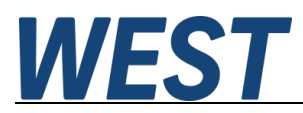

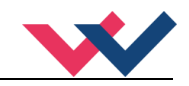

## *Sonderkommandos*

**Verwenden Sie diese Kommandos nur nach Rücksprache mit W.E.St.** 

## **AINMODE (Umschaltung der Signalskalierung)**

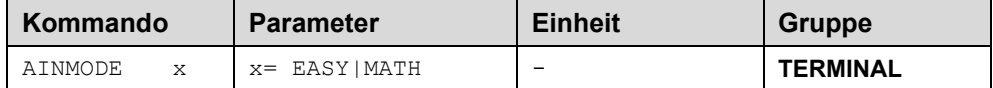

Über dieses Kommando wird die Art der Eingangsskalierung umgeschaltet.

Der AINMODE schaltet zwischen den beiden Modi EASY und MATH um. Im EASY Zustand (ist DEFAULT) wird die einfachere anwendungsorientierte Skalierung der analogen Signaleingänge unterstützt.

Im MATH Modus ist die freie Skalierbarkeit über eine lineare Gleichung möglich. Dieser Modus kann z. B. bei bekannten Eingangsskalierungen (Kompatibilitätsmodus) verwendet werden.

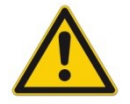

ACHTUNG: Die Umschaltung kann nur manuell im Terminal durchgeführt werden. Nach dem Zurückschalten in den EASY Mode sollten als Erstes DEFAULT Daten geladen werden.

## **AIN (Skalierung der analogen Eingänge)**

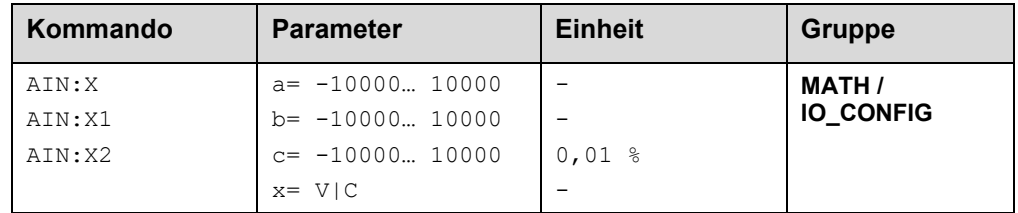

Über dieses Kommando können die analogen Eingänge individuell skaliert werden. Dieses Kommando steht für die Eingänge W (Sollwert), X (Istwert) und V (Geschwindigkeitsbegrenzung) zur Verfügung Zur Skalierung wird die lineare Gleichung verwendet.

$$
Output = \frac{a}{b} (Input - c)
$$

Der "C" Wert ist der Offset (z. B. um die 4 mA bei einem 4... 20 mA Eingangssignal zu kompensieren). Dieser Wert wird in Prozent angeben. Die Variablen *A* und *B* definieren den Verstärkungsfaktor, mit dem der Signalbereich auf 100 % skaliert wird (z. B. 1,25 bei 4… 20 mA Eingangssignal, per Werkseinstellung parametriert durch A=1250 und B=1000). Diese beiden Werte sind einheitenlos. Mit *X* wird von Spannungs- auf Stromsignal umgeschaltet und der interne Messwiderstand aktiviert.

Der Verstärkungsfaktor errechnet sich, indem man den nutzbaren Bereich (*A*) ins Verhältnis zum real genutzten Bereich (*B*) setzt. Nutzbar sind 0… 20 mA, was für (*A*) einen Wert von **20** ergibt. Genutzt werden 4… 20 mA, was für (*B*) einen Wert von **16** (20-4) ergibt. Nicht genutzt werden 0… 4 mA, was beim Bereich von 20 mA einem Offset von 20 % und somit einem Wert von **2000** für (*C*) entspricht. Zuletzt (*X*) umschalten auf **C**. Das Kommando sähe also wie folgt aus: AIN:I 20 16 2000 C bzw. AIN:I 1250 1000 2000 C.

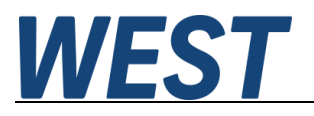

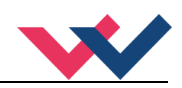

#### **Typische Einstellungen:**

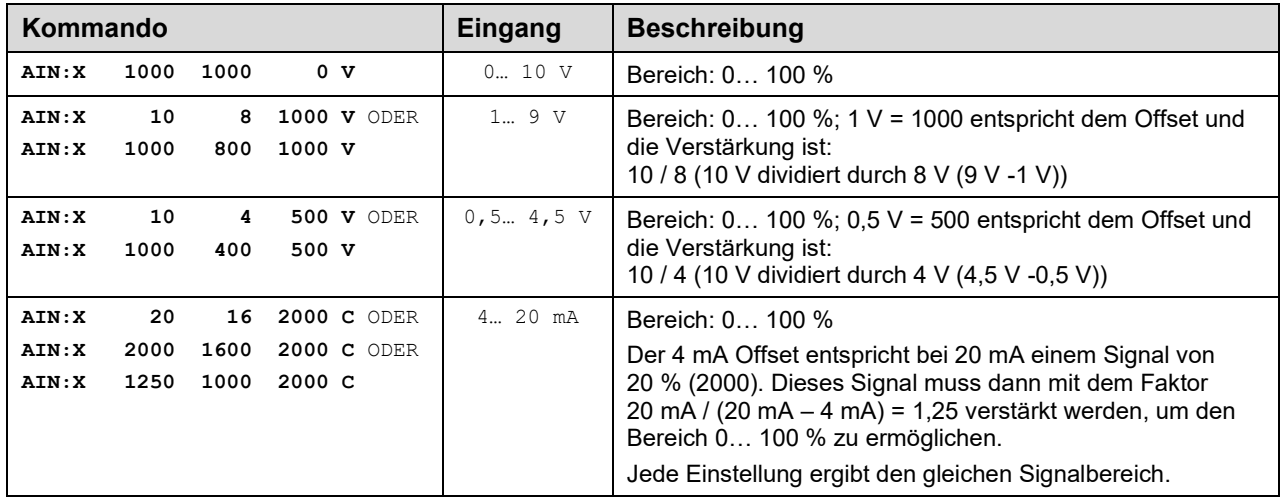

## **ETC\_LOOP (Datenrate)**

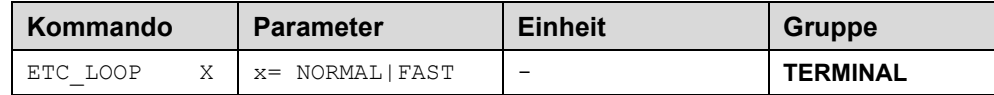

#### **Nur Verfügbar bei den EtherCAT Geräten!**

In der Default Einstellung werden die Daten alle 6 ms gesendet und empfangen. Die Einstellung "FAST" verkürzt die Datenrate auf 3 ms. Eine Feldbusparametrierung ist bei dieser Einstellung nicht möglich.

#### **MR (Aktivierung des MR-Reglers)**

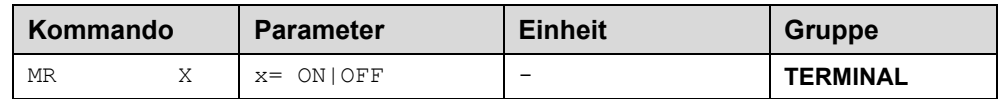

Genauso wie per Aktivierung über den Feldbus kann der MR-Regler gem. der Beschreibung im Kapitel "MR-Regler" durch dieses Kommando aktiviert werden. Das Steuerbit "MR" der Feldbussteuerung wird überschrieben, wenn dieses Kommando auf "ON" parametriert wurde. Somit kann man den MR – Regler auch ohne Feldbusverbindung aktivieren, wenn man den Regler während der Inbetriebnahme über die Fernsteuerung im Monitorfenster des WPC bedienen möchte.

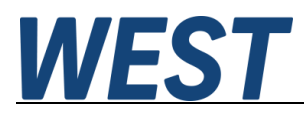

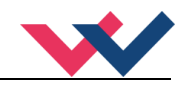

## **5.8.5 Remote Control Rechteckgenerator**

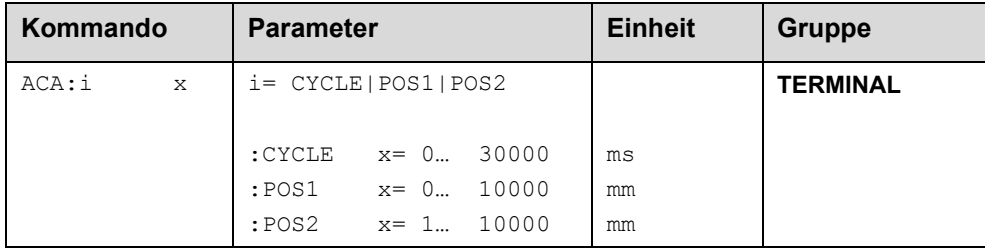

In der Funktion Remote Control (WPC-Funktion) kann ein Rechteckgenerator die Inbetriebnahme erleichtern, indem er durch entsprechende Sollwertvorgabe die Achse zwischen zwei Positionen zyklisch in Bewegung hält. Die untere Position wird durch das Kommando "ACA:POS1" im mm eingegeben. Die obere Position entsprechend durch "ACA:POS2".

Der Generator wird nur gestartet, wenn durch das Kommando "ACA:CYCLE" eine Zeitspanne größer als Null eingegeben wird. Der Wert sollte sinnvoll entsprechend der Achsengeschwindigkeit gewählt werden.

## **PCTRLOLD (Kompatibilitätsmodus)**

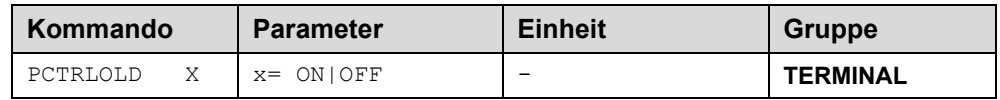

Mit diesem Kommando kann man erreichen, dass sich der Druckregler hinsichtlich seiner Nachführungen so verhält, wie bis einschließlich Version 2140: Bei Freigabe des Kompatibilitätsmodus sind die Nachführungen inaktiv.

## **DIAG (Abfrage der letzten Abschaltursachen)**

Gibt man dieses Kommando im Terminalfenster ein, werden die letzten 10 Abschaltungen (Entfall des *Ready* bei anliegendem *Enable*) angezeigt. Die Abschaltursachen werden jedoch nicht gespeichert, wenn die Versorgungsspannung abgeschaltet wird. Die letzte Ursache wird in der untersten Zeile der Liste angezeigt. Einträge "---" zeigen unbenutzte Speicherzellen an.

Ein Beispiel:

 $>DTAG$  $\mathbf{r}$  $\overline{a}$  $\overline{a}$ --- $\overline{a}$  $\overline{a}$ SSI-Sensor INPUT PIN 6

## **5.8.8 SSI:BITMASK**

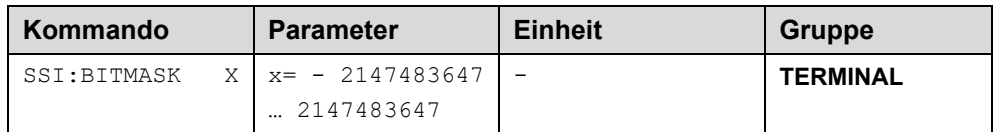

Einige SSI – Sensoren stellen mehrere Bits mit Diagnoseinformationen bereit. Uber den Parameter SSI:ERRBIT kann man eines dieser Bits zur Fehlerdetektion auswählen und aus der Wandlung des Messwertes herausnehmen. Müssen mehrere Bits ausgeblendet werden, kann dies über diese Maske erfolgen. Man wandle das Bitmuster, in welchem eine "1" die auszublendenden Bits markiert, in eine Dezimalzahl und gebe diese Zahl hier ein.

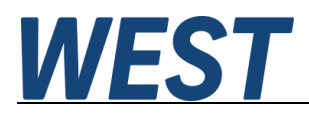

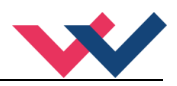

# *PROCESS DATA (Monitoring)*

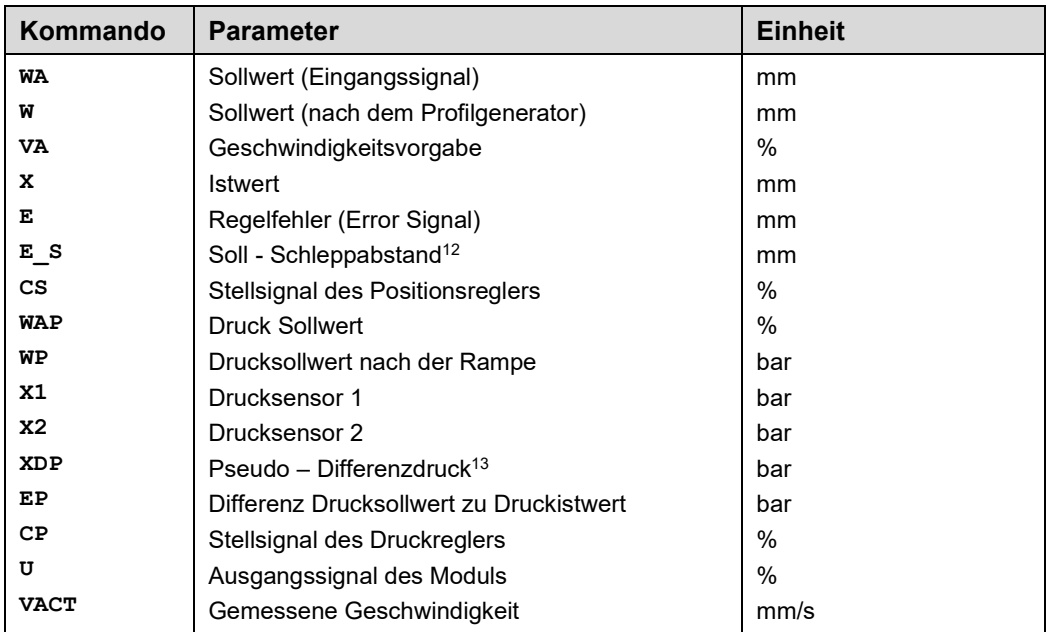

Die Prozessdaten sind die variablen Größen, die im Monitor oder im Oszilloskop kontinuierlich beobachtet werden können.

<span id="page-49-1"></span><span id="page-49-0"></span><sup>&</sup>lt;sup>12</sup> Der Soll – Schleppabstand wird im NC - Modus aus der eingestellten Reglerverstärkung, der Maximalgeschwindigkeit der Achse und der augenblicklichen Sollgeschwindigkeit errechnet. Bei Verwendung des MR – Reglers kann durch den Vergleich zwischen E und E\_S während der Bewegung beurteilt werden, wie schnell dieser Algorithmus einschwingt. <sup>13</sup> Dies ist die Regelgröße des Druckreglers. Berechnung siehe Beschreibung des Parameters ARATIO.

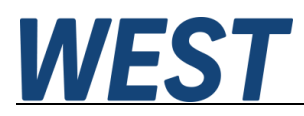

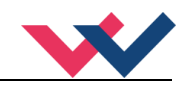

## 6 Allgemeine Funktionen

# *Überwachte Fehlerquellen*

Folgende mögliche Fehlerquellen werden bei SENS = ON/AUTO fortlaufend überwacht:

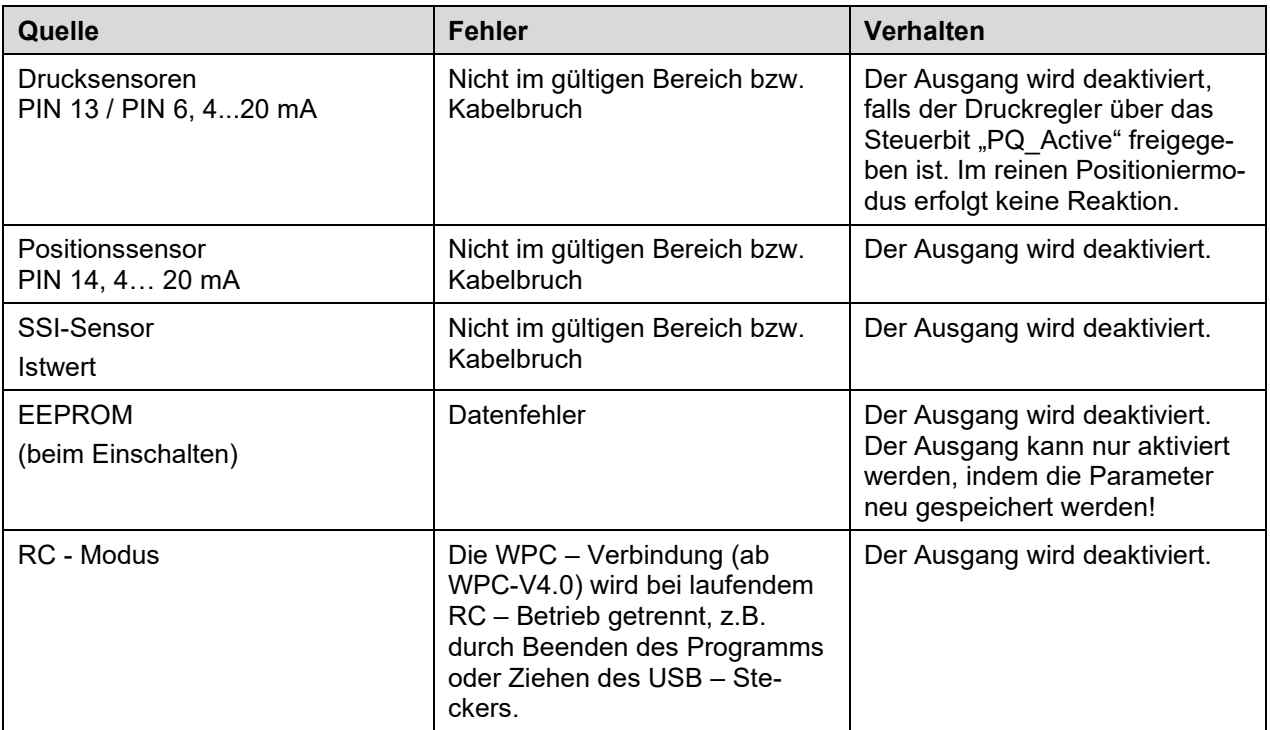

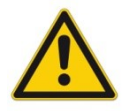

**Achtung**: Einstellung des EOUT Kommandos beachten. Änderungen beeinflussen das Verhalten.

## *Fehlersuche*

Ausgegangen wird von einem betriebsfähigen Zustand und vorhandener Kommunikation zwischen Modul und dem WPC-300. Weiterhin ist die Parametrierung zur Ventilansteuerung anhand der Ventildatenblätter eingestellt.

Zur Fehleranalyse kann der RC Modus im Monitor verwendet werden.

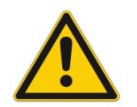

**ACHTUNG:** Wenn mit dem RC (Remote Control) Modus gearbeitet wird, sind alle Sicherheitsaspekte gründlich zu prüfen. In diesem Modus wird das Modul direkt gesteuert und die Maschinensteuerung kann keinen Einfluss auf das Modul ausüben.

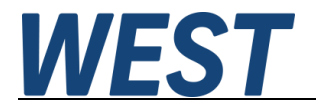

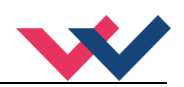

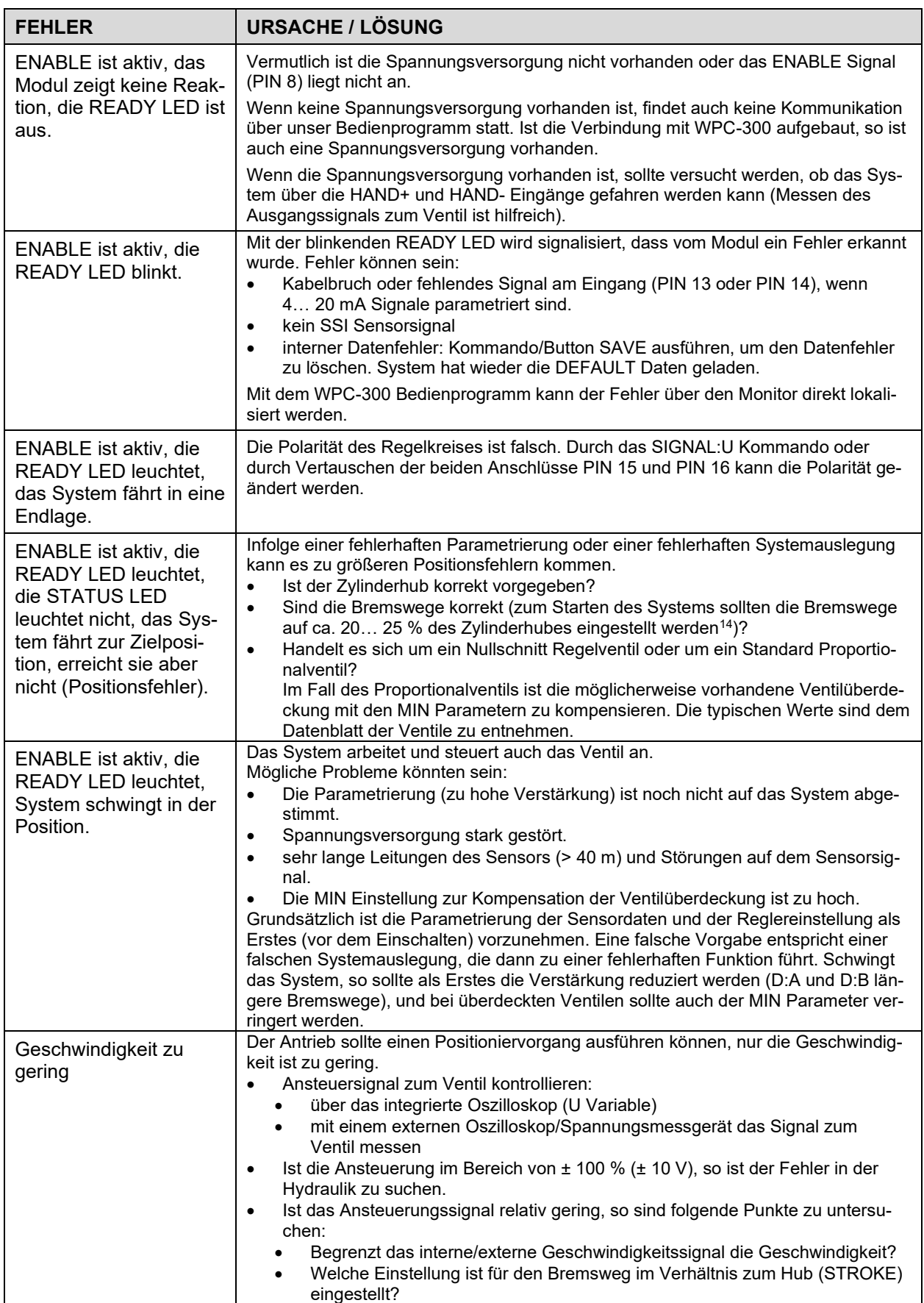

<span id="page-51-0"></span><sup>14</sup> Das Stabilitätskriterium der hydraulischen Achse ist dabei zu berücksichtigen.

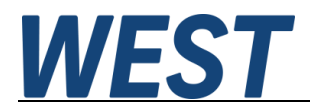

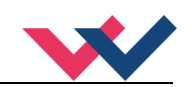

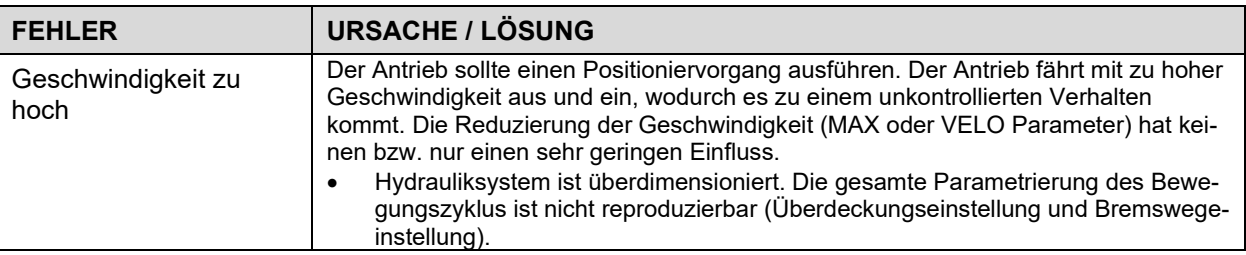

## *Statusinformationen*

Im Monitor des WPC Programms gibt es Statusinformationen für die Zustände von Eingängen, Ausgängen, der Regler und des Gerätes selber. Dabei sind aktive grüne Anzeigen positive Betriebsbereitschaftsmeldungen, bei gelben handelt es sich um erreichte definierbare Überwachungsgrenzen und die roten zeigen aufgetretene Fehler an. Bewegt man den Mauszeiger auf eine der Anzeigen, erscheint ein Hilfstext zur Bedeutung.

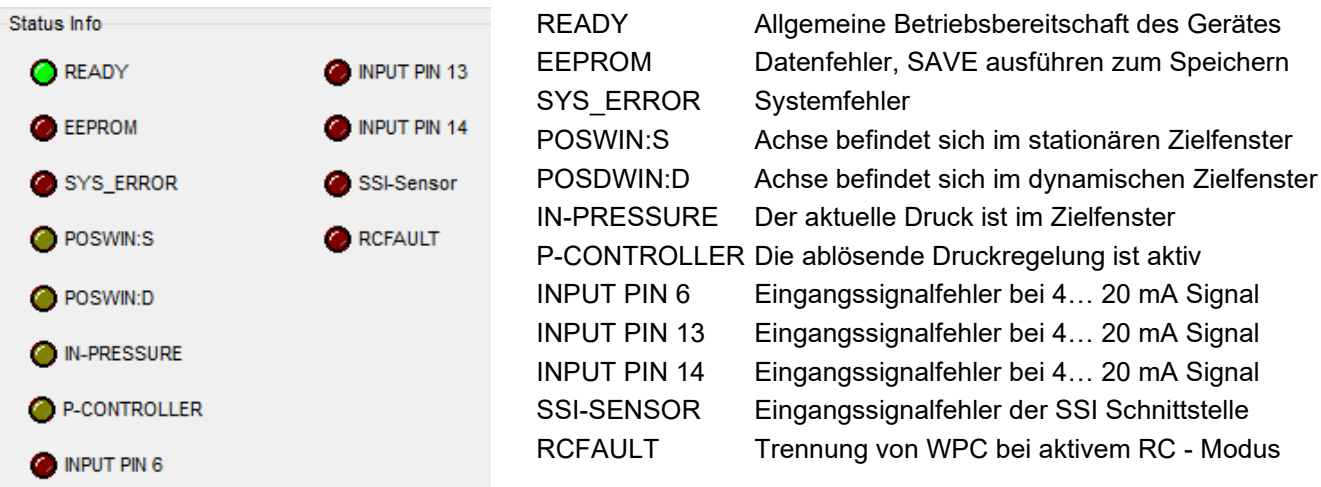

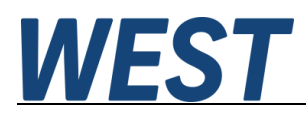

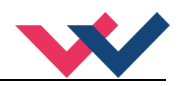

# 7 EtherCAT IO Schnittstelle

# *EtherCAT CoE*

EtherCAT ist ein Ethernet-basiertes Feldbussystem, das von Beckhoff und der EtherCAT Technology Group (ETG) entwickelt wurde. EtherCAT ist eine offene Technologie, die in den internationalen Normen IEC 61158 und IEC 61784 sowie in ISO 15745-4 standardisiert ist. EtherCAT kann dieselben Kommunikationsmechanismen bereitstellen, die CANopen kennt. Selbst das Netzwerkmanagement ist vergleichbar. Beispielsweise kann EtherCAT auf Geräten implementiert werden, die zuvor mit CANopen mit minimalem Aufwand ausgestattet wurden. Große Teile der CANopen-Firmware sind wiederverwendbar. Die Objekte können optional erweitert werden, um die größere Bandbreite von EtherCAT zu berücksichtigen.

Um eine benutzerfreundliche Schnittstelle für den Gerätebetrieb zu schaffen, haben die Organisationen verschiedene Standards erstellt, in denen Folgendes definiert ist:

- Die Geräteklassen, die existieren (z. B. Klasse "Drehgeber", "Analogeingabemodul").

- Die Parameter, die jeder Vertreter einer solchen Klasse hat (obligatorische und optionale Elemente). - Der Bereich, an dem diese Parameter gefunden werden sollen und der Mechanismus, mit dem sie geändert werden können.

EtherCAT folgt hier dem sogenannten CoE-Standard: Can-Application-protocol-over-EtherCAT. Die Prozessdatenobjekte (PDO) dienen zum schnellen und effizienten Austausch von Echtzeitdaten (z. B. E / A-Daten, Soll- oder Istwerte). Im EtherCAT-Telegramm werden keine Objekte adressiert, sondern die Inhalte der Prozessdaten werden direkt aus zuvor zugeordneten Parametern gesendet.

# *EtherCAT Installationshinweise*

EtherCAT unterstützt nahezu jede Topologie, Linie, Baum oder Stern. Die aus den Feldbussen bekannte Busoder Linienstruktur steht damit auch für Ethernet zur Verfügung. Besonders nützlich für die Systemverkabelung ist die Kombination von Leitungen und Verbindungen oder Stichleitungen. Die erforderlichen Schnittstellen existieren an den Kopplern; Es sind keine zusätzlichen Ethernet-Switchs erforderlich. Natürlich kann auch die klassische Switch-basierte Ethernet-Sterntopologie verwendet werden.

Die zulässige Leitungslänge zwischen zwei EtherCAT-Geräten darf 100 Meter nicht überschreiten. Dies resultiert aus der Fast-Ethernet-Technologie, die vor allem aus Gründen der Signaldämpfung über die Leitungslänge eine maximale Verbindungslänge von 5 + 90 + 5 m bei Leitungen mit entsprechenden Eigenschaften erlaubt.

Verwenden Sie für den Anschluss von EtherCAT-Geräten nur Ethernet-Verbindungen (Kabel + Stecker) mindestens der Kategorie 5 (CAT5) gemäß EN 50173 oder ISO / IEC 11801. Für die Signalübertragung verwendet EtherCAT vier Kabeladern.

EtherCAT verwendet unter Anderem RJ45-Stecker. Die Kontaktbelegung ist der Ethernet-Standard (ISO / IEC 8802-3) kompatibel.

# *EtherCAT Zugriffshandling*

Die Ein- und Ausgangsdaten des Feldbus-Slaves werden als CANopen Process Data Objects (PDO) angezeigt. Die von und zu einem EtherCAT-Gerät zyklisch übertragenen Prozessdaten (PDOs) sind die Nutzdaten. Der EtherCAT-Master (PLC, Beckhoff TwinCAT) parametriert dazu in der Anlaufphase jeden EtherCAT-Slave. Es spezifiziert die Prozessdaten (Größe in Bits / Bytes, Datenquelle, Übertragungsart) vom oder zum Slave-Gerät.

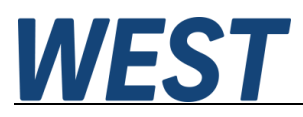

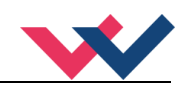

Bei sogenannten "intelligenten" EtherCAT-Geräten stehen die Prozessdateninformationen auch im CoE-Verzeichnis zur Verfügung. Änderungen in diesem CoE-Verzeichnis, die zu abweichenden PDO-Einstellungen führen, verhindern jedoch, dass der Slave erfolgreich gebootet wird. Es wird nicht empfohlen, andere als die vorgesehenen Prozessdaten zu konfigurieren, da die Geräte-Firmware (sofern verfügbar) auf diese PDO-Kombinationen abgestimmt ist.

Objektliste:

- Index Objectindex des PDO's
- Subindex Subindex des PDO's
- Name Name des PDO's
- Flag RW Lese- oder Schreibstatus des PDO's
- Flag RO Nur-Lese-Status vom PDO, es ist nicht möglich, Daten auf das Objekt zu schreiben
- Flag P ein zusätzlicher P charakterisiert das Objekt als ein Prozessdatenobjekt
- Value Wert des Objekts

# *EtherCAT Geräte Profile (ESI)*

Die 'ESI-Datei (CoE-Verzeichnis) wird vom Hersteller eines EtherCAT-Gerätes zur Verfügung gestellt. Es ist in der Beschreibungssprache XML angelegt und verfügt über ein standardisiertes Format für die Beschreibung von Geräten. Die ESI-Datei enthält Informationen zu:

- Beschreibung der Datei (Name, Version, Erstellungsdatum usw.)
- Allgemeine Geräteinformationen (Herstellername und Code)
- Gerätename und -typ, Versionen
- Beschreibung der unterstützten Objekte nach ihren Attributen

Das CoE-Verzeichnis muss im Gerät in der Firmware (FW) im lokalen Controller verwaltet werden. Dies ist das sogenannte Online-Verzeichnis, da es dem Anwender nur zur Verfügung steht, wenn der EtherCAT-Slave mit Betriebsspannung versorgt ist, es kann ggf. über EtherCAT-Kommunikation manipuliert werden. Damit die Parameter ohne Vorhandensein eines Slaves im Voraus eingesehen und geändert werden können, üblicherweise eine Standardkopie des gesamten Verzeichnisses in der Gerätebeschreibungsdatei ESI (XML) gespeichert. Dies wird als Offline-Verzeichnis bezeichnet. Änderungen in diesem Verzeichnis haben keinen Einfluss auf den späteren Betrieb des Slaves mit Twin-CAT.

Die ESI-Beschreibung definiert auch das Prozessabbild, die Kommunikationsart zwischen Master und Slave / Gerät und ggf. die Gerätefunktionen. Das physische Gerät (ggf. Firmware) muss die Kommunikationsabfragen/ Einstellungen des Masters unterstützen. Dies ist rückwärtskompatibel, d. H. neuere Geräte (höhere Revision) sollten unterstützt werden, wenn der EtherCAT-Master sie als ältere Revision adressiert.

Die Bereiche im Slave-CoE, die für den anwendungsorientierten EtherCAT-Feldbusbenutzer wichtig sind:

- 0x1000: Hier werden feste Identitätsinformationen für das Gerät gespeichert, einschließlich Name, Hersteller, Seriennummer usw. sowie Informationen zu den aktuellen und verfügbaren Prozessdatenkonfigurationen.
- 0x8000: Hier werden die Betriebs- und Funktionsparameter für alle Kanäle gespeichert, z. B. Filtereinstellungen oder Ausgangsfrequenzen.
- 0x4000: In einigen EtherCAT-Geräten werden hier die Kanalparameter gespeichert (alternativ zum 0x8000- Bereich).
- 0x6000: Eingangs-PDOs ("Eingang" aus der Perspektive des EtherCAT-Masters)
- 0x7000: Ausgangs-PDOs ("Ausgabe" aus der Perspektive des EtherCAT-Masters)

In dieser Geräteserie kommt ein universelles Gateway zum Einsatz, in der alle Daten auf den Eingangs-PDO und Ausgangs-PDO Bereich gelegt werden. Auch die Parametrierung einzelner Parameter kann hierüber erfolgen. So bleiben die Schnittstellen auch zu anderen Feldbus-Topologien kompatibel.

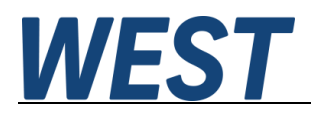

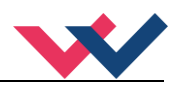

# *Standardobjekte in EtherCAT (ESI)*

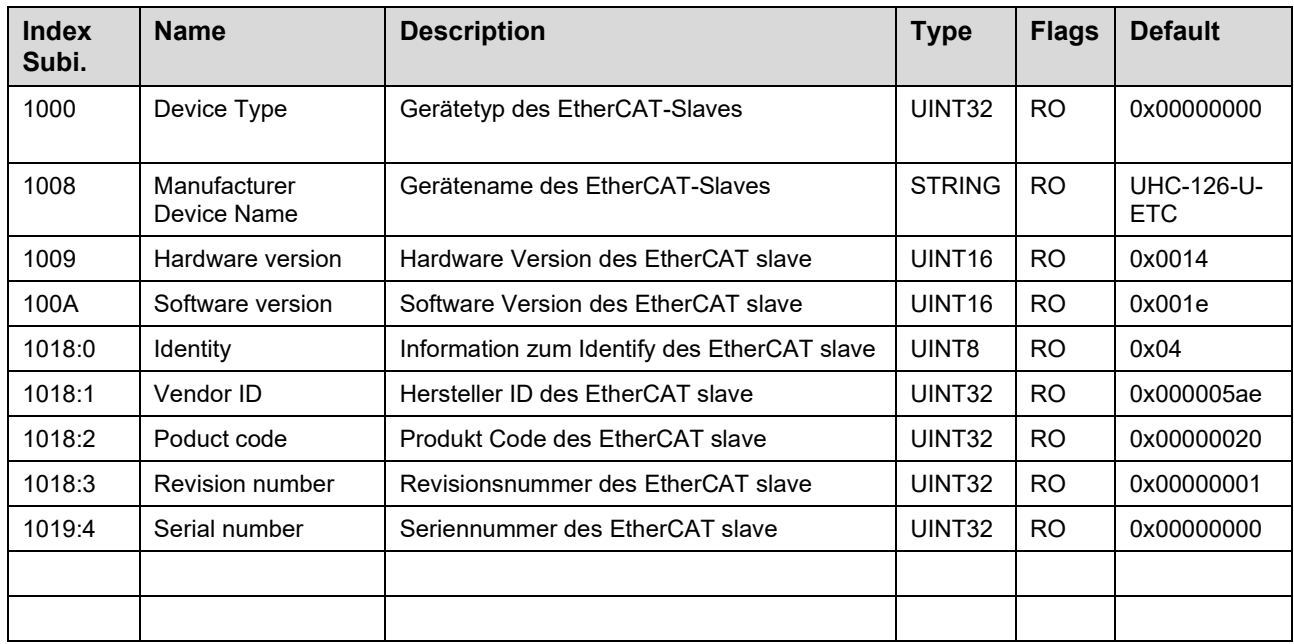

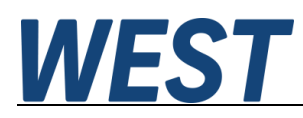

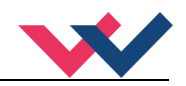

## 8 ProfiNet IO RT Schnittstelle

## *ProfiNet Funktionen*

PROFINET ein Standard für Industrial Ethernet nach IEEE 802.xx. und basiert auf der 100 Mb/s-Version des Full-Duplex und Switched-Ethernet. PROFINET IO ist für den schnellen Datenaustausch zwischen Ethernetbasierten Steuerungen (Master-Funktionalität) und Feldgeräten (Slave-Funktionalität) mit Zykluszeiten von bis zu 8 ms ausgelegt.

# *ProfiNet Installationshinweise*

Der Anschluss der ProfiNet-IO-Feldgeräte erfolgt ausschließlich über Switches als Netzwerkkomponenten. Ein ProfiNet-IO-Netzwerk kann in Stern-, Baum-, Linien- oder Ringtopologie aufgebaut werden. ProfiNet IO basiert auf der Fast-Ethernet-Standardübertragung mit 100 Mbit/s. Als Übertragungsmedien sind Kupferleitungen CAT5 zugelassen.

Für das IP20-Umfeld im Schaltschrank wird der RJ45-Steckverbinder CAT5 gemäß EN 50173 oder ISO / IEC 11801 eingesetzt. Die Kontaktbelegung ist der Ethernet-Standard (ISO / IEC 8802-3) kompatibel.

Die Verbindung zwischen ProfiNet Teilnehmern bezeichnet man als ProfiNet Channel. In den meisten Fällen werden ProfiNet Channels mit Kupferkabeln nach IEC 61784-5-3 und IEC 24702 aufgebaut. Die maximale Länge eines ProfiNet Channels, der mit Kupferkabeln aufgebaut ist, beträgt 100 m.

## *ProfiNet Zugriffskontrolle*

Alle PROFINET-IO-Slave-Geräte müssen eine eindeutige IP-Adresse und einen Namen erhalten, um eine Kommunikation zu ermöglichen. Die IP-Adresse wird durch den ProfiNet-IO-Controller (PLC) dem Gerät zugeordnet. Durch das "Gateway" kann das Gerät mit einem Namen angesprochen werden. Der Name des PROFINET IO-Device ist im permanenten Speicher des Gerätes gespeichert. Es kann von einem IO-Supervisor modifiziert werden. Dies ist in der Regel das Engineeringsystem der verwendeten SPS. Achten Sie darauf, dass die IP-Adresse bei manueller Modifikation nicht doppelt vergeben wird.

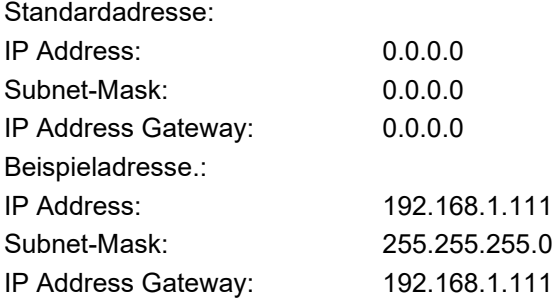

# *Gerätebeschreibungsdatei (GSDML)*

Die Eigenschaften eines IO-Device werden vom Gerätehersteller in einer *General Station Description* (GSD) Datei beschrieben. Die GSDML Datei (GSD Markup Language) wird für diesen Zweck in einer Art XMLbasierten Sprache beschrieben. Für die Eingabe- und Ausgabe-Daten beschreibt die GSDML-Datei die Struktur der zyklischen Datenzugriffe zwischen der speicherprogrammierbaren Steuerung und dem PROFINET-IO-Device. Jede Nichtübereinstimmung zwischen der Größe und dem Aufbau der Eingangs- und Ausgangsdaten mit der vorgesehenen Datenstruktur erzeugt eine Meldung an den Controller.

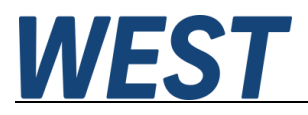

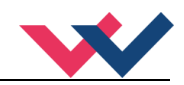

Für diese Baugruppe werden 32-Bytes für die Eingabedaten und 32-Bytes für die Ausgabedaten benötigt und müssen demnach voreingestellt werden.

## 9 Profibus Schnittstelle

## *Profibus Funktionen*

Das Profibus-Modul unterstützt alle Baudraten von 9,6 kbit/s bis 12 Mbit/s. Die Baudratenerkennung erfolgt automatisch. Das Modul realisiert den vollständigen Funktionsumfang eines Profibus-DP Slaves gemäß IEC 61158. Die Profibus Stationsadresse kann über ein entsprechendes Kommando durch ein Terminal Programm und der Bediensoftware WPC-300 eingestellt werden. Eine Diagnose LED zeigt den Online-Betrieb an einem Profibussystem.

## *Installation*

Es muss ein geschirmter typischer Profibus-Stecker (9-polig) verwendet werden (eventuell mit internen Abschlusswiderständen).

Jedes Profibus Segment muss am Anfang und am Ende mit einem aktiven Busabschluss versehen werden.

Der Abschluss besteht aus einer Widerstandskombination, die in allen gängigen Profibus Steckern bereits integriert ist und bei Bedarf durch einen Schiebeschalter zugeschaltet wird. Der Busabschluss benötigt für die korrekte Funktion eine 5 Volt Versorgungsspannung, die das Modul am Pin 6 der D-Sub Buchse bereitstellt.

Der Schirm des Profibus Kabels ist an den dafür vorgesehenen Kontaktschellen im Profibus Stecker aufzulegen.

## *Gerätestammdatei (GSD)*

Bei PROFIBUS-DP werden die Leistungsmerkmale des Moduls in Form einer Gerätestammdatendatei dokumentiert und den Anwendern zur Verfügung gestellt. Aufbau, Inhalt und Kodierung dieser Gerätestammdaten (GSD) sind standardisiert. Sie ermöglichen die komfortable Projektierung beliebiger DP-Slaves mit Projektierungsgeräten verschiedener Hersteller.

Die GSD - Daten werden von einer PROFIBUS - Master – Konfigurationssoftware gelesen und entsprechende Einstellungen in den Master übertragen.

Gleichfalls enthalten ist die Identnummer des Profibusknotens. Sie wird benötigt, damit ein Master ohne signifikanten Protokolloverhead die Typen der angeschlossenen Geräte identifizieren kann.

Die GSD – Datei ist übers Internet erhältlich.

Adresse [https://www.w-e-st.de/files/software/hms\\_1810.gsd](https://www.w-e-st.de/files/software/hms_1810.gsd) Datei: **hms\_1810.gsd**

In der Einstellung notwendig benötigter Übertragungsbytes werden 32 Bytes (16 Words konsistent) als IN/OUT Variablen benötigt.

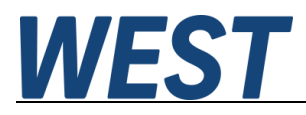

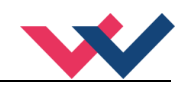

## 10 Prozessdaten

Bei den Positionen wird mit einer Auflösung von 1 µm gearbeitet (unabhängig von der realen Sensorauflösung), max. 0x989680 (10.000.000). Die Sollposition wird durch den Parameter SYS\_RANGE begrenzt. Die Geschwindigkeit wird mit einem Wertebereich bis 0x3fff für 100 % vorgegeben. Intern wird mit einer Auflösung von 0,005 % gearbeitet.

## *Vorgabedaten vom Feldbus*

Die Vorgabe der PDO des EtherCat Moduls ergibt sich aus folgender Tabelle, ein 32 Byte großes Datentelegramm wird verwendet:

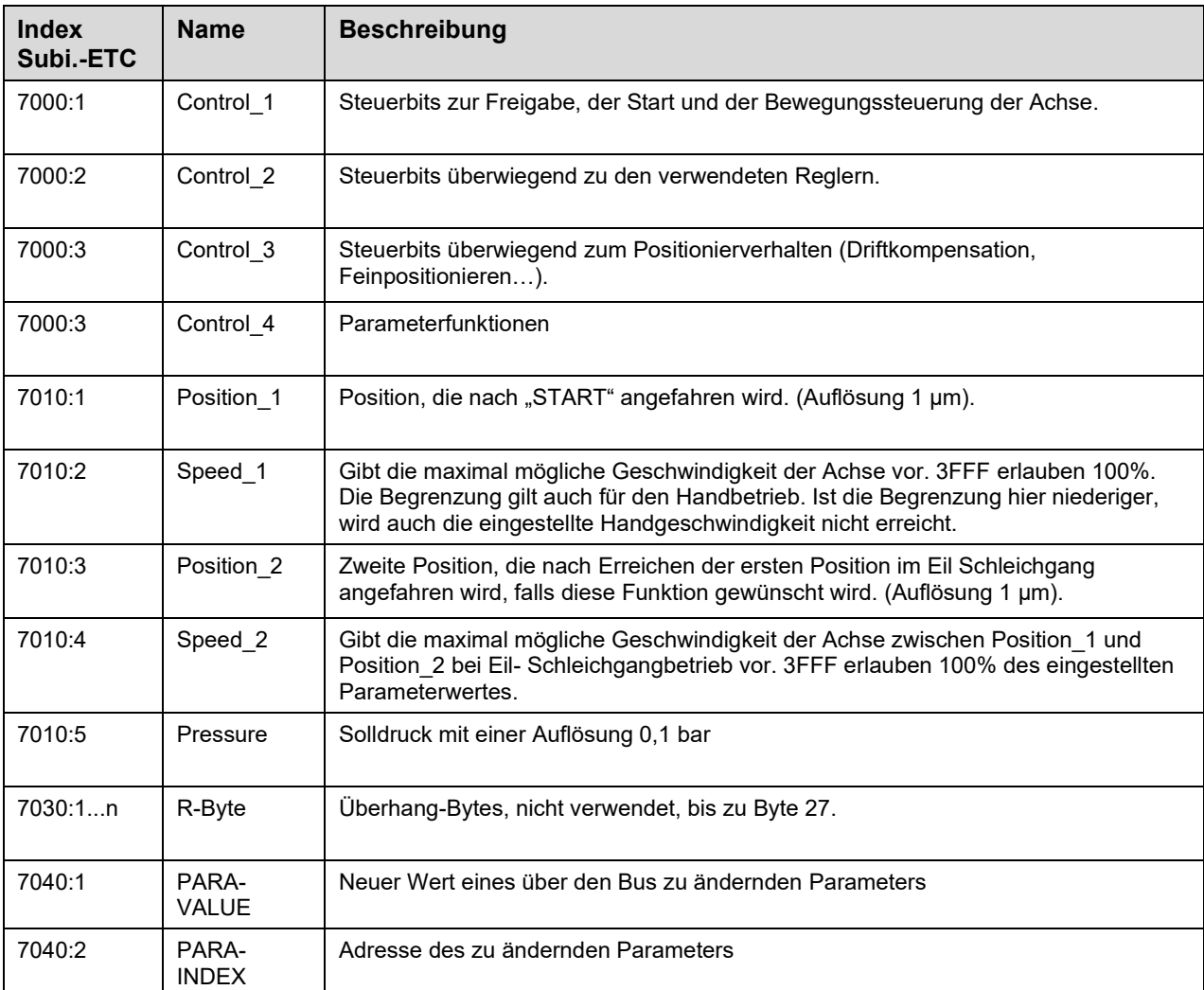

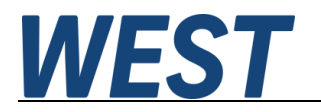

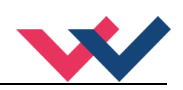

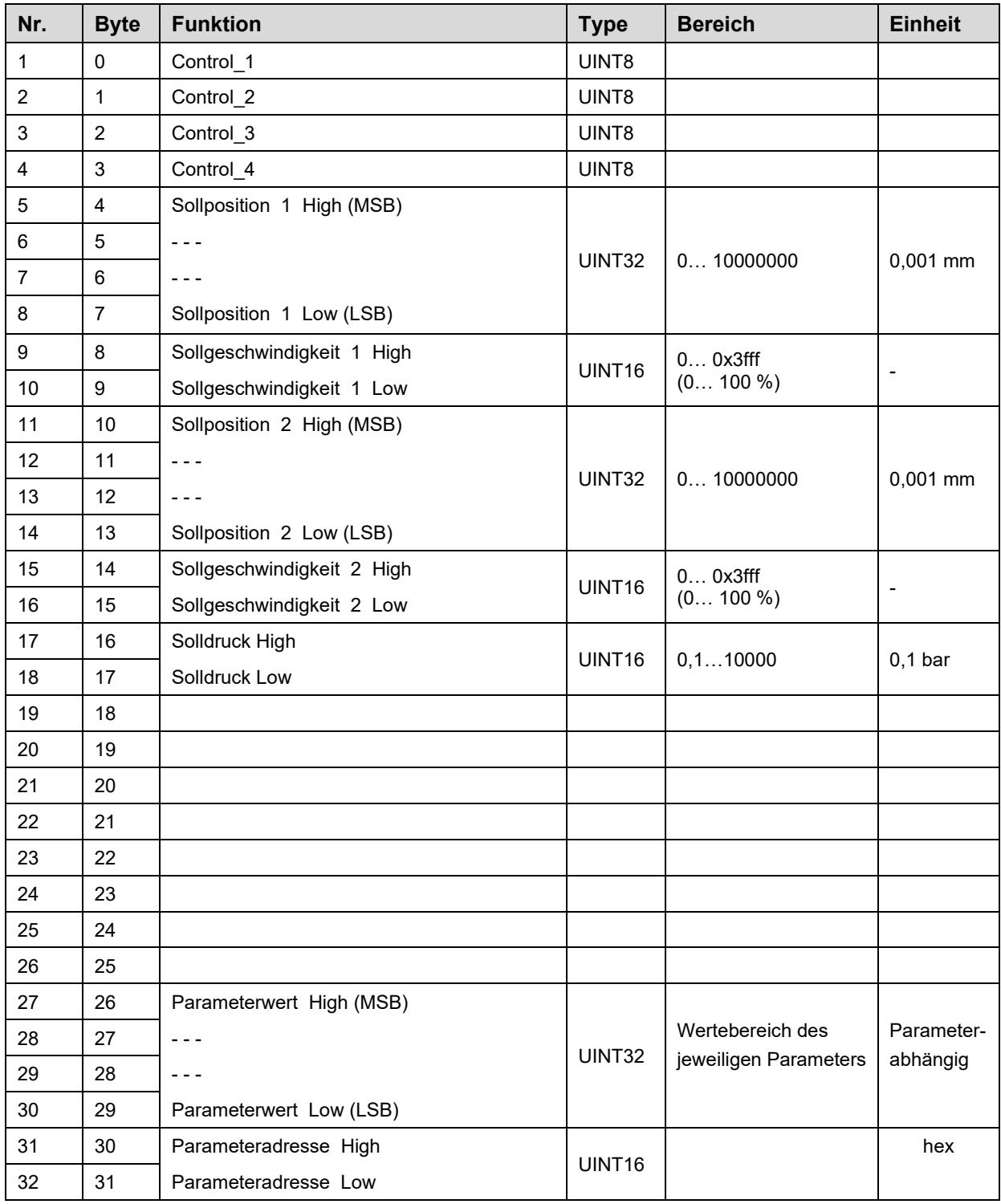

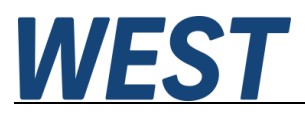

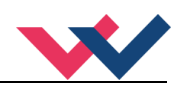

#### **Beschreibung von Control\_1**

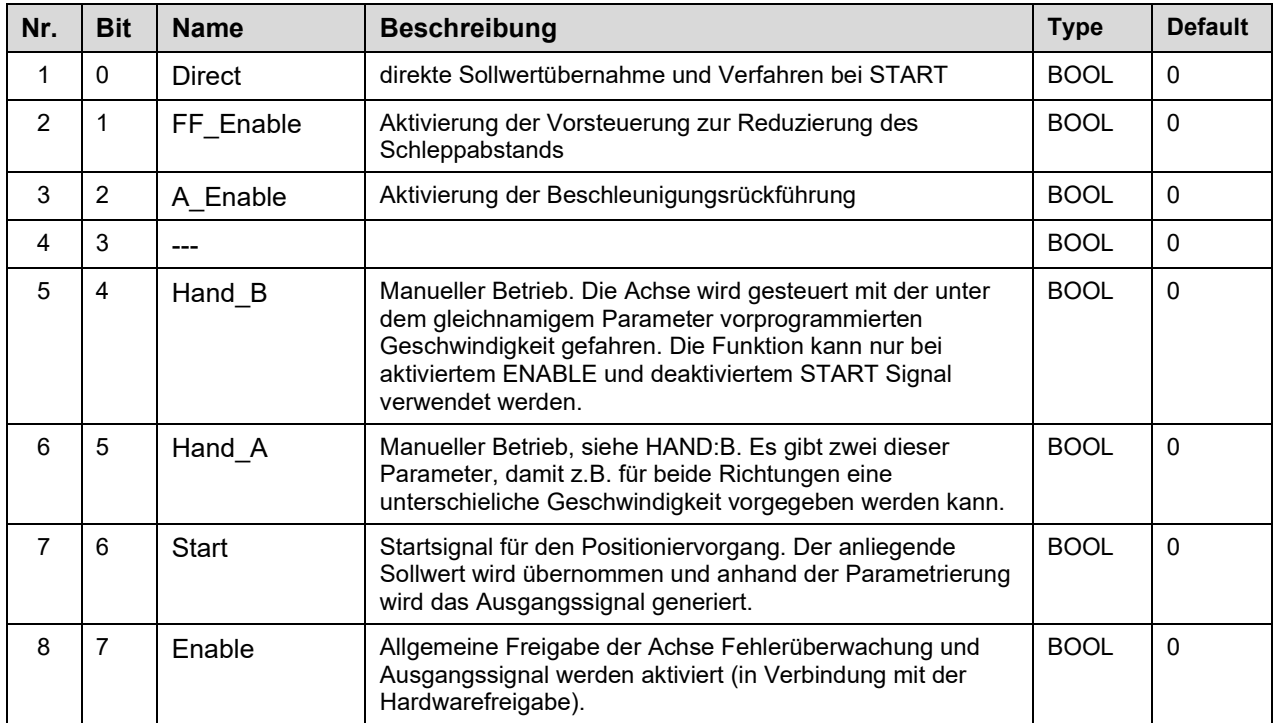

#### **Beschreibung von Control\_2**

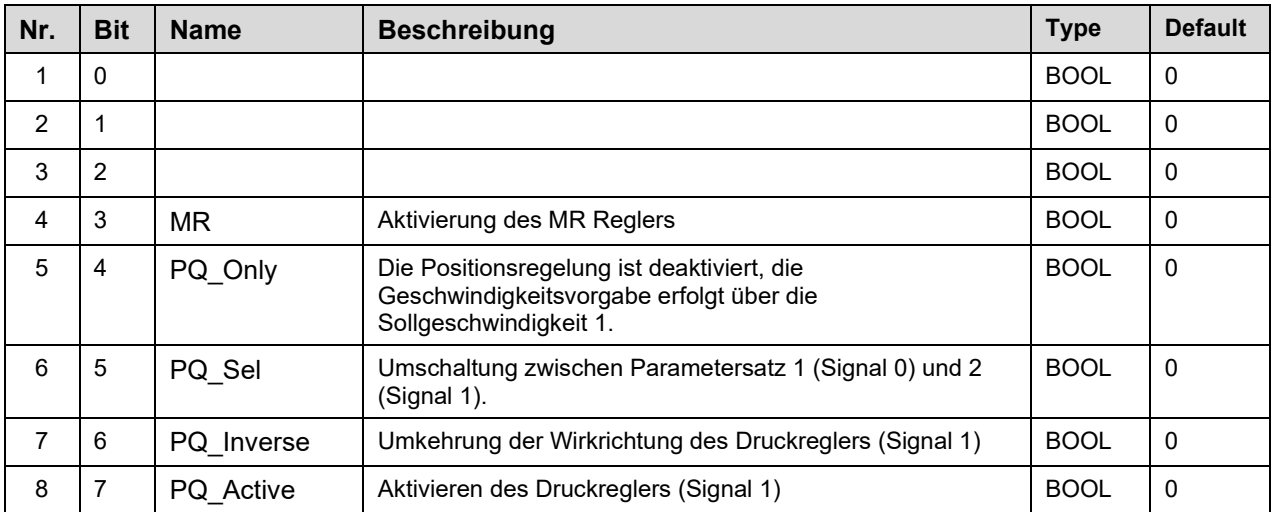

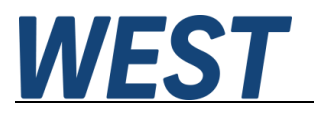

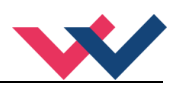

#### **Beschreibung von Control\_3**

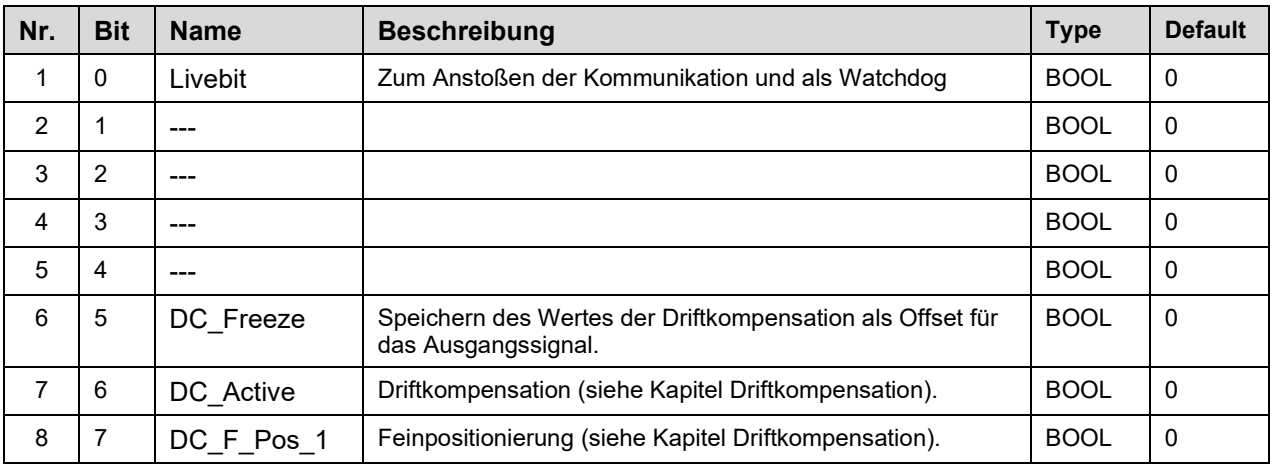

#### **Beschreibung von Control\_4**

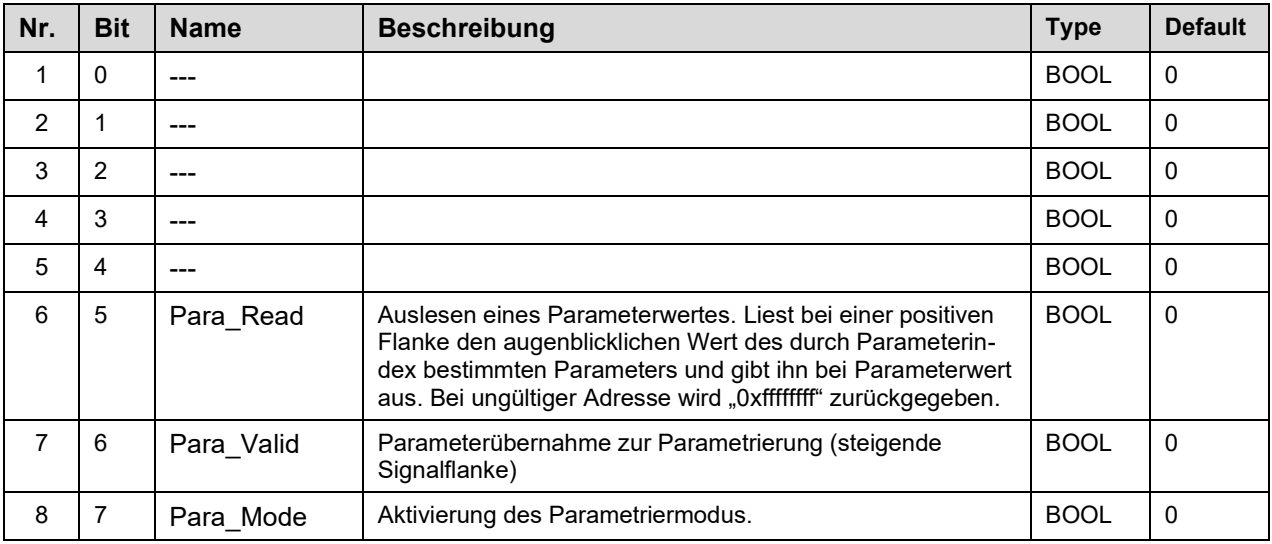

#### **Beschreibung des LIVEBIT**

Mit der Livebit Funktionalität kann die Feldbuskommunikation überwacht werden.

Wird dieses Bit im Zustand "Ready" gesetzt, wird eine interne Überwachungsfunktion aktiviert. Es wird zyklisch überwacht, dass sich mindestens einmal pro Sekunde dieser Eingangswert über den Bus ändert. Nach Ablauf der Zeit ohne Datenänderung wird der Ready – Zustand des Moduls verlassen. Der Zustand des Bits wird kontinuierlich über **LIVEBIT OUT** zurück gemeldet.

Nach dem einmaligen Anstoßen dieses Steuerbits muss für eine kontinuierliche Bereitschaft der Baugruppe ein ständiger Wechsel erfolgen. Durch das Rücksetzen aller Software Enable Bits wird der Ausgangszustand wieder hergestellt, d.h. die Überwachung ist inaktiv.

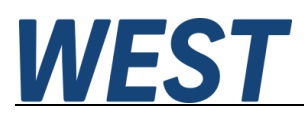

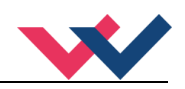

# *Datenübertragung zum Feldbus*

Die Belegung der Parameterdaten des PDO's des EtherCat Moduls ergeben sich aus folgender Tabelle. Ein 32-Byte-Datenrahmen wird verwendet.

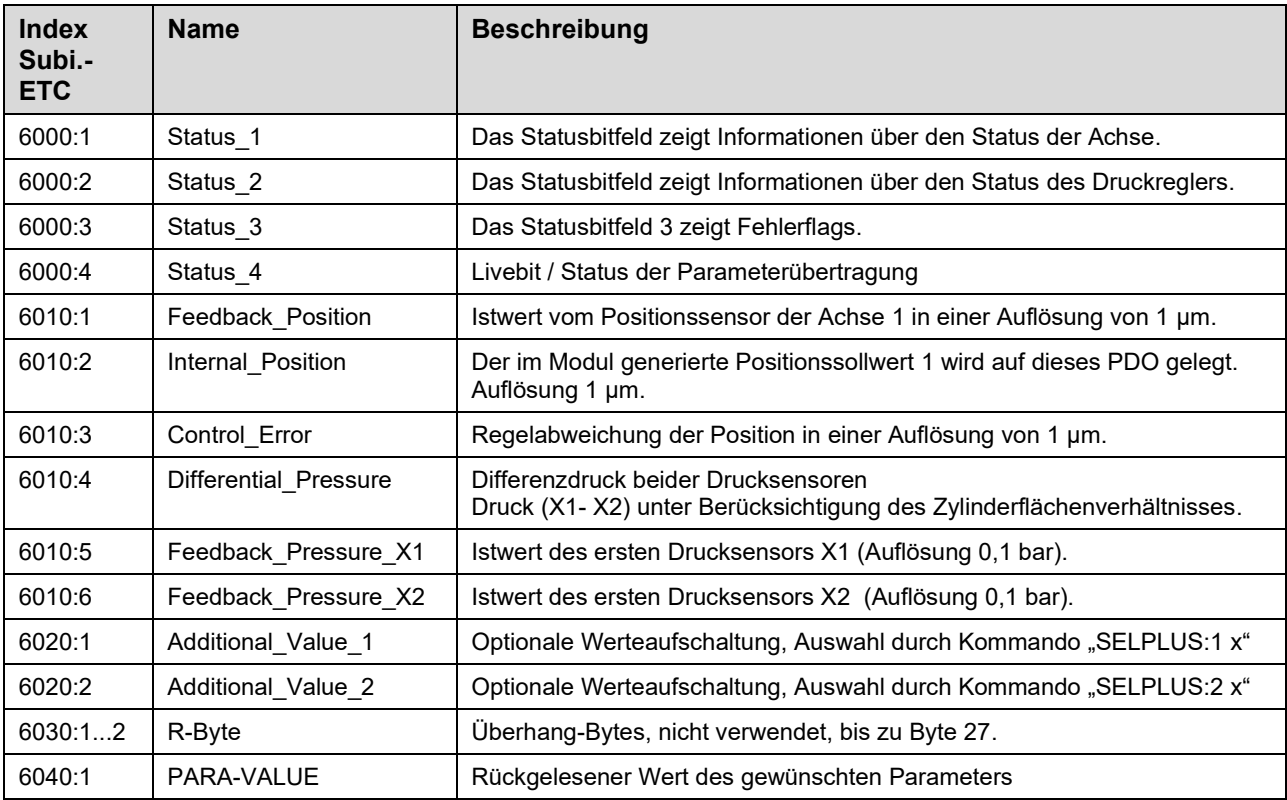

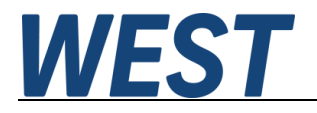

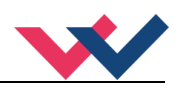

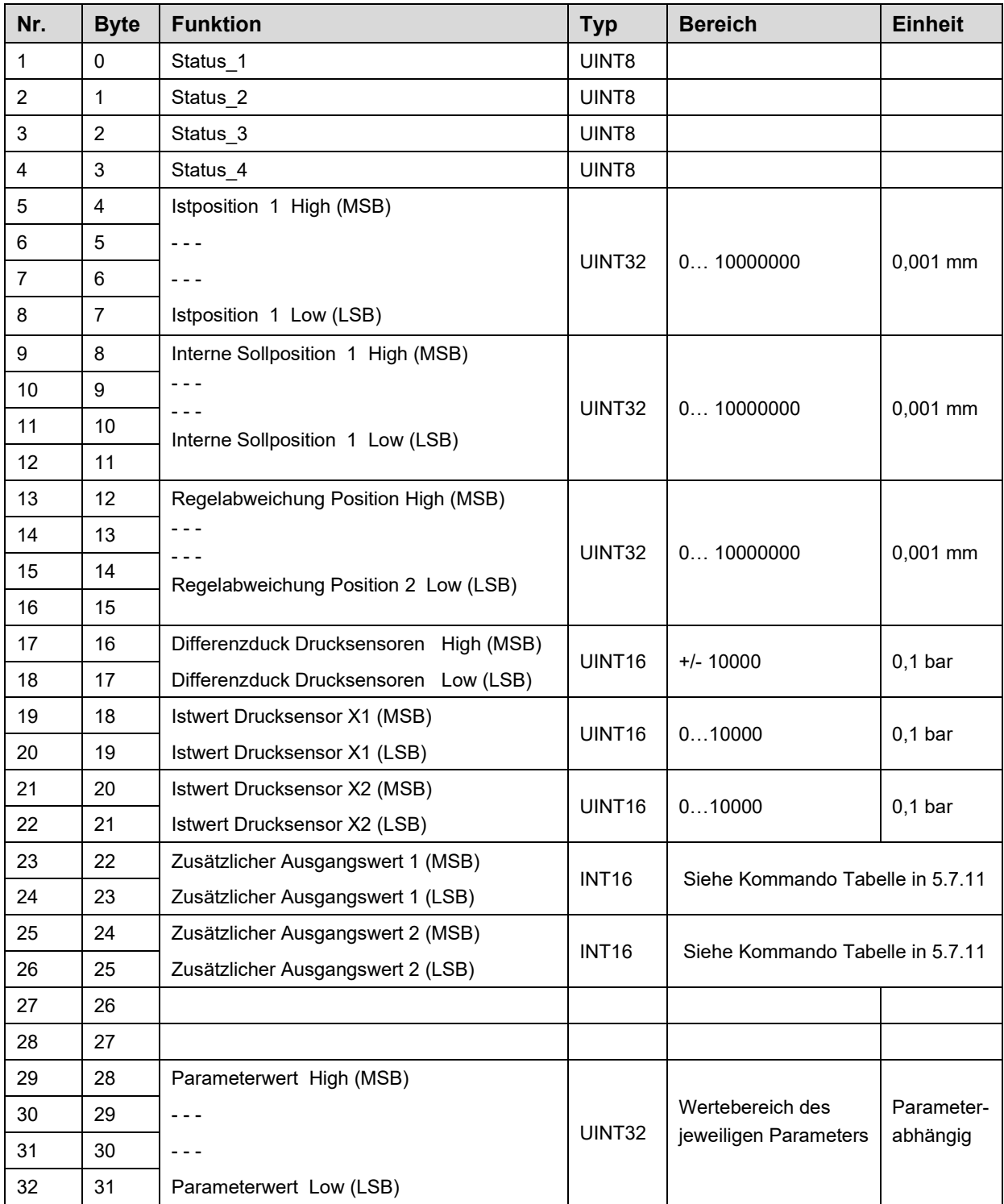

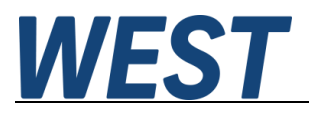

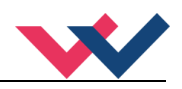

#### **Beschreibung des Statusbyte\_1**

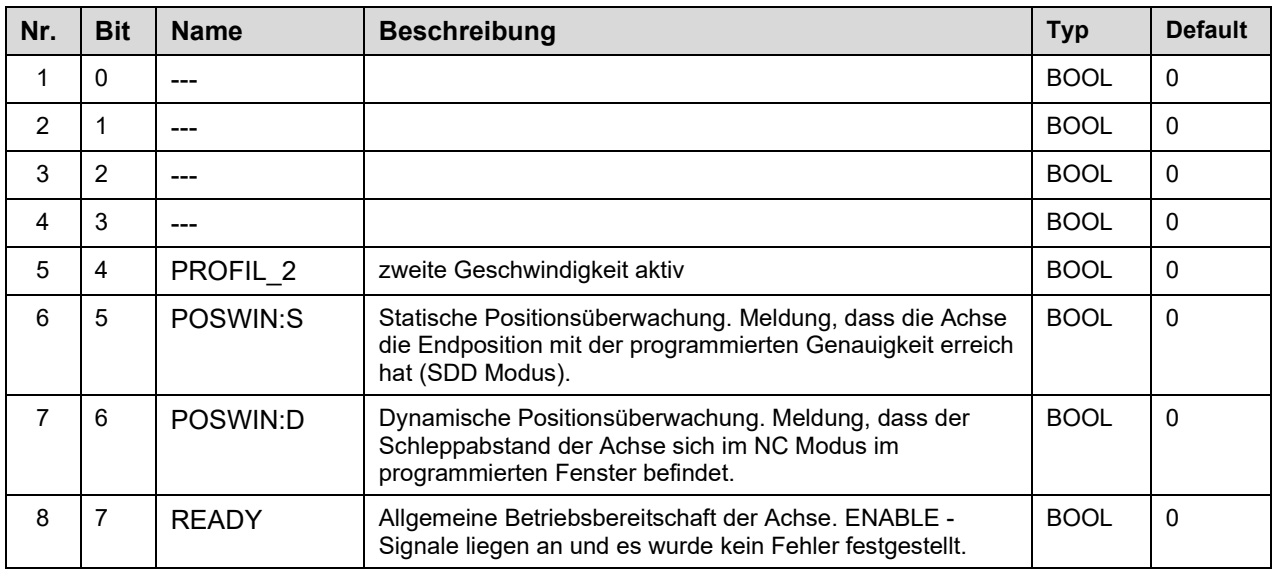

### **Beschreibung des Statusbyte\_2**

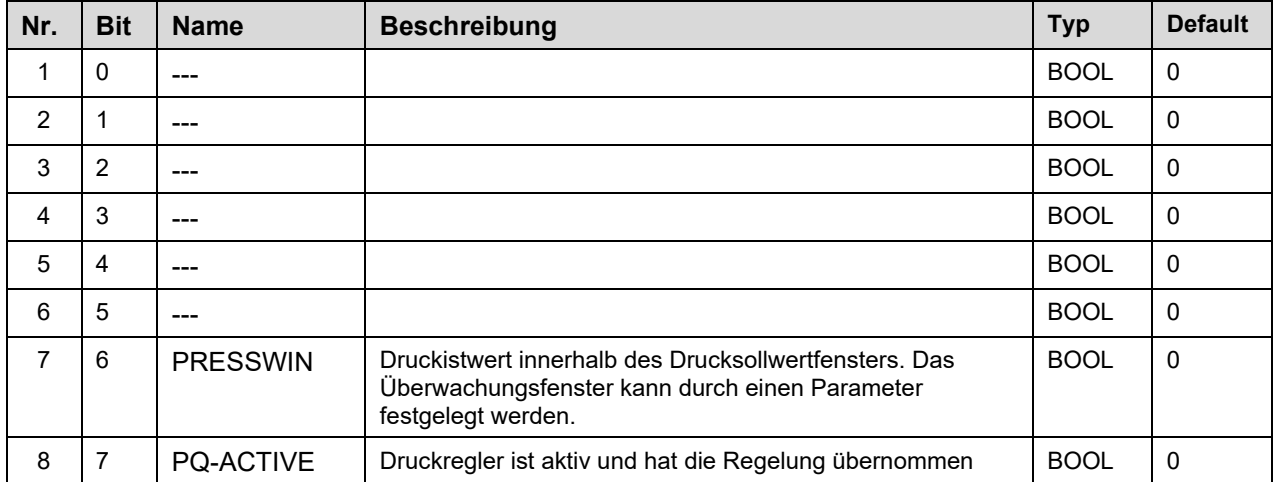

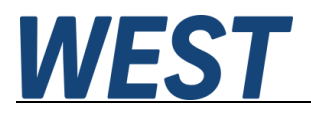

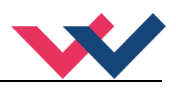

#### **Beschreibung des Statusbyte\_3**

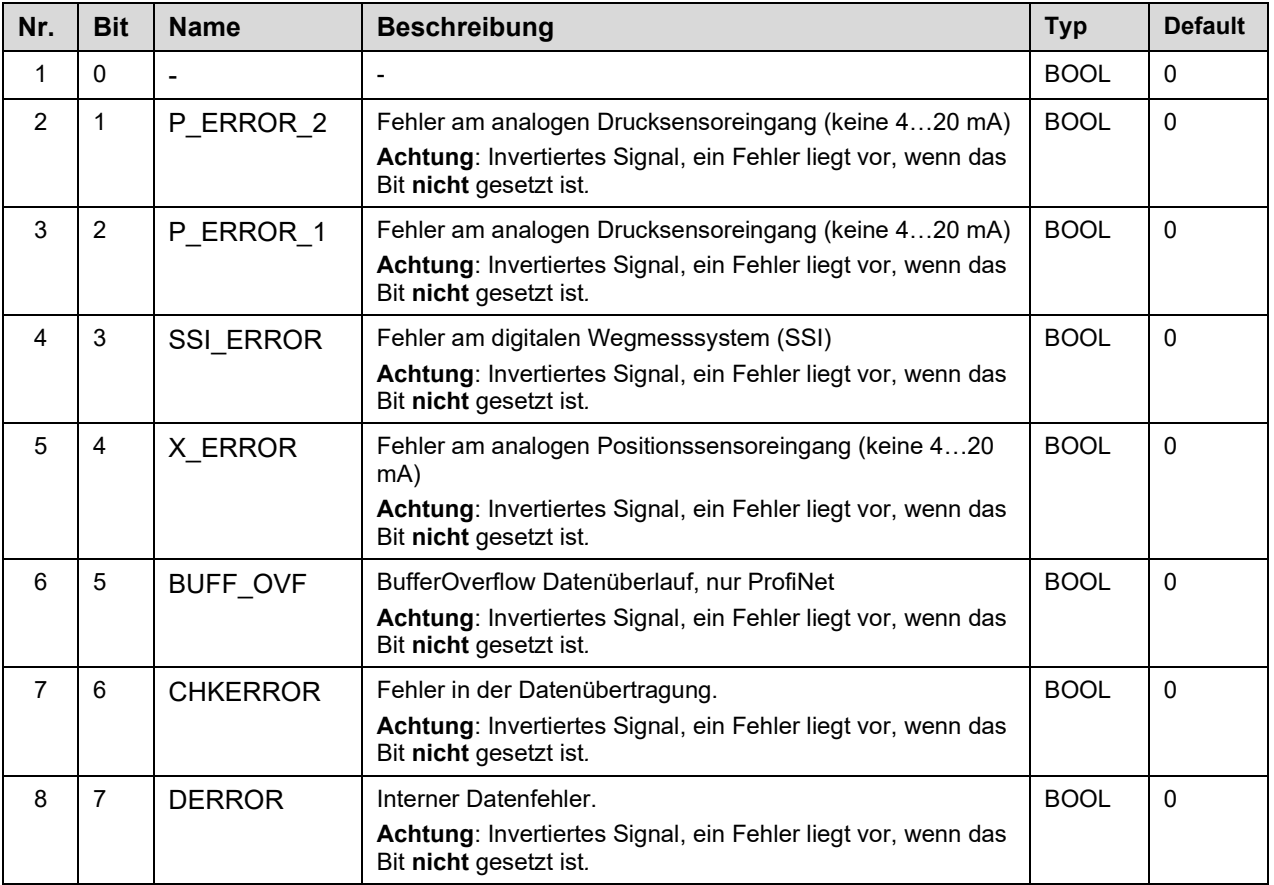

## **Beschreibung des Statusbyte\_4**

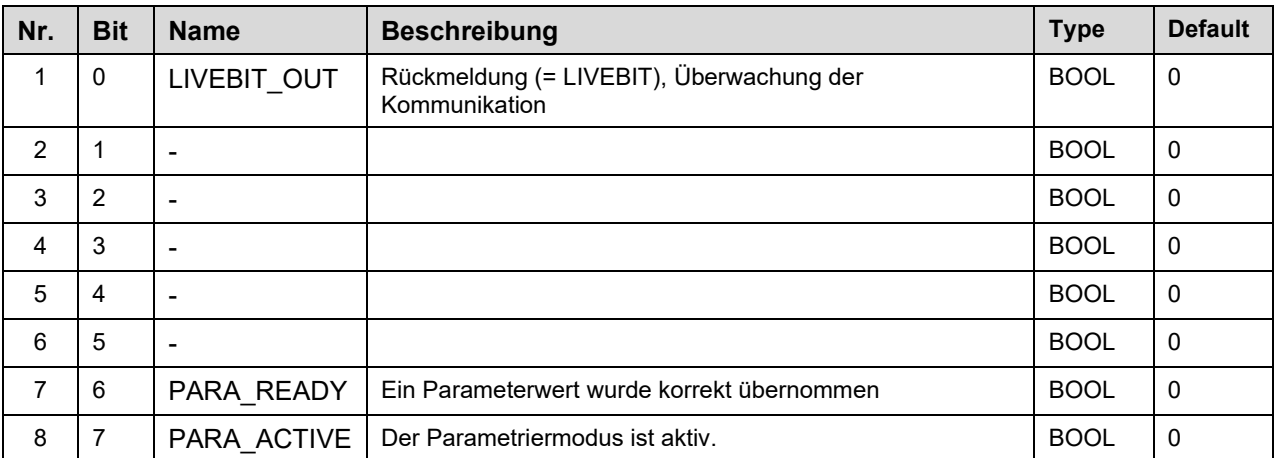

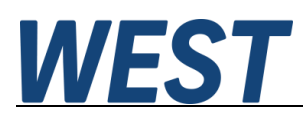

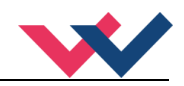

## 11 Parametrierung über den Feldbus:

## *Funktionsweise*

Vorbereitung:

- Die Spannungsversorgung der verschiedenen Ebenen muss gegeben sein.
- Das System sollte sicherheitshalber nicht frei gegeben / in Betrieb sein.
- Wenn dies der Fall ist, das ENABLE Bit im Steuerwort zurücksetzen.

 **Achtung**: Die Parametrierung kann auch während des Betriebes durchgeführt werden. In diesem Fall sollte äußerst vorsichtig vorgegangen werden, da die Änderungen sofort aktiv sind.

Parametrierung:

- Das **PARA MODE** Bit setzen, um den Parametriermodus über den Feldbus zu aktivieren. Die Aktivierung wird über das **PARA ACTIVE** Bit zurückgemeldet.
- Die **Adresse** und den neuen **Wert** des Parameters vorgeben.
- **PARA VALID** Bit setzen um Daten zu übertragen.

Eine erfolgreiche Parametrierung wird über das **PARA READY** Bit zurückgemeldet.

**Achtung**: Sollte diese Rückmeldung nicht kommen, wurde die Parametrierung nicht ausgeführt.

Speichern:

- Die Vorgehensweise ist die gleiche wie bei der Parametrierung eines Standardparameters.
- Als **Adresse** ist **2100** zu wählen, der **Wert** spielt keine Rolle (kleiner 60000).

Passwortschutz:

- Ist ein Passwort im Modul hinterlegt worden, muss dieses erst eingegeben werden um Parameter ändern zu können. Die Vorgehensweise ist die gleiche wie bei der Parametrierung eines Standardparameters.
- Als **Adresse** ist **2200** zu wählen, der **Wert** muss dem hinterlegten Passwort (PASSFB) entsprechen.
- Kommt das **PARA READY** zurück, kann im Anschluss parametriert werden, solange das **PARA MODE** gesetzt bleibt. Wird es zurückgesetzt, ist bei erneuter Aktivierung wieder die Passworteingabe notwendig.

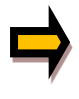

Wird das Passwort dreimal falsch eingegeben, wird der Parametriermodus über den Feldbus gesperrt (erkennbar am deaktivierten **PARA ACTIVE** Bit). Nur ein Neustart des Gerätes gibt drei neue Versuche für die Eingabe frei.

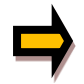

Es ist zu beachten, dass eine Speicherung der Parametrierung über den Profinet nur mit begrenzter Anzahl von Schreibzyklen möglich ist. Somit sollte dies nur bei Bedarf geschehen.

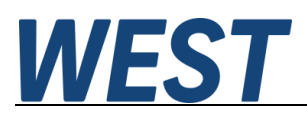

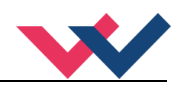

# *Parameterliste*

Die folgende Tabelle gibt die über den Bus schreibbaren Werte und deren Adressen an:

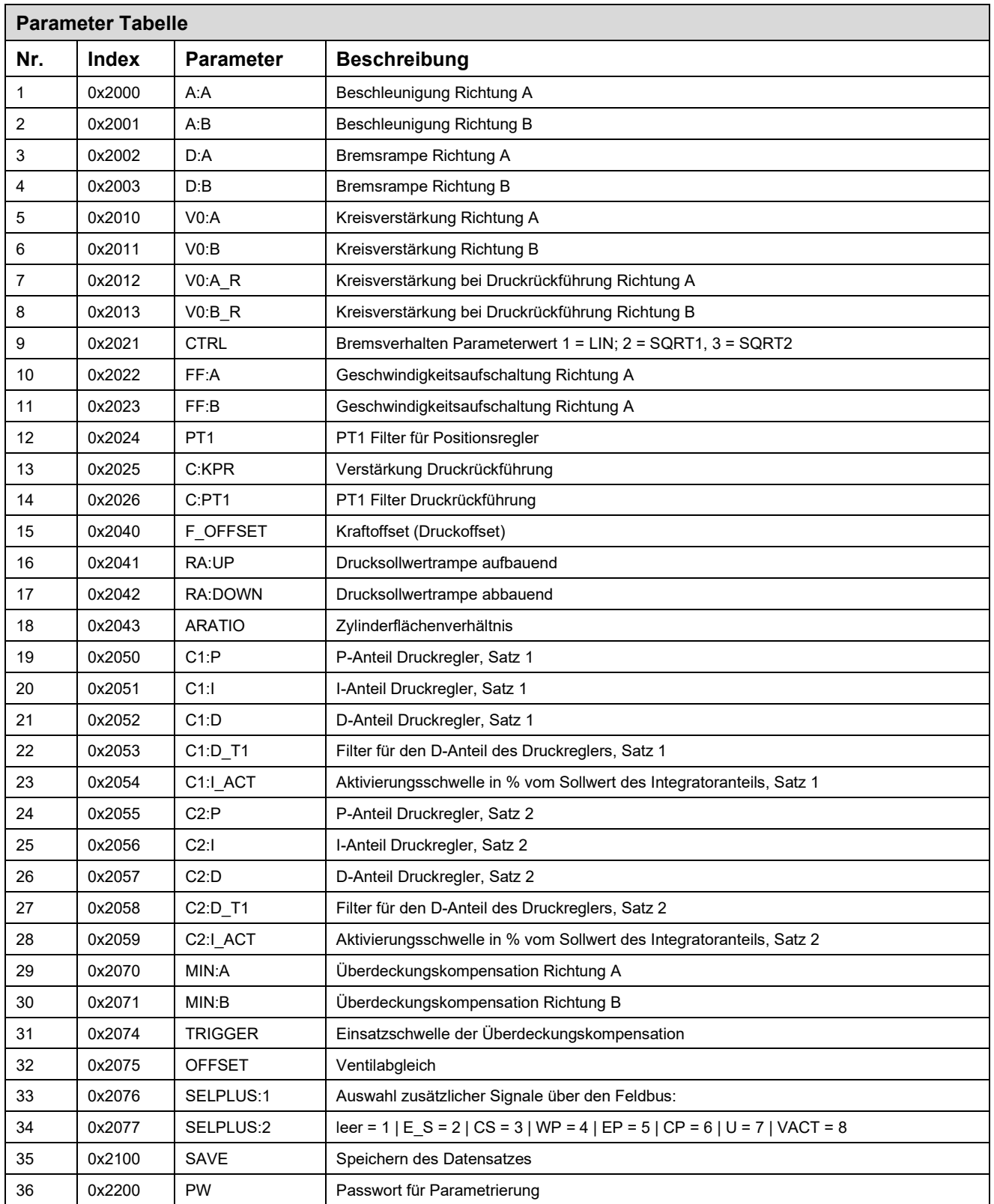

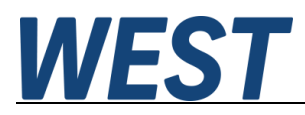

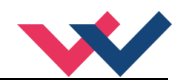

## 12 ProfiNet Treiberbaustein für Simatic – Steuerungen

## *TIA – Portal*

Für die Software "TIA Portal" stellen wir zwei Treiberbausteine für den komfortablen Zugriff aus dem Anwenderprogramm zur Verfügung:

- a) Die Quelle WEST\_POS124U\_PFN.scl für Steuerungen der Serien S7-1200 und -1500
- b) Die Quelle WEST\_POS124U\_PFN\_TIA\_KLASSIK.scl für Steuerungen der Serien S7-300 und -400

Im Folgenden wird deren Einbau in das Anwenderprojekt und die Verschaltung erläutert.

- 1.) GSDML Datei importieren
- 2.) Verbindung der Steuerung mit dem Regler über ProfiNet projektieren:

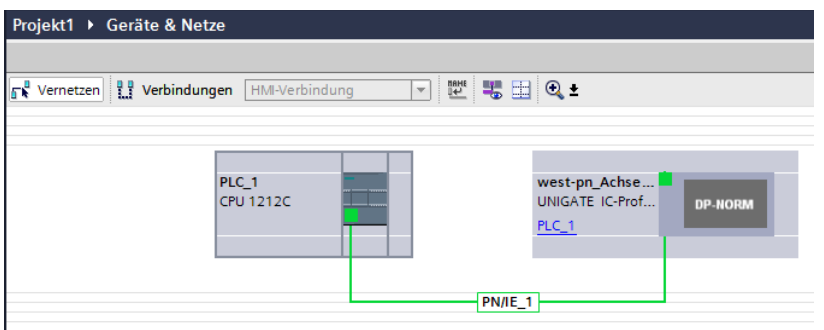

3.) In das Gerät ein Modul "IN/OUT 32 bytes" einbauen:

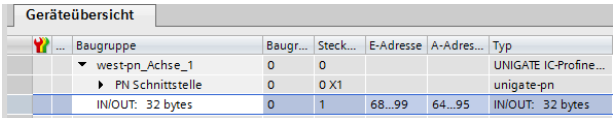

Die Adressen werden automatisch vergeben. Wichtig für die Verbindung des Programmbausteins bei Verwendung der S7-1200 / -1500 ist die ebenfalls automatisch vergebene *HW-Kennung*. Diese ermitteln Sie durch Rechtsklick auf das Gerät im Projektbaum und Wahl des Punktes *Eigenschaften*. Die HW-Kennung wird unter der Registerkarte "Systemkonstanten" angezeigt:

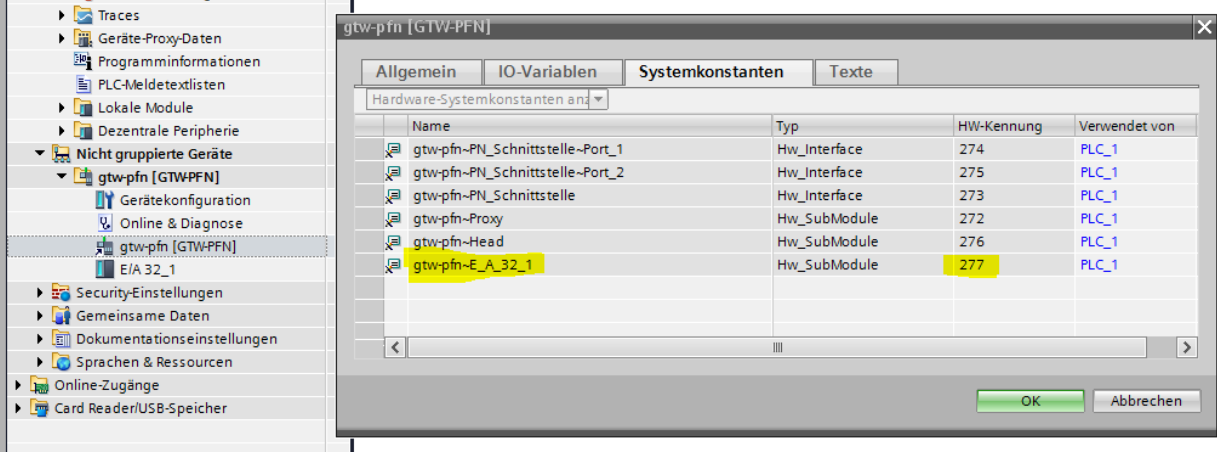

Kommt eine S7-300 / -400 zum Einsatz, werden die Ein- und Ausgangsadressen des IN/OUT – Moduls benötigt (b.w.).

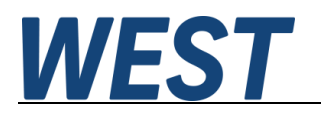

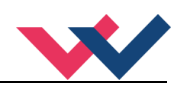

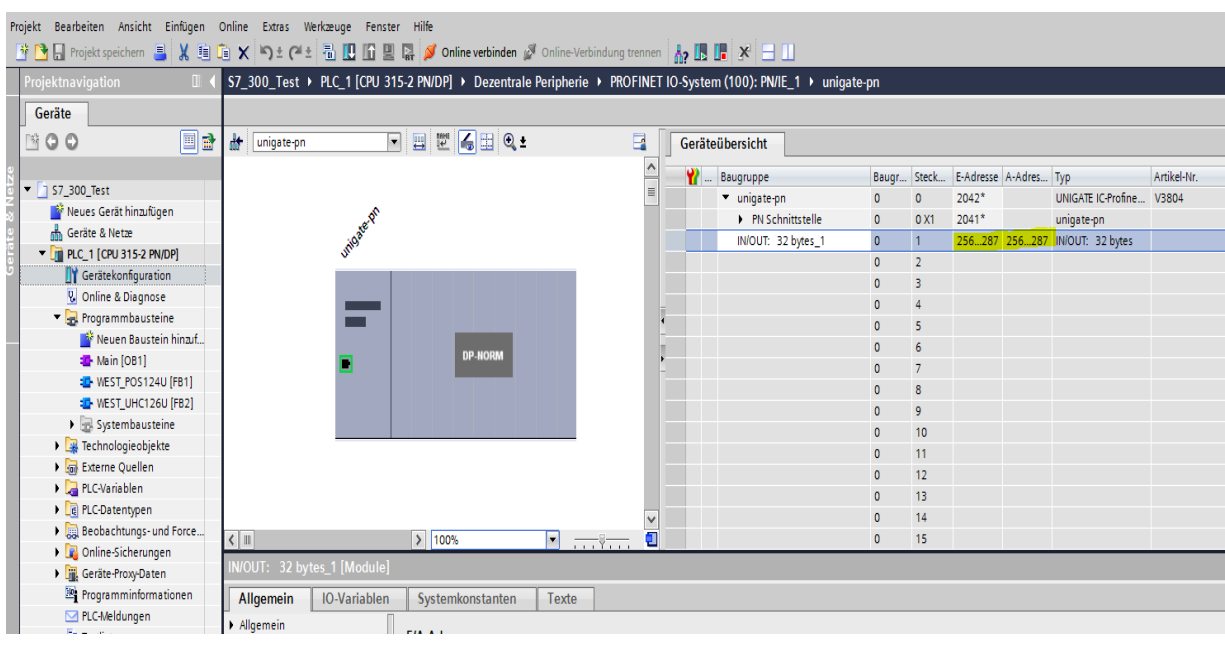

4.) Der Treiberbaustein wird als SCL – Quelle zur Verfügung gestellt. Zum Einbau in das Projekt muss diese Datei im TIA - Portal als "neue externe Datei" hinzugefügt werden:

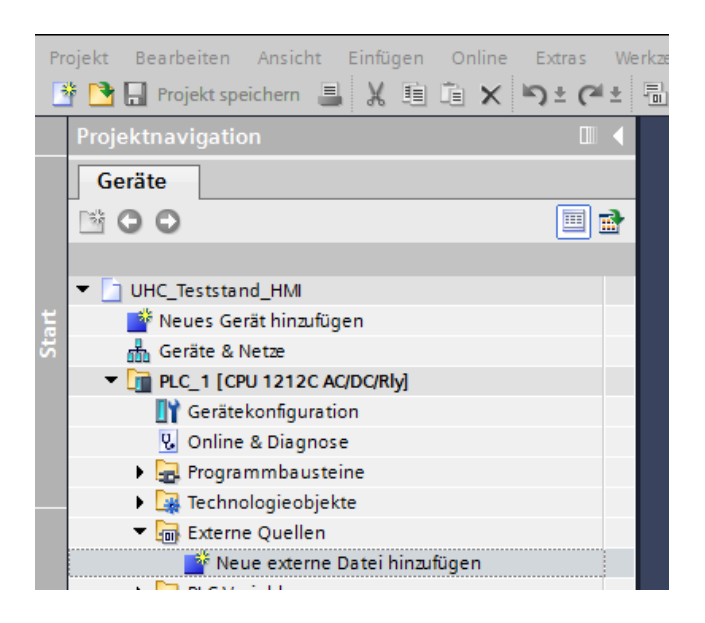

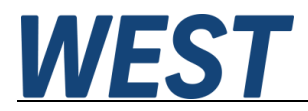

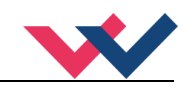

5.) Anschließend auf die importierte Datei mit der rechten Maustaste klicken und die Option "Bausteine aus Quelle generieren" wählen. Nach der Übersetzung steht der Treiberbaustein im Bausteinordner zur Verfügung. Die Nummer kann ggf. auch abweichen.

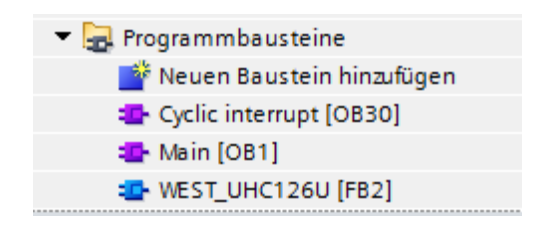

Dieser FB kann nun im Anwenderprogramm aufgerufen werden. Dies sollte in einem Weckalarm – OB mit einer Zykluszeit >= 8 ms geschehen.

Ansicht des Bausteins im FUP ohne Verschaltung:

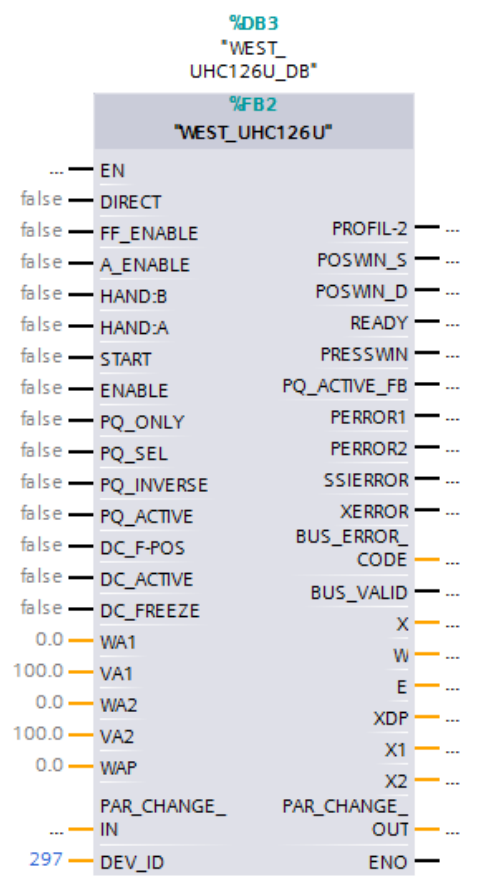

Adressangabe für S7-300 / -400:

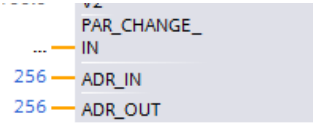

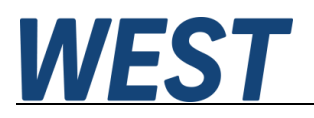

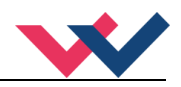

# *STEP7 – Klassik*

Bei Verwendung der Serie S7-300 / -400 kann die Projektierung alternativ noch im Simatic Manager erfolgen. In der HW – Konfig wird zunächst die GSDML – Datei importiert.

Das Profinet – System anlegen und unter "Weitere FELDGERÄTE" die Komponente "UNIGATE IC-Profinet 2Port" auswählen sowie in das System einfügen. Anschließend im rechten Fenster das Gerät weiter öffnen und hier unter dem Ordner "Bidirektionale Module" das Element "IN/OUT: 32 bytes" auswählen und dann an Steckplatz 1 des Gerätes (links unten) einfügen:

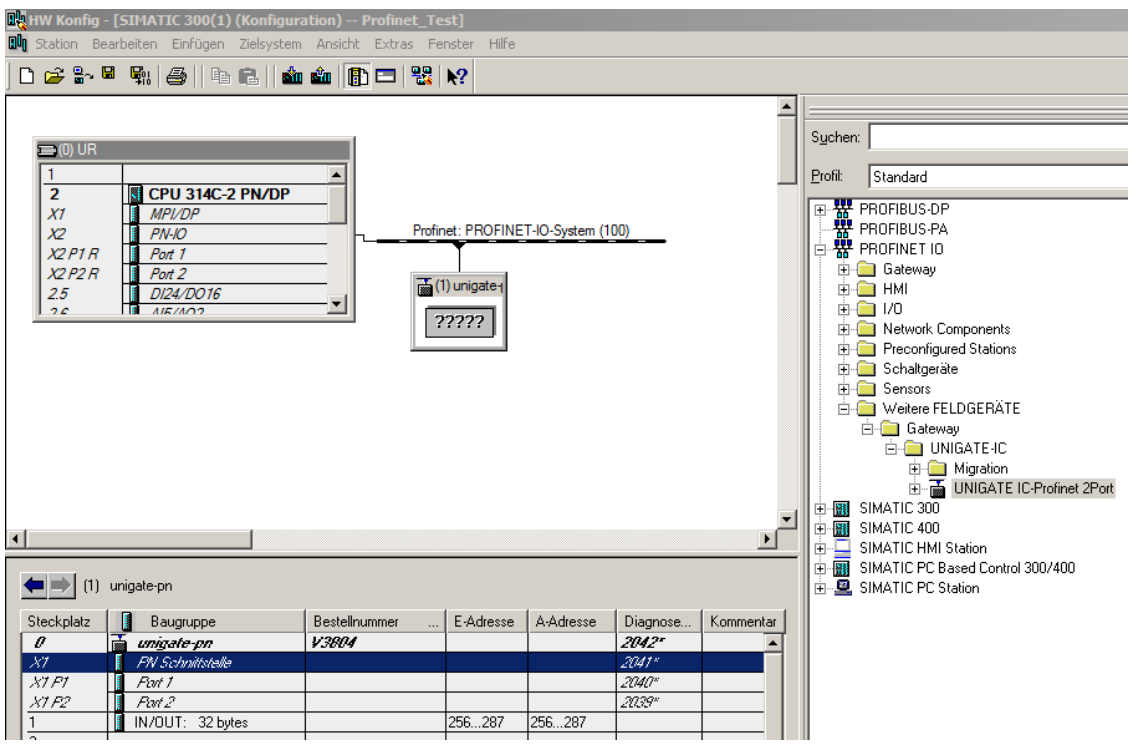

Das System vergibt dabei automatisch Adressen (E-Adresse / A-Adresse).

Diese können bei Bedarf auch angepasst werden. Die Startadressen beider Bereiche merken, sie müssen später als feste Parameter am Treiberbaustein eingetragen werden.

Als Treiber wird eine importierbare Quelle (\*.awl) bereitgestellt.

Hier zunächst den passenden Treiber als externe Quelle in den Quellenordner einfügen:

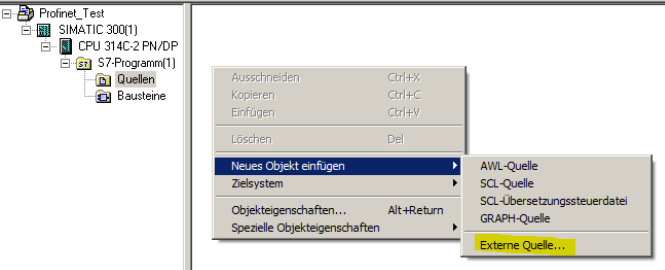
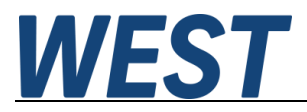

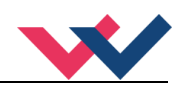

Die Quellen haben eine symbolische Bezeichnung.

Diese entspricht dem Dateinamen, hier "WEST\_POS124U\_PFN". Vor dem Übersetzen muss man in der Symboltabelle eine freie FB – Nummer zuweisen, z.B.:

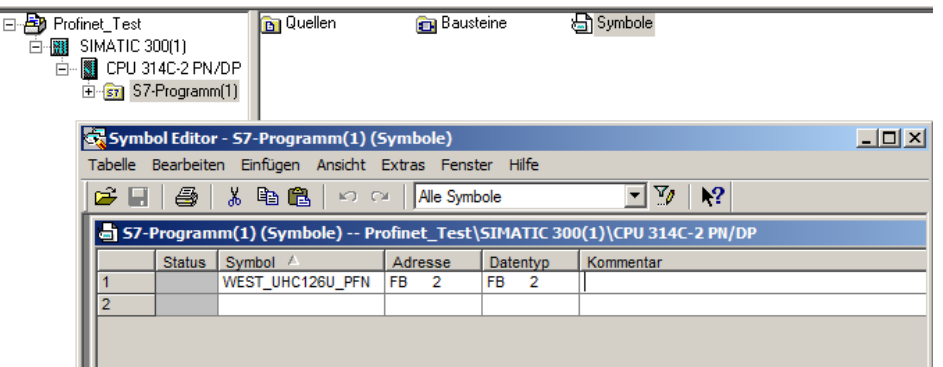

Nach dem Speichern der Symboltabelle kann der FB durch Rechtsklick auf die Quelle erzeugt werden.

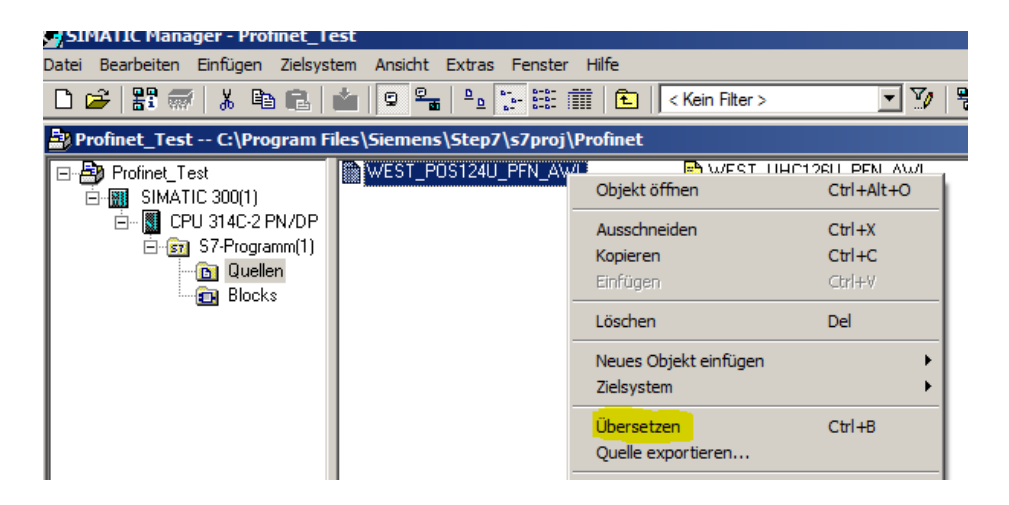

Das Übersetzen sollte fehlerfrei durchlaufen und anschließend der neue FB im Bausteinordner enthalten sein. Dieser FB kann nun im Anwenderprogramm aufgerufen werden. Dies sollte in einem Weckalarm – OB mit einer Zykluszeit >= 8 ms geschehen.

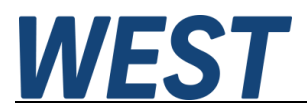

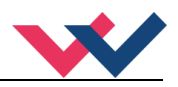

Ansicht des Bausteins im FUP ohne Verschaltung:

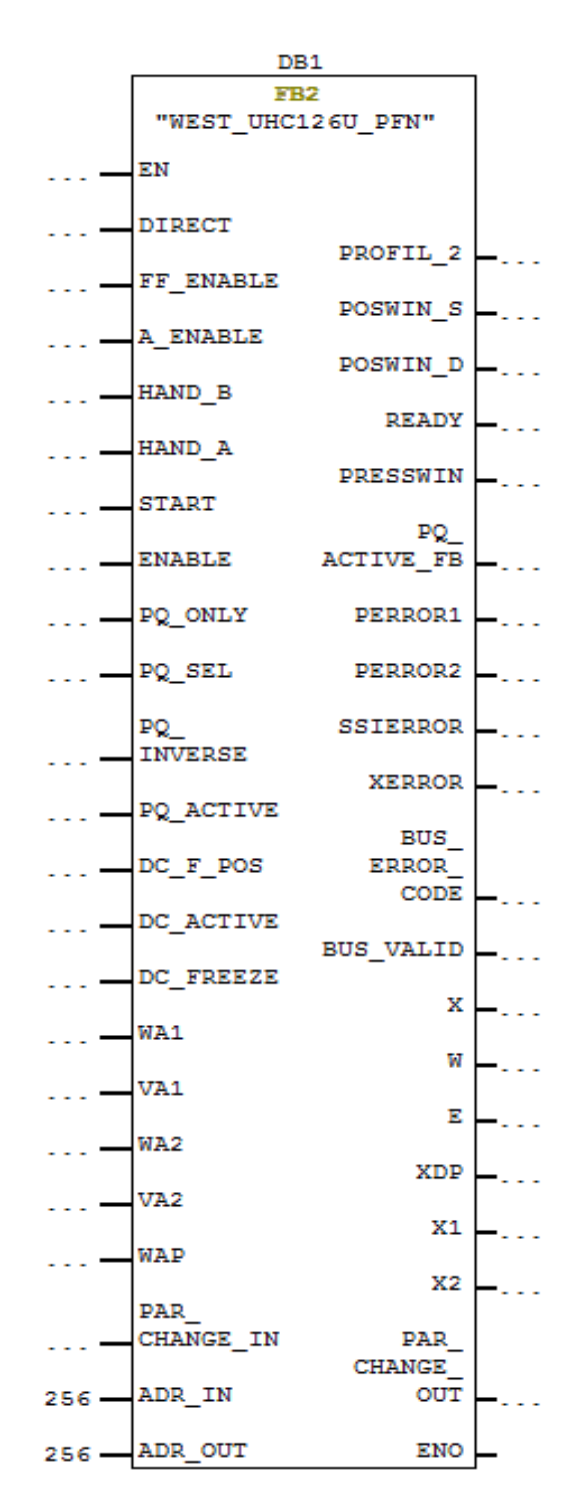

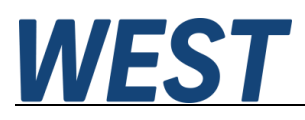

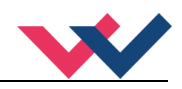

## *Gemeinsame Eigenschaften*

Die Anschlüsse des Treiberbausteins entsprechen weitestgehend der Beschreibung im vorangegangenen Kapitel. Folgendes ist jedoch zu beachten:

- Vorgabe der Sollpositionen im Format "Real" und in der Einheit [mm]
- Vorgabe der Sollgeschwindigkeiten im Format "Real" und in der Einheit [%], dies bezogen auf die parametrierten Werte
- Die Signale zum Ändern von Parametern sind in Strukturen zusammengefasst (Verwendung optional)
- Am Eingang "DEV ID" ist die HW-Kennung des IN/OUT Moduls einzutragen (TIA)
- An den Eingängen ADR IN / ADR OUT sind die Startadressen aus dem HW Konfig anzugeben (Step 7 Klassik).
- Die Ausgänge "PERRROR1/2", SSIERROR, XERROR sind nicht invertiert, d.h. sie zeigen den Fehler durch .TRUE<sup>"</sup> an.
- Es gibt ein Sammelbit, das die Funktion der Busübertragung signalisiert (BUS\_VALID).
- Eine detaillierte Fehlerinformation kann bei Bedarf dem Ausgang "BUS\_ERROR\_CODE" entnommen werden:

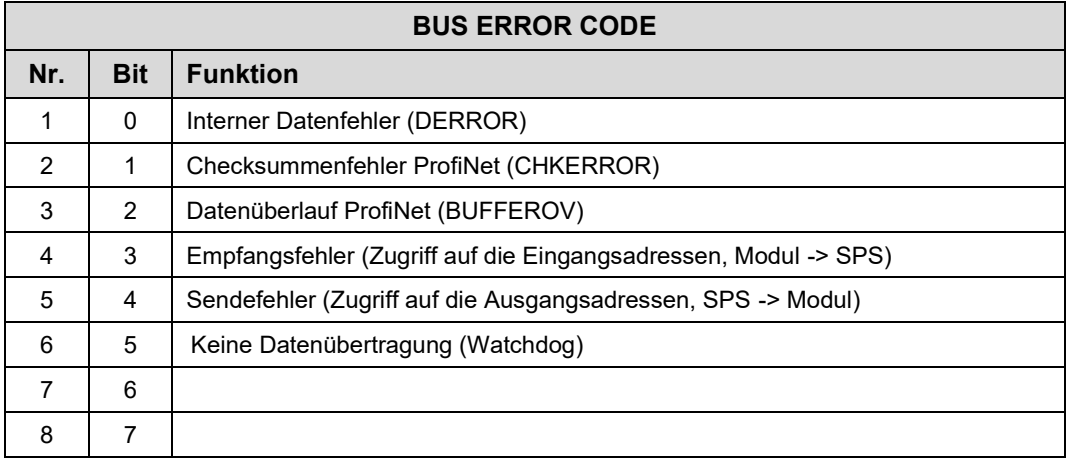

- Rückmeldung der Istpositionen und der internen Sollwerte im Format "Real" und in der Einheit [mm]
- Rückmeldung der Drücke im Format "Real" und in der Einheit [bar]

Sollte der Busdatenaustausch gestört sein, sind die rückgemeldeten Werte nicht verlässlich. In den meisten Fällen werden diese dann eingefroren. Wenn die Ausgangswerte in einer weitergehenden Verarbeitung Funktionen steuern, sollte das Bit "BUS\_VALID" mit ausgewertet werden und ggf. entsprechende Ersatzwerte verwendet werden, so dass das Gesamtsystem in einen sicheren Zustand gebracht wird.

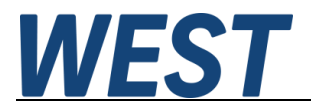

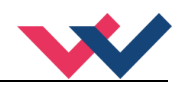

13 Notizen